# Catalyst 3750-X and 3560-X Switch Debug Commands

This appendix describes the **debug** privileged EXEC commands that have been created or changed for use with the Catalyst 3750-X and 3560-X switch. These commands are helpful in diagnosing and resolving internetworking problems and should be enabled only under the guidance of Cisco technical support staff.

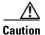

Because debugging output is assigned high priority in the CPU process, it can render the system unusable. For this reason, use the **debug** commands only to troubleshoot specific problems or during troubleshooting sessions with Cisco technical support staff. It is best to use the **debug** commands during periods of lower network traffic and fewer users. Debugging during these periods decreases the likelihood that increased **debug** command processing overhead will affect system use.

## debug authentication

Use the **debug authentication** privileged EXEC command to enable debugging of the authentication settings on an interface. Use the **no** form of this command to disable debugging.

debug authentication {all | errors | events | sync | feature [all] [acct] [auth\_fail\_vlan]
 [auth\_policy] [autocfg] [critical] [dhcp] [guest\_vlan] [mab\_pm] [mda] [multi\_auth]
 [switch\_pm] [switch\_sync] [vlan\_assign] [voice] [webauth] [all | errors | events]}

no debug authentication {all | errors | events | sync | feature [all] [acct] [auth\_fail\_vlan] [auth\_policy] [autocfg] [critical] [dhcp] [guest\_vlan] [mab\_pm] [mda] [multi\_auth] [switch\_pm] [switch\_sync] [vlan\_assign] [voice] [webauth] [all | errors | events]}

| Syntax Description | acct           | (Optional) Display authentication manager accounting information.                                                                                                    |
|--------------------|----------------|----------------------------------------------------------------------------------------------------|
|                    | all            | (Optional) Display all authentication manager debug messages.                                                                                                    |
|                    | auth_fail_vlan | (Optional) Display authentication manager errors for the restricted VLAN.                                                                                                    |
|                    | auth_policy    | (Optional) Display authentication policy messages.                                                                                                    |
|                    | autocfg        | (Optional) Display autoconfiguration authentication manager debug messages.                                                                                                    |
|                    | critical       | (Optional) Display the inaccessible authentication bypass messages.                                                                                                    |
|                    |                | <b>Note</b> The inaccessible authentication bypass feature is also referred to as critical authentication or the authentication, authorization, and accounting (AAA) fail policy. |
|                    | dhcp           | (Optional) Display authentication manager debug messages on DHCP dynamic address-enable interfaces.                                                                               |
|                    | errors         | (Optional) Display all authentication manager error debug messages.                                                                                                    |
|                    | events         | (Optional) Display all authentication manager event debug messages, including registry and miscellaneous events.                                                                  |
|                    | feature        | (Optional) Display authentication manager feature debug messages                                                                                                    |
|                    | guest_vlan     | (Optional) Display guest VLAN authentication manager messages.                                                                                                    |
|                    | mab_pm         | (Optional) Display MAC authentication manager bypass authentication debug messages.                                                                                               |
|                    | mda            | (Optional) Display multidomain authentication manager debug messages.                                                                                                    |
|                    | multi_auth     | (Optional) Display multi-authentication manager debug authentication messages.                                                                                                    |
|                    | switch_pm      | (Optional) Display switch port manager messages.                                                                                                    |
|                    | switch_sync    | (Optional) Display synchronization messages between the switch, the authentication server, and the connected devices.                                                             |
|                    | sync           | (Optional) Display operational synchronization authentication manager debug messages.                                                                                             |
|                    | vlan_assign    | (Optional) Display the VLAN-assignment debug messages.                                                                                                    |
|                    | voice          | (Optional) Display the voice-VLAN debug messages.                                                                                                    |
|                    | webauth        | (Optional) Display web authentication manager debug messages.                                                                                                    |

#### **Defaults** Authentication debugging is disabled.

**Command Modes** Privileged EXEC

| Command History | Release     | Modification                 |
|-----------------|-------------|------------------------------|
|                 | 12.2(53)SE2 | This command was introduced. |

#### **Usage Guidelines** The **undebug authentication** command is the same as the **no debug authentication** command.

On a 3750-E switch, when you enable debugging, it is enabled only on the stack master.

To enable debugging on a stack member, you can start a session from the stack master by using the **session switch-number** privileged EXEC command and then entering the **debug authentication** command at the command-line prompt of the stack member. You also can use the **remote command stack-member-number** *line* privileged EXEC command on the stack master switch to enable debugging on a stack member.

| <b>Related Commands</b> | Command                             | Description                                                                                                    |
|-------------------------|-------------------------------------|----------------------------------------------------------------------------------------------------|
|                         | authentication<br>control-direction | Configures the port mode as unidirectional or bidirectional.                                                                                                    |
|                         | authentication<br>event             | Sets the action for specific authentication events.                                                                                                    |
|                         | authentication<br>fallback          | Configures a port to use web authentication as a fallback method for clients that do not support IEEE 802.1x authentication.                                                                 |
|                         | authentication<br>host-mode         | Sets the authorization manager mode on a port.                                                                                                    |
|                         | authentication open                 | Enables or disables open access on a port.                                                                                                    |
|                         | authentication<br>order             | Sets the order of authentication methods used on a port.                                                                                                    |
|                         | authentication<br>periodic          | Enables or disables reauthentication on a port.                                                                                                    |
|                         | authentication<br>port-control      | Enables manual control of the port authorization state.                                                                                                    |
|                         | authentication<br>priority          | Adds an authentication method to the port-priority list.                                                                                                    |
|                         | authentication<br>violation         | Configures the violation modes that occur when a new device connects to a port<br>or when a new device connects to a port after the maximum number of devices<br>are connected to that port. |
|                         | show<br>authentication              | Displays information about authentication manager events on the switch.                                                                                                    |

#### debug auto qos

Use the **debug auto qos** privileged EXEC command to enable debugging of the automatic quality of service (auto-QoS) feature. Use the **no** form of this command to disable debugging.

debug auto qos

no debug auto qos

- Syntax Description This command has no keywords or arguments.
- **Defaults** Auto-QoS debugging is disabled.
- Command Modes Privileged EXEC

| Command History | Release     | Modification                 |
|-----------------|-------------|------------------------------|
|                 | 12.2(53)SE2 | This command was introduced. |

# **Usage Guidelines** To display the QoS configuration that is automatically generated when auto-QoS is enabled, enable debugging *before* you enable auto-QoS. You enable debugging by entering the **debug auto qos** privileged EXEC command.

The undebug auto qos command is the same as the no debug auto qos command.

When you enable debugging on a switch stack, it is enabled only on the stack master. To enable debugging on a stack member, you can start a session from the stack master by using the **session** *switch-number* privileged EXEC command. Then enter the **debug** command at the command-line prompt of the stack member. You also can use the **remote command** *stack-member-number LINE* privileged EXEC command on the stack master switch to enable debugging on a member switch without first starting a session.

#### Examples

This example shows how to display the QoS configuration that is automatically generated when auto-QoS is enabled:

Switch# debug auto qos
AutoQoS debugging is on
Switch# configure terminal
Enter configuration commands, one per line. End with CNTL/Z.
Switch(config)# interface gigabitethernet2/0/1
Switch(config-if)# auto qos voip cisco-phone
21:29:41: mls qos map cos-dscp 0 8 16 26 32 46 48 56
21:29:41: mls qos
21:29:42: no mls qos srr-queue input cos-map
21:29:42: no mls qos srr-queue output cos-map

21:29:42: mls qos srr-queue input cos-map queue 1 threshold 3 0 21:29:42: mls qos srr-queue input cos-map queue 1 threshold 2 1

```
21:29:42: mls qos srr-queue input cos-map queue 2 threshold 1 2
21:29:42: mls qos srr-queue input cos-map queue 2 threshold 2 4 6 7
21:29:43: mls qos srr-queue input cos-map queue 2 threshold 3 3 5
21:29:43: mls gos srr-queue output cos-map queue 1 threshold 3 5
21:29:43: mls qos srr-queue output cos-map queue 2 threshold 3 3 6 7
21:29:44: mls gos srr-queue output cos-map queue 3 threshold 3 2 4
21:29:44: mls qos srr-queue output cos-map queue 4 threshold 2 1
21:29:44: mls qos srr-queue output cos-map queue 4 threshold 3 0
21:29:44: no mls gos srr-queue input dscp-map
21:29:44: no mls qos srr-queue output dscp-map
21:29:44: mls gos srr-queue input dscp-map queue 1 threshold 2 9 10 11 12 13 14 15
21:29:45: mls qos srr-queue input dscp-map queue 1 threshold 3 0 1 2 3 4 5 6 7
21:29:45: mls qos srr-queue input dscp-map queue 1 threshold 3 32
21:29:45: mls gos srr-queue input dscp-map queue 2 threshold 1 16 17 18 19 20 21 22 23
21:29:45: mls qos srr-queue input dscp-map queue 2 threshold 2 33 34 35 36 37 38 39 48
21:29:46: mls qos srr-queue input dscp-map queue 2 threshold 2 49 50 51 52 53 54 55 56
21:29:46: mls gos srr-queue input dscp-map queue 2 threshold 2 57 58 59 60 61 62 63
21:29:46: mls qos srr-queue input dscp-map queue 2 threshold 3 24 25 26 27 28 29 30 31
21:29:47: mls qos srr-queue input dscp-map queue 2 threshold 3 40 41 42 43 44 45 46 47
21:29:47: mls gos srr-queue output dscp-map queue 1 threshold 3 40 41 42 43 44 45 46 47
21:29:47: mls qos srr-queue output dscp-map queue 2 threshold 3 24 25 26 27 28 29 30 31
21:29:47: mls qos srr-queue output dscp-map queue 2 threshold 3 48 49 50 51 52 53 54 55
21:29:48: mls qos srr-queue output dscp-map queue 2 threshold 3 56 57 58 59 60 61 62 63
21:29:48: mls gos srr-queue output dscp-map queue 3 threshold 3 16 17 18 19 20 21 22 23
21:29:48: mls qos srr-queue output dscp-map queue 3 threshold 3 32 33 34 35 36 37 38 39
21:29:49: mls gos srr-queue output dscp-map queue 4 threshold 1 8
21:29:49: mls qos srr-queue output dscp-map queue 4 threshold 2 9 10 11 12 13 14 15
21:29:49: mls gos srr-queue output dscp-map queue 4 threshold 3 0 1 2 3 4 5 6 7
21:29:49: no mls qos srr-queue input priority-queue 1
21:29:49: no mls qos srr-queue input priority-queue 2
21:29:50: mls gos srr-queue input bandwidth 90 10
21:29:50: no mls gos srr-queue input buffers
21:29:50: mls qos queue-set output 1 buffers 10 10 26 54
21:29:50: interface GigabitEthernet2/0/1
21:29:50: mls qos trust device cisco-phone
21:29:50: mls qos trust cos
21:29:50: no queue-set 1
21:29:50: srr-queue bandwidth shape 10 0 0 0
21:29:50: srr-queue bandwidth share 10 10 60 20
```

| <b>Related Commands</b> | Command        | Description                                                                            |
|-------------------------|----------------|----------------------------------------------------------------------------------------|
|                         | auto qos voip  | Configures auto-QoS for voice over IP (VoIP) within a QoS domain.                      |
|                         | show auto qos  | Displays the initial configuration that is generated by the automatic auto-QoS feature |
|                         | show debugging | Displays information about the types of debugging that are enabled.                    |

## debug backup

Use the **debug backup** privileged EXEC command to enable debugging of the Flex Links backup interface. Use the **no** form of this command to disable debugging.

debug backup {all | errors | events | vlan-load-balancing}

no debug backup {all | errors | events | vlan-load-balancing}

| Syntax Description                  |                               |                                                             |
|-------------------------------------|-------------------------------|-------------------------------------------------------------|
| Syntax Description                  | all                           | Display all backup interface debug messages.                |
|                                     | errors                        | Display backup interface error or exception debug messages. |
|                                     | events                        | Display backup interface event debug messages.              |
|                                     | vlan-load-                    | Display backup interface VLAN load balancing.               |
|                                     | balancing                     |                                                             |
| Command Default                     | Backup interface              | debugging is disabled.                                      |
| Command Modes                       | Privileged EXEC               |                                                             |
|                                     |                               |                                                             |
| Command History                     | Release                       | Modification                                                |
| Command History                     | <b>Release</b><br>12.2(53)SE2 | Modification This command was introduced.                   |
| Command History<br>Usage Guidelines | 12.2(53)SE2                   |                                                             |

Displays information about the types of debugging that are enabled.

show debugging

## debug cisp

Use the **debug cisp** global configuration command to enable debugging message exchanges and events on a Client Information Signalling Protocol (CISP)-enabled interface.Use the **no** form of this command to disable debugging.

debug cisp [all | errors | events | packets | sync]

no debug cisp [initialization | interface-configuration | rpc]

| Syntax Description | all                                                    | Display all CISP debug messages.                         |
|--------------------|--------------------------------------------------------|----------------------------------------------------------|
|                    | errors                                                 | Display CISP debug messages.                             |
|                    | events                                                 | Display CISP event debug messages.                       |
|                    | packets                                                | Display CISP packet debug messages.                      |
|                    | sync                                                   | Display CISP operational synchronization debug messages. |
| Defaults           | Debugging is disabled.                                 |                                                          |
| Command Modes      | Privileged EXEC                                        |                                                          |
| Command History    | Release                                                | Modification                                             |
|                    | 12.2(53)SE2                                            | This command was introduced.                             |
|                    |                                                        |                                                          |
| Related Commands   | Command                                                | Description                                              |
|                    | cisp enable                                            | Enables Client Information Signalling Protocol (CISP)    |
|                    | dot1x credentials<br>(global configuration)<br>profile | Configures a profile on a supplicant switch.             |
|                    | show cisp                                              | Displays CISP information for a specified interface.     |

## debug cluster

Use the **debug cluster** privileged EXEC command to enable debugging of cluster-specific events. Use the **no** form of this command to disable debugging.

debug cluster {discovery | events | extended | hsrp | http | ip [packet] | members | nat | neighbors | platform | snmp | vqpxy}

no debug cluster {discovery | events | extended | hsrp | http | ip [packet] | members | nat | neighbors | platform | snmp | vqpxy}

| nts<br>ended<br>p<br>p<br>packet]<br>mbers<br>ghbors<br>tform<br>1p<br>pxy | Display cluster event debug messages.         Display extended discovery debug messages.         Display the Hot Standby Router Protocol (HSRP) debug messages.         Display Hypertext Transfer Protocol (HTTP) debug messages.         Display IP or transport packet debug messages.         Display cluster member debug messages.         Display Network Address Translation (NAT) debug messages.         Display cluster neighbor debug messages.         Display platform-specific cluster debug messages.         Display Simple Network Management Protocol (SNMP) debug messages.         Display VLAN Query Protocol (VQP) proxy debug messages. |
|----------------------------------------------------------------------------|----------------------------------------------------------------------------------------------------|
| p<br>packet]<br>mbers<br>ghbors<br>tform<br>np                             | Display the Hot Standby Router Protocol (HSRP) debug messages.Display Hypertext Transfer Protocol (HTTP) debug messages.Display IP or transport packet debug messages.Display cluster member debug messages.Display Network Address Translation (NAT) debug messages.Display cluster neighbor debug messages.Display platform-specific cluster debug messages.Display Simple Network Management Protocol (SNMP) debug messages.Display VLAN Query Protocol (VQP) proxy debug messages.                                                                                                    |
| p<br>packet]<br>mbers<br>ghbors<br>tform<br>1p<br>xy                       | Display Hypertext Transfer Protocol (HTTP) debug messages.         Display IP or transport packet debug messages.         Display cluster member debug messages.         Display Network Address Translation (NAT) debug messages.         Display cluster neighbor debug messages.         Display platform-specific cluster debug messages.         Display Simple Network Management Protocol (SNMP) debug messages.         Display VLAN Query Protocol (VQP) proxy debug messages.                                                                                                    |
| packet]<br>mbers<br>ghbors<br>tform<br>np<br>oxy                           | Display IP or transport packet debug messages.         Display cluster member debug messages.         Display Network Address Translation (NAT) debug messages.         Display cluster neighbor debug messages.         Display platform-specific cluster debug messages.         Display Simple Network Management Protocol (SNMP) debug messages.         Display VLAN Query Protocol (VQP) proxy debug messages.                                                                                                    |
| mbers<br>ghbors<br>tform<br>1p<br>0xy                                      | Display cluster member debug messages.         Display Network Address Translation (NAT) debug messages.         Display cluster neighbor debug messages.         Display platform-specific cluster debug messages.         Display Simple Network Management Protocol (SNMP) debug messages.         Display VLAN Query Protocol (VQP) proxy debug messages.                                                                                                    |
| ghbors<br>tform<br>np<br>oxy                                               | Display Network Address Translation (NAT) debug messages.         Display cluster neighbor debug messages.         Display platform-specific cluster debug messages.         Display Simple Network Management Protocol (SNMP) debug messages.         Display VLAN Query Protocol (VQP) proxy debug messages.                                                                                                    |
| ghbors<br>tform<br>1p<br>0xy                                               | Display cluster neighbor debug messages.         Display platform-specific cluster debug messages.         Display Simple Network Management Protocol (SNMP) debug messages.         Display VLAN Query Protocol (VQP) proxy debug messages.                                                                                                    |
| tform<br>1p<br>Dxy                                                         | Display platform-specific cluster debug messages.<br>Display Simple Network Management Protocol (SNMP) debug messages.<br>Display VLAN Query Protocol (VQP) proxy debug messages.                                                                                                    |
| np<br>oxy                                                                  | Display Simple Network Management Protocol (SNMP) debug messages.<br>Display VLAN Query Protocol (VQP) proxy debug messages.                                                                                                    |
| )<br>xy                                                                    | Display VLAN Query Protocol (VQP) proxy debug messages.                                                                                                    |
| -                                                                          |                                                                                                    |
| ugging is disat                                                            | bled.                                                                                                    |
| ileged EXEC                                                                | Modification                                                                                                    |
| 2(53)SE2                                                                   | This command was introduced.                                                                                                    |
| undebug clus<br>en you enable o<br>agging on a sta<br>ch-number priv       | available only on the cluster command switch stack or cluster command switch.<br><b>ter</b> command is the same as the <b>no debug cluster</b> command.<br>debugging on a switch stack, it is enabled only on the stack master. To enable<br>ack member, you can start a session from the stack master by using the <b>session</b><br>vileged EXEC command. Then enter the <b>debug</b> command at the command-line<br>k member. You also can use the <b>remote command</b> <i>stack-member-number LINE</i><br>command on the stack master switch to enable debugging on a member switch without                                                                |
|                                                                            | undebug clus<br>on you enable<br>agging on a sta<br>ch-number pri-<br>npt of the stac                                                                                                    |

| Related Commands | Command                 | Description                                                                           |
|------------------|-------------------------|---------------------------------------------------------------------------------------|
|                  | show debugging          | Displays information about the types of debugging that are enabled.                   |
|                  | show cluster            | Displays the cluster status and a summary of the cluster to which the switch belongs. |
|                  | show cluster candidates | Displays a list of candidate switches when entered on the command switch.             |
|                  | show cluster members    | Displays information about cluster members when executed on the command switch.       |

## debug device-sensor

To enable debugging for Device Sensor, use the **debug device-sensor** command in privileged EXEC mode.

debug device-sensor errors events

| Syntax Description           | errors                                                                                   | Displays Device Sensor error messages.                                                                                                    |  |  |
|------------------------------|------------------------------------------------------------------------------------------|----------------------------------------------------------------------------------------------------|--|--|
|                              | events                                                                                   | Displays messages for events such as protocol packet arrivals, identity updates, and release events sent to the session manager.                                                                                                    |  |  |
| Command Default              | There are no c                                                                           | defaults for this command.                                                                                                    |  |  |
| Command Modes                | Privileged EX                                                                            | Privileged EXEC (#)                                                                                                    |  |  |
| Command History              | Release                                                                                  | Modification                                                                                                    |  |  |
|                              | 15.0(1)SE1                                                                               | This command was introduced.                                                                                                    |  |  |
| Usage Guidelines<br>Examples | troubleshoot s<br>devices.<br>The following                                              | g device-sensor command in conjunction with the debug authentication all command to<br>scenarios where the Device Sensor cache entries are not being created for the connected<br>g is sample output from the debug device-sensor events command. The debug output<br>acco Discovery Protocol packets and TLVs are received from the device connected to the |  |  |
|                              | •                                                                                        | net 2/1 interface.<br>g device-sensor events                                                                                                    |  |  |
|                              | *Nov 30 23:5<br>GigabitEther<br>*Nov 30 23:5<br>cdp-tlv<br>cdp-tlv<br>cdp-tlv<br>cdp-tlv | <pre>8:45.811: DSensor: Received cdp packet from GigabitEthernet2/1:00d0.2bdf.08a5 8:45.811: DSensor: SM returned no or invalid session label for net2/1:00d0.2bdf.08a5 8:45.811: DSensor: Updating SM with identity attribute list</pre>                                                                                                    |  |  |
|                              | 30 29 20 4E<br>20 31 39 39                                                               | 6D 70 53 57 3A 20 36 2E 34 28 35 29 0A 43 6F 70 79 72 69 67 68 74 20 28 63 29<br>35 2D 32 30 30 33 20 62 79 20 43 69 73 63 6F 20 53 79 73<br>2C 20 49 6E 63 2E 0A<br>0 00 06 00 08 57 53 2D 43 32 39 34 38<br>0 00 09 00 00<br>0 00 0A 00 02 00 21<br>0 00 0B 00 01 01<br>0 00 12 00 01 00<br>0 00 13 00 01 00                                               |  |  |

0 00 14 00 00 cdp-tlv 00 15 00 0A 06 08 2B 06 01 04 01 09 05 2A cdp-tlv 0 cdp-tlv 0 00 16 00 16 00 00 00 02 01 01 CC 00 04 00 00 00 0001 01 CC 00 04 01 01 01 01 cdp-tlv 0 00 17 00 01 00 swidb 0 604702240 (0x240B0620) clid-mac-addr 0 00 D0 2B DF 08 A5 \*Nov 30 23:58:46.831: DSensor: Received cdp packet from GigabitEthernet2/1:00d0.2bdf.08a5exi Switch# \*Nov 30 23:58:51.171: %SYS-5-CONFIG\_I: Configured from console by console

#### Related Commands C

| Command                     | Description                                                                                                    |
|-----------------------------|----------------------------------------------------------------------------------------------------|
| debug authentication all    | Displays all debugging information about Authentication Manager and all features.                                                           |
| device-sensor<br>accounting | Adds the Device Sensor protocol data to the accounting records and generates additional accounting events when new sensor data is detected. |

## debug dot1x

Use the **debug dot1x** privileged EXEC command to enable debugging of the IEEE 802.1x authentication feature. Use the **no** form of this command to disable debugging.

debug dot1x {all | errors | events | feature | packets | registry | state-machine}

no debug dot1x {all | errors | events | feature | packets | registry | state-machine}

| ion debug messages.                                                                                                    |
|----------------------------------------------------------------------------------------------------|
| 0 0                                                                                                    |
| essages.                                                                                                    |
| essages.                                                                                                    |
| messages.                                                                                                    |
| nessages.                                                                                                    |
| tion debug messages.                                                                                                    |
| s debug messages.                                                                                                    |
|                                                                                                    |
| dundancy keyword is not supported.                                                                                                    |
|                                                                                                    |
|                                                                                                    |
|                                                                                                    |
|                                                                                                    |
| d.                                                                                                    |
|                                                                                                    |
| bug dot1x command.<br>bled only on the stack master. To enable<br>rom the stack master by using the <b>session</b><br>the <b>debug</b> command at the command-line<br><b>ote command</b> <i>stack-member-number LINE</i><br>to enable debugging on a member switch without |
| bled only on the stack master. To enable<br>rom the stack master by using the <b>session</b><br>the <b>debug</b> command at the command-line<br><b>ste command</b> <i>stack-member-number LINE</i>                                                                         |
| e                                                                                                    |

## debug dtp

Use the **debug dtp** privileged EXEC command to enable debugging of the Dynamic Trunking Protocol (DTP) activity. Use the **no** form of this command to disable debugging.

debug dtp {aggregation | all | decision | events | oserrs | packets | queue | states | timers }

no debug dtp {aggregation | all | decision | events | oserrs | packets | queue | states | timers}

| Syntax Description | aggregation                                                                                                    | Display DTP user-message aggregation debug messages.                                                                                                    |  |
|--------------------|----------------------------------------------------------------------------------------------------|----------------------------------------------------------------------------------------------------|--|
|                    | all                                                                                                    | Display all DTP debug messages.                                                                                                    |  |
|                    | decision                                                                                                    | Display the DTP decision-table debug messages.                                                                                                    |  |
|                    | events                                                                                                    | Display the DTP event debug messages.                                                                                                    |  |
|                    | oserrs                                                                                                    | Display DTP operating system-related error debug messages.                                                                                                    |  |
|                    | packets                                                                                                    | Display DTP packet-processing debug messages.                                                                                                    |  |
|                    | queue                                                                                                    | Display DTP packet-queueing debug messages.                                                                                                    |  |
|                    | states                                                                                                    | Display DTP state-transition debug messages.                                                                                                    |  |
|                    | timers                                                                                                    | Display DTP timer-event debug messages.                                                                                                    |  |
|                    |                                                                                                    |                                                                                                    |  |
|                    |                                                                                                    |                                                                                                    |  |
| Defaults           | Debugging is disab                                                                                                    | led.                                                                                                    |  |
|                    |                                                                                                    |                                                                                                    |  |
|                    |                                                                                                    |                                                                                                    |  |
| Command Modes      | Privileged EXEC                                                                                                    |                                                                                                    |  |
|                    |                                                                                                    |                                                                                                    |  |
|                    |                                                                                                    | Modification                                                                                                    |  |
| Command History    | Release                                                                                                    | Modification                                                                                                    |  |
| ooninana motory    |                                                                                                    |                                                                                                    |  |
| ooninana motory    | 12.2(53)SE2                                                                                                    | This command was introduced.                                                                                                    |  |
|                    |                                                                                                    |                                                                                                    |  |
|                    | 12.2(53)SE2                                                                                                    | This command was introduced.                                                                                                    |  |
|                    | 12.2(53)SE2<br>The <b>undebug dtp</b> of                                                                                                    | This command was introduced.                                                                                                    |  |
|                    | 12.2(53)SE2         The undebug dtp of         When you enable d                                                                                                    | This command was introduced.<br>command is the same as the <b>no debug dtp</b> command.<br>lebugging on a switch stack, it is enabled only on the stack master. To enable                                                                                                    |  |
|                    | The <b>undebug dtp</b> of When you enable d debugging on a state                                                                                                    | This command was introduced.<br>command is the same as the <b>no debug dtp</b> command.<br>lebugging on a switch stack, it is enabled only on the stack master. To enable<br>ck member, you can start a session from the stack master by using the <b>session</b>                                                                                                    |  |
|                    | The <b>undebug dtp</b> of<br>When you enable d<br>debugging on a state<br><i>switch-number</i> priv                                                                                                    | This command was introduced.<br>command is the same as the <b>no debug dtp</b> command.<br>lebugging on a switch stack, it is enabled only on the stack master. To enable                                                                                                    |  |
|                    | 12.2(53)SE2The undebug dtp ofWhen you enable ddebugging on a stacswitch-number privprompt of the stackprivileged EXEC co                                                                                                   | This command was introduced.<br>command is the same as the <b>no debug dtp</b> command.<br>lebugging on a switch stack, it is enabled only on the stack master. To enable<br>ck member, you can start a session from the stack master by using the <b>session</b><br>rileged EXEC command. Then enter the <b>debug</b> command at the command-line<br>is member. You also can use the <b>remote command</b> <i>stack-member-number LINE</i><br>command on the stack master switch to enable debugging on a member switch without         |  |
| Usage Guidelines   | 12.2(53)SE2The undebug dtp ofWhen you enable ddebugging on a stateswitch-number priveprompt of the stack                                                                                                    | This command was introduced.<br>command is the same as the <b>no debug dtp</b> command.<br>lebugging on a switch stack, it is enabled only on the stack master. To enable<br>ck member, you can start a session from the stack master by using the <b>session</b><br>rileged EXEC command. Then enter the <b>debug</b> command at the command-line<br>is member. You also can use the <b>remote command</b> <i>stack-member-number LINE</i><br>command on the stack master switch to enable debugging on a member switch without         |  |
|                    | 12.2(53)SE2The undebug dtp ofWhen you enable ddebugging on a stacswitch-number privprompt of the stackprivileged EXEC co                                                                                                   | This command was introduced.<br>command is the same as the <b>no debug dtp</b> command.<br>lebugging on a switch stack, it is enabled only on the stack master. To enable<br>ck member, you can start a session from the stack master by using the <b>session</b><br>rileged EXEC command. Then enter the <b>debug</b> command at the command-line<br>is member. You also can use the <b>remote command</b> <i>stack-member-number LINE</i><br>command on the stack master switch to enable debugging on a member switch without         |  |
|                    | 12.2(53)SE2The undebug dtp ofWhen you enable ddebugging on a stacswitch-number privprompt of the stackprivileged EXEC co                                                                                                   | This command was introduced.<br>command is the same as the <b>no debug dtp</b> command.<br>lebugging on a switch stack, it is enabled only on the stack master. To enable<br>ck member, you can start a session from the stack master by using the <b>session</b><br>rileged EXEC command. Then enter the <b>debug</b> command at the command-line<br>is member. You also can use the <b>remote command</b> <i>stack-member-number LINE</i><br>command on the stack master switch to enable debugging on a member switch without         |  |
| Usage Guidelines   | 12.2(53)SE2         The undebug dtp of         When you enable d         debugging on a stack         switch-number prive         prompt of the stack         privileged EXEC coordinates         first starting a session | This command was introduced.<br>command is the same as the <b>no debug dtp</b> command.<br>lebugging on a switch stack, it is enabled only on the stack master. To enable<br>ck member, you can start a session from the stack master by using the <b>session</b><br>rileged EXEC command. Then enter the <b>debug</b> command at the command-line<br>is member. You also can use the <b>remote command</b> <i>stack-member-number LINE</i><br>command on the stack master switch to enable debugging on a member switch without<br>ion. |  |

## debug eap

Use the **debug eap** privileged EXEC command to enable debugging of the Extensible Authentication Protocol (EAP) activity. Use the **no** form of this command to disable debugging.

debug dot1x {all | authenticator | errors | events | md5 | packets | peer | sm}

no debug dot1x {all | authenticator | errors | events | md5 | packets | peer | sm}

| Syntax Description | all                                                                                                    | Display all EAP debug messages.                                             |
|--------------------|----------------------------------------------------------------------------------------------------|-----------------------------------------------------------------------------|
|                    | authenticator                                                                                                    | Display authenticator debug messages.                                       |
|                    | errors                                                                                                    | Display EAP error debug messages.                                           |
|                    | events                                                                                                    | Display EAP event debug messages.                                           |
|                    | md5                                                                                                    | Display EAP-MD5 debug messages.                                             |
|                    | packets                                                                                                    | Display EAP packet debug messages.                                          |
|                    | peer                                                                                                    | Display EAP peer debug messages.                                            |
|                    | sm                                                                                                    | Display EAP state-machine related-events debug messages.                    |
| Command Default    | Debugging is dis                                                                                                    | abled.                                                                      |
| Command Modes      | Privileged EXEC                                                                                                    |                                                                             |
| Command History    | Release                                                                                                    | Modification                                                                |
|                    | 12.2(53)SE2                                                                                                    | This command was introduced.                                                |
| Usage Guidelines   | The <b>undebug dot1x</b> command is the same as the <b>no debug dot1x</b> command.<br>When you enable debugging on a switch stack, it is enabled only on the stack master. To enable debugging on a stack member, you can start a session from the stack master by using the <b>session</b> <i>switch-number</i> privileged EXEC command. Then enter the <b>debug</b> command at the command-line prompt of the stack member. You also can use the <b>remote command</b> <i>stack-member-number LINE</i> privileged EXEC command on the stack master switch to enable debugging on a member switch without first starting a session. |                                                                             |
| Related Commands   | Command                                                                                                    | Description                                                                 |
|                    | show debugging                                                                                                    | g Displays information about the types of debugging that are enabled.       |
|                    | show eap                                                                                                    | Displays EAP registration and session information for the switch or for the |

## debug etherchannel

Use the **debug etherchannel** privileged EXEC command to enable debugging of the EtherChannel/PAgP shim. This shim is the software module that is the interface between the Port Aggregation Protocol (PAgP) software module and the port manager software module. Use the **no** form of this command to disable debugging.

debug etherchannel [all | detail | error | event | idb]

no debug etherchannel [all | detail | error | event | idb]

| Syntax Description                  | all                                                                                                    | (Optional) Display all EtherChannel debug messages.                                                                                                    |  |  |
|-------------------------------------|----------------------------------------------------------------------------------------------------|----------------------------------------------------------------------------------------------------|--|--|
|                                     | detail                                                                                                    | (Optional) Display detailed EtherChannel debug messages.                                                                                                    |  |  |
|                                     | error                                                                                                    | (Optional) Display EtherChannel error debug messages.                                                                                                    |  |  |
|                                     | event                                                                                                    | (Optional) Debug major EtherChannel event messages.                                                                                                    |  |  |
|                                     | idb                                                                                                    | (Optional) Display PAgP interface descriptor block debug messages.                                                                                                    |  |  |
| Note                                | Though visi                                                                                                    | ible in the command-line help strings, the <b>linecard</b> keyword is not supported.                                                                                                    |  |  |
| Defaults                            | Debugging i                                                                                                    | is disabled.                                                                                                    |  |  |
| Command Modes                       | Privileged E                                                                                                    | Privileged EXEC                                                                                                    |  |  |
|                                     |                                                                                                    |                                                                                                    |  |  |
| Command History                     | Release                                                                                                    | Modification                                                                                                    |  |  |
| Command History                     | <b>Release</b><br>12.2(53)SE                                                                                                    |                                                                                                    |  |  |
| Command History<br>Usage Guidelines | 12.2(53)SE<br>If you do no                                                                                                    |                                                                                                    |  |  |
|                                     | 12.2(53)SE<br>If you do no<br>The <b>undebu</b><br>When you e<br>debugging o<br><i>switch-numl</i><br>prompt of th                                   | This command was introduced.<br>ot specify a keyword, all debug messages appear.<br><b>ug etherchannel</b> command is the same as the <b>no debug etherchannel</b> command.<br>enable debugging on a switch stack, it is enabled only on the stack master. To enable<br>on a stack member, you can start a session from the stack master by using the <b>session</b><br><i>ether</i> privileged EXEC command. Then enter the <b>debug</b> command at the command-line<br>he stack member. You also can use the <b>remote command</b> <i>stack-member-number LINE</i><br>EXEC command on the stack master switch to enable debugging on a member switch withou                                      |  |  |
|                                     | 12.2(53)SE<br>If you do no<br>The <b>undebu</b><br>When you e<br>debugging o<br><i>switch-numl</i><br>prompt of th<br>privileged E                   | This command was introduced.<br>ot specify a keyword, all debug messages appear.<br><b>ug etherchannel</b> command is the same as the <b>no debug etherchannel</b> command.<br>enable debugging on a switch stack, it is enabled only on the stack master. To enable<br>on a stack member, you can start a session from the stack master by using the <b>session</b><br><i>ether</i> privileged EXEC command. Then enter the <b>debug</b> command at the command-line<br>he stack member. You also can use the <b>remote command</b> <i>stack-member-number LINE</i><br>EXEC command on the stack master switch to enable debugging on a member switch withou                                      |  |  |
| Usage Guidelines                    | 12.2(53)SE<br>If you do no<br>The <b>undebu</b><br>When you e<br>debugging o<br><i>switch-numl</i><br>prompt of th<br>privileged E<br>first starting | This command was introduced.<br>ot specify a keyword, all debug messages appear.<br><b>ug etherchannel</b> command is the same as the <b>no debug etherchannel</b> command.<br>enable debugging on a switch stack, it is enabled only on the stack master. To enable<br>on a stack member, you can start a session from the stack master by using the <b>session</b><br><i>aber</i> privileged EXEC command. Then enter the <b>debug</b> command at the command-line<br>he stack member. You also can use the <b>remote command</b> <i>stack-member-number LINE</i><br>EXEC command on the stack master switch to enable debugging on a member switch withou<br>g a session.<br><b>Description</b> |  |  |

## debug fastethernet

Use the **debug fastethernet** privileged EXEC command to enable debugging of the Ethernet management port. Use the **no** form of this command to disable debugging.

debug fastethernet {af | events | packets}

no debug fastethernet {af | events | packets}

| Syntax Description | af                                     | Display Ethernet management port software-address-filter debug messages.                                                                                                    |
|--------------------|----------------------------------------|----------------------------------------------------------------------------------------------------|
|                    | events                                 | Display Ethernet management port event debug messages.                                                                                                    |
|                    | packets                                | Display Ethernet management port packet debug messages.                                                                                                    |
| Defaults           | Debugging                              | is disabled.                                                                                                    |
| Command Modes      | Privileged I                           | EXEC                                                                                                    |
| Command History    | Release                                | Modification                                                                                                    |
|                    | 12.2(53)SE                             | E2 This command was introduced.                                                                                                    |
| Usage Guidelines   |                                        | <b>ug fastethernet</b> { <b>af</b>   <b>events</b>   <b>packets</b> } command is the same as the <b>no debug fastethernet</b> s   <b>packets</b> } command.                                                                                                    |
|                    | debugging<br>switch-num<br>prompt of t | enable debugging on a switch stack, it is enabled only on the stack master. To enable<br>on a stack member, you can start a session from the stack master by using the <b>session</b><br><i>aber</i> privileged EXEC command. Then enter the <b>debug</b> command at the command-line<br>the stack member. You also can use the <b>remote command</b> <i>stack-member-number LINE</i><br>EXEC command on the stack master switch to enable debugging on a member switch without<br>g a session. |
| Related Commands   | Command                                | Description                                                                                                    |
|                    | show debu                              |                                                                                                    |
|                    | show contr<br>ethernet-c               | rollers Displays information about the Ethernet management port.                                                                                                    |

fastethernet

## debug ilpower

Use the **debug ilpower** privileged EXEC command to enable debugging of the power controller and Power over Ethernet (PoE) system. Use the **no** form of this command to disable debugging.

debug ilpower {cdp | controller | event | ha | port | powerman | registries}

no debug ilpower {cdp | controller | event | ha | port | powerman | registries}

| Syntax Description | cdp                                                                                                    | Display PoE Cisco Discovery Protocol (CDP) debug messages.                                                                                                    |
|--------------------|----------------------------------------------------------------------------------------------------|----------------------------------------------------------------------------------------------------|
| - /                | controller                                                                                                    | Display PoE controller debug messages.                                                                                                    |
|                    | event                                                                                                    | Display PoE event debug messages.                                                                                                    |
|                    | ha                                                                                                    | Display PoE high-availability messages.                                                                                                    |
|                    | port                                                                                                    | Display PoE port manager debug messages.                                                                                                    |
|                    | powerman                                                                                                    | Display PoE power management debug messages.                                                                                                    |
|                    | registries                                                                                                    | Display PoE registries debug messages.                                                                                                    |
| Defaults           | Debugging is disabled.                                                                                                    |                                                                                                    |
| Command Modes      | Privileged EXEC                                                                                                    |                                                                                                    |
| Command History    | Release                                                                                                    | Modification                                                                                                    |
|                    | 12.2(53)SE2                                                                                                    | This command was introduced.                                                                                                    |
|                    |                                                                                                    |                                                                                                    |
| Usage Guidelines   | When you enable debugg<br>debugging on a stack men<br><i>switch-number</i> privileged<br>prompt of the stack mem                                                        | ted only on PoE-capable switches.<br>ging on a switch stack, it is enabled only on the stack master. To enable<br>mber, you can start a session from the stack master by using the <b>session</b><br>I EXEC command. Then enter the <b>debug</b> command at the command-line<br>ber. You also can use the <b>remote command</b> <i>stack-member-number LINE</i>                                                                                                    |
| Usage Guidelines   | When you enable debugg<br>debugging on a stack men<br><i>switch-number</i> privileged<br>prompt of the stack mem<br>privileged EXEC comman                              | ted only on PoE-capable switches.<br>ging on a switch stack, it is enabled only on the stack master. To enable<br>mber, you can start a session from the stack master by using the <b>session</b><br>I EXEC command. Then enter the <b>debug</b> command at the command-line                                                                                                    |
|                    | When you enable debugg<br>debugging on a stack men<br><i>switch-number</i> privileged<br>prompt of the stack mem<br>privileged EXEC comman<br>first starting a session. | ted only on PoE-capable switches.<br>ging on a switch stack, it is enabled only on the stack master. To enable<br>mber, you can start a session from the stack master by using the <b>session</b><br>I EXEC command. Then enter the <b>debug</b> command at the command-line<br>ber. You also can use the <b>remote command</b> <i>stack-member-number LINE</i><br>nd on the stack master switch to enable debugging on a member switch without<br><b>Description</b> |

## debug interface

Use the **debug interface** privileged EXEC command to enable debugging of interface-related activities. Use the **no** form of this command to disable debugging.

debug interface { interface-id | null interface-number | port-channel port-channel-number |
 vlan vlan-id }

**no debug interface** {*interface-id* | **null** *interface-number* | **port-channel** *port-channel-number* | **vlan** *vlan-id*}

| Syntax Description | interface-id                                                               | Display debug messages for the specified physical port, identified by type switch number/module number/ port, for example <b>gigabitethernet 1/0/2</b> .                                                                                                    |
|--------------------|----------------------------------------------------------------------------|----------------------------------------------------------------------------------------------------|
|                    | null interface-number                                                      | Display debug messages for null interfaces. The <i>interface-number</i> is always <b>0</b> .                                                                                                    |
|                    | <b>port-channel</b><br>port-channel-number                                 | Display debug messages for the specified EtherChannel port-channel interface. The <i>port-channel-number</i> range is 1 to 48.                                                                                                    |
|                    | vlan vlan-id                                                               | Display debug messages for the specified VLAN. The <i>vlan-id</i> range is 1 to 4094.                                                                                                    |
| Defaults           | Debugging is disabled.                                                     |                                                                                                    |
| command Modes      | Privileged EXEC                                                            |                                                                                                    |
| Command History    | Release                                                                    | Modification                                                                                                    |
|                    | 12.2(53)SE2                                                                | This command was introduced.                                                                                                    |
| Usage Guidelines   | If you do not specify a                                                    | keyword, all debug messages appear.                                                                                                    |
|                    | The undebug interface                                                      | e command is the same as the <b>no debug interface</b> command.                                                                                                    |
|                    | debugging on a stack m<br>switch-number privileg<br>prompt of the stack me | gging on a switch stack, it is enabled only on the stack master. To enable<br>tember, you can start a session from the stack master by using the <b>session</b><br>ed EXEC command. Then enter the <b>debug</b> command at the command-line<br>mber. You also can use the <b>remote command</b> <i>stack-member-number LINE</i><br>hand on the stack master switch to enable debugging on a member switch without |
| Related Commands   | Command                                                                    | Description                                                                                                    |
|                    |                                                                            |                                                                                                    |
|                    | show debugging                                                             | Displays information about the types of debugging that are enabled.                                                                                                    |

Displays EtherChannel information for the channel.

show etherchannel

## debug ip dhcp snooping

Use the **debug ip dhcp snooping** privileged EXEC command to enable debugging of DHCP snooping. Use the **no** form of this command to disable debugging.

**debug ip dhcp snooping** {*mac-address* | **agent** | **event** | **packet**}

**no debug ip dhcp snooping** {*mac-address* | **agent** | **event** | **packet**}

| Syntax Description | mac-address                                                                                                    | Display debug messages for a DHCP packet with the specified MAC address.                    |
|--------------------|----------------------------------------------------------------------------------------------------|---------------------------------------------------------------------------------------------|
|                    | agent                                                                                                    | Display debug messages for DHCP snooping agents.                                            |
|                    | event                                                                                                    | Display debug messages for DHCP snooping events.                                            |
|                    | packet                                                                                                    | Display debug messages for DHCP snooping.                                                   |
| Defaults           | Debugging is d                                                                                                    | isabled.                                                                                    |
| Command Modes      | Privileged EXE                                                                                                    | C                                                                                           |
| Command History    | Release                                                                                                    | Modification                                                                                |
|                    | 12.2(53)SE2                                                                                                    | This command was introduced.                                                                |
| Usage Guidelines   | The <b>undebug i</b>                                                                                                    | <b>p dhcp snooping</b> command is the same as the <b>no debug ip dhcp snooping</b> command. |
|                    | When you enable debugging on a switch stack, it is enabled only on the stack master. To enable debugging on a stack member, you can start a session from the stack master by using the <b>session</b> <i>switch-number</i> privileged EXEC command. Then enter the <b>debug</b> command at the command-line prompt of the stack member. You also can use the <b>remote command</b> <i>stack-member-number LINE</i> privileged EXEC command on the stack master switch to enable debugging on a member switch with first starting a session. |                                                                                             |
| Related Commands   | Command                                                                                                    | Description                                                                                 |
|                    | show debuggin                                                                                                    | ng Displays information about the types of debugging that are enabled.                      |

## debug ip verify source packet

Use the **debug ip verify source packet** privileged EXEC command to enable debugging of IP source guard. Use the **no** form of this command to disable debugging.

debug ip verify source packet

no debug ip verify source packet

| Syntax Description | This command has no arguments or keywords. |
|--------------------|--------------------------------------------|
|--------------------|--------------------------------------------|

- **Defaults** Debugging is disabled.
- **Command Modes** Privileged EXEC

| Command History | Release     | Modification                 |
|-----------------|-------------|------------------------------|
|                 | 12.2(53)SE2 | This command was introduced. |

## **Usage Guidelines** The **undebug ip verify source packet** command is the same as the **no debug ip verify source packet** command.

| <b>Related Commands</b> | Command        | Description                                                         |
|-------------------------|----------------|---------------------------------------------------------------------|
|                         | show debugging | Displays information about the types of debugging that are enabled. |

1-21

Displays information about the types of debugging that are enabled.

## debug ip igmp filter

Use the **debug ip igmp filter** privileged EXEC command to enable debugging of Internet Group Management Protocol (IGMP) filter events. Use the **no** form of this command to disable debugging.

debug ip igmp filter

show debugging

no debug ip igmp filter

| Syntax Description | This command has no arguments or keywords.                                                                                                    |                                                                                    |  |
|--------------------|----------------------------------------------------------------------------------------------------|------------------------------------------------------------------------------------|--|
| Defaults           | Debugging is disable                                                                                                    | ed.                                                                                |  |
| Command Modes      | Privileged EXEC                                                                                                    |                                                                                    |  |
| Command History    | Release                                                                                                    | Modification                                                                       |  |
|                    | 12.2(53)SE2                                                                                                    | This command was introduced.                                                       |  |
| Usage Guidelines   | The <b>undebug ip igm</b>                                                                                                    | <b>p filter</b> command is the same as the <b>no debug ip igmp filter</b> command. |  |
|                    | When you enable debugging on a switch stack, it is enabled only on the stack master. To enable debugging on a stack member, you can start a session from the stack master by using the <b>session</b> <i>switch-number</i> privileged EXEC command. Then enter the <b>debug</b> command at the command-line prompt of the stack member. You also can use the <b>remote command</b> <i>stack-member-number LINE</i> privileged EXEC command on the stack master switch to enable debugging on a member switch with first starting a session. |                                                                                    |  |
| Related Commands   | Command                                                                                                    | Description                                                                        |  |

### debug ip igmp max-groups

Use the **debug ip igmp max-groups** privileged EXEC command to enable debugging of Internet Group Management Protocol (IGMP) maximum groups events. Use the **no** form of this command to disable debugging.

debug ip igmp max-groups

no debug ip igmp max-groups

- **Syntax Description** This command has no arguments or keywords.
- **Defaults** Debugging is disabled.
- **Command Modes** Privileged EXEC

| Command History | Release     | Modification                 |
|-----------------|-------------|------------------------------|
|                 | 12.2(53)SE2 | This command was introduced. |

## **Usage Guidelines** The **undebug ip igmp max-groups** command is the same as the **no debug ip igmp max-groups** command.

| <b>Related Commands</b> | Command        | Description                                                         |
|-------------------------|----------------|---------------------------------------------------------------------|
|                         | show debugging | Displays information about the types of debugging that are enabled. |

## debug ip igmp snooping

Use the **debug igmp snooping** privileged EXEC command to enable debugging of Internet Group Management Protocol (IGMP) snooping activity. Use the **no** form of this command to disable debugging.

debug ip igmp snooping [group | management | querier | router | timer]

no debug ip igmp snooping [group | management | querier | router | timer]

| Syntax Description | group                                                                                                    | (Optional) Display IGMP snooping group activity debug messages.                                                                                                    |
|--------------------|----------------------------------------------------------------------------------------------------|----------------------------------------------------------------------------------------------------|
|                    | management                                                                                                    | (Optional) Display IGMP snooping management activity debug messages.                                                                                                    |
|                    | querier                                                                                                    | (Optional) Display IGMP snooping querier debug messages.                                                                                                    |
|                    | router                                                                                                    | (Optional) Display IGMP snooping router activity debug messages.                                                                                                    |
|                    | timer                                                                                                    | (Optional) Display IGMP snooping timer event debug messages.                                                                                                    |
| Defaults           | Debugging is disabled                                                                                                    | L                                                                                                    |
| Command Modes      | Privileged EXEC                                                                                                    |                                                                                                    |
| Command History    | Release                                                                                                    | Modification                                                                                                    |
|                    | 12.2(53)SE2                                                                                                    | This command was introduced.                                                                                                    |
| Usage Guidelines   | The <b>undebug ip igmp snooping</b> command is the same as the <b>no debug ip igmp snooping</b> command.<br>When you enable debugging on a switch stack, it is enabled only on the stack master. To enable |                                                                                                    |
| Usage Guidelines   |                                                                                                    |                                                                                                    |
| Usage Guidelines   | When you enable debugging on a stack switch-number privile prompt of the stack m                                                                                                    | agging on a switch stack, it is enabled only on the stack master. To enable<br>member, you can start a session from the stack master by using the <b>session</b><br>ged EXEC command. Then enter the <b>debug</b> command at the command-line<br>ember. You also can use the <b>remote command</b> <i>stack-member-number LINE</i><br>mand on the stack master switch to enable debugging on a member switch without  |
| Usage Guidelines   | When you enable debugging on a stack switch-number privile prompt of the stack m privileged EXEC com                                                                                                    | agging on a switch stack, it is enabled only on the stack master. To enable<br>member, you can start a session from the stack master by using the <b>session</b><br>ged EXEC command. Then enter the <b>debug</b> command at the command-line<br>ember. You also can use the <b>remote command</b> <i>stack-member-number LINE</i><br>mand on the stack master switch to enable debugging on a member switch without  |
|                    | When you enable debugging on a stack switch-number privile prompt of the stack m privileged EXEC comfirst starting a session                                                                               | agging on a switch stack, it is enabled only on the stack master. To enable<br>member, you can start a session from the stack master by using the <b>session</b><br>ged EXEC command. Then enter the <b>debug</b> command at the command-line<br>ember. You also can use the <b>remote command</b> <i>stack-member-number LINE</i><br>mand on the stack master switch to enable debugging on a member switch without. |

## debug lacp

Use the **debug lacp** privileged EXEC command to enable debugging of Link Aggregation Control Protocol (LACP) activity. Use the **no** form of this command to disable debugging.

debug lacp [all | event | fsm | misc | packet]

no debug lacp [all | event | fsm | misc | packet]

| Syntax Description                   | all                                                                                                    | (Optional) Display all LACP debug messages.                                                                                                    |
|--------------------------------------|----------------------------------------------------------------------------------------------------|----------------------------------------------------------------------------------------------------|
|                                      | event                                                                                                    | (Optional) Display LACP event debug messages.                                                                                                    |
|                                      | fsm                                                                                                    | (Optional) Display LACP finite state-machine debug messages.                                                                                                    |
|                                      | misc                                                                                                    | (Optional) Display miscellaneous LACP debug messages.                                                                                                    |
|                                      | packet                                                                                                    | (Optional) Display LACP packet debug messages.                                                                                                    |
| Defaults                             | Debugging is di                                                                                                    | sabled.                                                                                                    |
| Command Modes                        | Privileged EXE                                                                                                    | C                                                                                                    |
| Command History                      | Release                                                                                                    | Modification                                                                                                    |
|                                      |                                                                                                    |                                                                                                    |
|                                      | 12.2(53)SE2                                                                                                    | This command was introduced.                                                                                                    |
| Usage Guidelines                     |                                                                                                    | This command was introduced.<br><b>cp</b> command is the same as the <b>no debug lacp</b> command.                                                                                                    |
| Usage Guidelines                     | The <b>undebug la</b><br>When you enabl<br>debugging on a<br><i>switch-number</i> p<br>prompt of the st                    | <b>cp</b> command is the same as the <b>no debug lacp</b> command.<br>The debugging on a switch stack, it is enabled only on the stack master. To enable<br>stack member, you can start a session from the stack master by using the <b>session</b><br>privileged EXEC command. Then enter the <b>debug</b> command at the command-line<br>ack member. You also can use the <b>remote command</b> <i>stack-member-number LINE</i><br>C command on the stack master switch to enable debugging on a member switch without |
| Usage Guidelines<br>Related Commands | The <b>undebug la</b><br>When you enabl<br>debugging on a<br><i>switch-number</i> p<br>prompt of the st<br>privileged EXEC | <b>cp</b> command is the same as the <b>no debug lacp</b> command.<br>In debugging on a switch stack, it is enabled only on the stack master. To enable<br>stack member, you can start a session from the stack master by using the <b>session</b><br>privileged EXEC command. Then enter the <b>debug</b> command at the command-line<br>ack member. You also can use the <b>remote command</b> <i>stack-member-number LINE</i><br>C command on the stack master switch to enable debugging on a member switch without  |

Displays LACP channel-group information.

show lacp

## debug IIdp packets

Use the **debug lldp packets** privileged EXEC command to enable debugging of Link Layer Discovery Protocol (LLDP) packets. Use the **no** form of this command to disable debugging.

debug lldp packets

no debug lldp packets

| Syntax Description | This command has no arguments or keywords. |  |
|--------------------|--------------------------------------------|--|
|                    |                                            |  |

**Defaults** Debugging is disabled.

**Command Modes** Privileged EXEC

| Command History | Release     | Modification                 |
|-----------------|-------------|------------------------------|
|                 | 12.2(53)SE2 | This command was introduced. |

**Usage Guidelines** The **undebug lldp packets** command is the same as the **no debug lldp packets** command.

When you enable debugging on a switch stack, it is enabled only on the stack master. To enable debugging on a stack member, you can start a session from the stack master by using the **session** *switch-number* privileged EXEC command. Then enter the **debug** command at the command-line prompt of the stack member. You also can use the **remote command** *stack-member-number LINE* privileged EXEC command on the stack master switch to enable debugging on a member switch without first starting a session.

| Related Commands | Command        | Description                                                         |
|------------------|----------------|---------------------------------------------------------------------|
|                  | show debugging | Displays information about the types of debugging that are enabled. |

## debug logging smartlog debug

To debug smart logging, use the **debug logging smartlog debug** command in privileged EXEC mode. To disable smart logging debugging, use the **no** form of this command.

debug logging smartlog debug

no debug logging smartlog debug

| Syntax Description | This command has no arguments or keywords. |
|--------------------|--------------------------------------------|
|--------------------|--------------------------------------------|

- **Defaults** Debugging is disabled.
- Command Modes Privileged EXEC

| Command History | Release    | Modification                 |
|-----------------|------------|------------------------------|
|                 | 12.2(58)SE | This command was introduced. |

## Usage Guidelines The undebug logging smartlog debug command is the same as the no debug logging smartlog debug command.

| <b>Related Commands</b> | Command        | Description                                                         |
|-------------------------|----------------|---------------------------------------------------------------------|
|                         | show debugging | Displays information about the types of debugging that are enabled. |

## debug mac-notification

Use the **debug mac-notification** privileged EXEC command to enable debugging of MAC notification events. Use the **no** form of this command to disable debugging.

debug mac-notification

no debug mac-notification

| Syntax Description | This command has no arguments or keywords. |
|--------------------|--------------------------------------------|
|--------------------|--------------------------------------------|

**Defaults** Debugging is disabled.

**Command Modes** Privileged EXEC

| Command History | Release     | Modification                 |
|-----------------|-------------|------------------------------|
|                 | 12.2(53)SE2 | This command was introduced. |

**Usage Guidelines** The **undebug mac-notification** command is the same as the **no debug mac-notification** command.

When you enable debugging on a switch stack, it is enabled only on the stack master. To enable debugging on a stack member, you can start a session from the stack master by using the **session** *switch-number* privileged EXEC command. Then enter the **debug** command at the command-line prompt of the stack member. You also can use the **remote command** *stack-member-number LINE* privileged EXEC command on the stack master switch to enable debugging on a member switch without first starting a session.

| <b>Related Commands</b> | Command                                   | Description                                                                                      |
|-------------------------|-------------------------------------------|--------------------------------------------------------------------------------------------------|
|                         | show debugging                            | Displays information about the types of debugging that are enabled.                              |
|                         | show mac<br>address-table<br>notification | Displays the MAC address notification information for all interfaces or the specified interface. |

### debug macsec

To enable debugging of 802.1ae Media Access Control Security (MACsec), use the **debug macsec** privileged EXEC command. To disable debugging, use the **no** form of this command.

debug macsec [errors | events]

no debug macsec [errors | events]

| Syntax Description | errors                                                           | (Optional) Displays MACsec error debugging messages.                                                                                                    |
|--------------------|------------------------------------------------------------------|----------------------------------------------------------------------------------------------------|
|                    | events                                                           | (Optional) Displays MACsec event debugging messages.                                                                                                    |
| Defaults           | MACsec debuggir                                                  | ng is disabled.                                                                                                    |
| Command Modes      | Privileged EXEC                                                  |                                                                                                    |
| Command History    | Release                                                          | Modification                                                                                                    |
|                    | 12.2(53)SE2                                                      | This command was introduced.                                                                                                    |
| Usage Guidelines   | Entering the <b>debu</b>                                         | g macsec command with no keywords starts all MACsec debugging facilities.                                                                                                    |
|                    | The undebug made                                                 | esec command is the same as the no debug macsec command.                                                                                                    |
|                    | member, you can s<br>EXEC command. '<br>can use the <b>remot</b> | debugging, it is enabled only on the stack master. To enable debugging on a stack<br>start a session from the stack master by using the <b>session</b> <i>switch-number</i> privileged<br>Then enter the <b>debug</b> command at the command-line prompt of the stack member. You<br><b>e command</b> <i>stack-member-number LINE</i> privileged EXEC command on the stack<br>nable debugging on a member switch without starting a session. |
| Related Commands   | Command                                                          | Description                                                                                                    |

Displays information about the types of debugging that are enabled.

show debugging

### debug matm

Use the **debug matm** privileged EXEC command to enable debugging of platform-independent MAC address management. Use the **no** form of this command to disable debugging.

debug matm

no debug matm

| Syntax Description | This command has no | arguments or keywords. |
|--------------------|---------------------|------------------------|
|--------------------|---------------------|------------------------|

**Defaults** Debugging is disabled.

**Command Modes** Privileged EXEC

| Command History | Release     | Modification                 |
|-----------------|-------------|------------------------------|
|                 | 12.2(53)SE2 | This command was introduced. |

**Usage Guidelines** The **undebug matm** command is the same as the **no debug matm** command.

| <b>Related Commands</b> | Command             | Description                                                           |
|-------------------------|---------------------|-----------------------------------------------------------------------|
|                         | debug platform matm | Displays information about platform-dependent MAC address management. |
|                         | show debugging      | Displays information about the types of debugging that are enabled.   |

### debug matm move update

Use the **debug matm move update** privileged EXEC command to enable debugging of MAC address-table move update message processing.

debug matm move update

no debug matm move update

- **Syntax Description** This command has no arguments or keywords.
- **Defaults** Debugging is disabled.
- Command Modes Privileged EXEC

| Command History | Release     | Modification                 |
|-----------------|-------------|------------------------------|
|                 | 12.2(53)SE2 | This command was introduced. |

#### **Usage Guidelines** The **undebug matm move update** command is the same as the **no debug matm move update** command.

| <b>Related Commands</b> | Command                                                  | Description                                                           |
|-------------------------|----------------------------------------------------------|-----------------------------------------------------------------------|
|                         | mac address-table<br>move update {receive  <br>transmit} | Configures MAC address-table move update feature on the switch.       |
|                         | show debugging                                           | Displays information about the types of debugging that are enabled.   |
|                         | show mac<br>address-table move<br>update                 | Displays the MAC address-table move update information on the switch. |

## debug mka

To enable debugging of the MACsec Key Agreement (MKA) protocol sessions, use the **debug mka** privileged EXEC command. To disable debugging, use the **no** form of this command.

debug mka [errors | events | lli | mli | packets | trace]

no debug mka [errors | events | lli | mli | packets | trace]

| Syntax Description | errors                                                                                       | (Optional) Displays MKA errors that occur during normal MKA operation. You can use this command for verification of MKA sessions.                                                                                                    |  |
|--------------------|----------------------------------------------------------------------------------------------|----------------------------------------------------------------------------------------------------|--|
|                    | events                                                                                       | (Optional) Displays MKA debugging messages for significant events that occur<br>during MKA operation. You can use this command for verification of MKA<br>sessions.                                                                                                    |  |
|                    | lli                                                                                          | (Optional) Displays MKA debugging messages for events passing through the LinkSec Layer Interface (LLI) to see the interaction between MKA and Authentication manager.                                                                                                    |  |
|                    | mli                                                                                          | (Optional) Displays MKA debugging messages for events passing through the MACSec Layer Interface (lli) to see the interaction between MKA and MACsec.                                                                                                    |  |
|                    | packets                                                                                      | (Optional) Displays MKA debugging messages for MKPDU transmissions and receptions during normal MKA operation.                                                                                                    |  |
|                    | trace                                                                                        | (Optional) Displays MKA debugging messages for tracing the normal operation of MKA sessions.                                                                                                    |  |
| Command Modes      | Privileged EXEC                                                                              |                                                                                                    |  |
| Command History    | Release                                                                                      | Modification                                                                                                    |  |
|                    | 12.2(53)SE2                                                                                  | This command was introduced.                                                                                                    |  |
| Usage Guidelines   | Entering the <b>debug mka</b> command with no keywords enables all MKA debugging facilities. |                                                                                                    |  |
|                    | The undebug backup command is the same as the no debug backup command.                       |                                                                                                    |  |
|                    | member, you can<br>EXEC command.<br>also can use the <b>re</b>                               | debugging, it is enabled only on the stack master. To enable debugging on a stack<br>start a session from the stack master by using the <b>session</b> <i>switch-number</i> privileged<br>Then enter the <b>debug</b> command at the command-line prompt of the stack member. You<br><b>emote command</b> <i>stack-member-number LINE</i> privileged EXEC command on the stack<br>enable debugging on a member switch without starting a session. |  |

| Related Commands | Command        | Description                                                |
|------------------|----------------|------------------------------------------------------------|
|                  | show debugging | Displays information about the enabled types of debugging. |

## debug monitor

Use the **debug monitor** privileged EXEC command to enable debugging of the Switched Port Analyzer (SPAN) feature. Use the **no** form of this command to disable debugging.

debug monitor {all | errors | idb-update | info | list | notifications | platform | requests | snmp}

 $no\ debug\ monitor\ \{all\ |\ errors\ |\ idb-update\ |\ info\ |\ list\ |\ notifications\ |\ platform\ |\ requests\ |\ snmp\ \}$ 

| Syntax Description | all                                    | Display all SPAN debug messages.                                                                                                    |
|--------------------|----------------------------------------|----------------------------------------------------------------------------------------------------|
|                    | errors                                 | Display detailed SPAN error debug messages.                                                                                                    |
|                    | idb-update                             | Display SPAN interface description block (IDB) update-trace debug messages.                                                                                                    |
|                    | info                                   | Display SPAN informational-tracing debug messages.                                                                                                    |
|                    | list                                   | Display SPAN port and VLAN-list tracing debug messages.                                                                                                    |
|                    | notifications                          | Display SPAN notification debug messages.                                                                                                    |
|                    | platform                               | Display SPAN platform-tracing debug messages.                                                                                                    |
|                    | requests                               | Display SPAN request debug messages.                                                                                                    |
|                    | snmp                                   | Display SPAN and Simple Network Management Protocol (SNMP) tracing debug messages.                                                                                                    |
| Defaults           | Debugging is disabl                    | ed.                                                                                                    |
| Command Modes      | Privileged EXEC                        |                                                                                                    |
| Command History    | Release                                | Modification                                                                                                    |
|                    | 12.2(53)SE2                            | This command was introduced.                                                                                                    |
| Usage Guidelines   | When you enable de debugging on a stac | <b>tor</b> command is the same as the <b>no debug monitor</b> command.<br>ebugging on a switch stack, it is enabled only on the stack master. To enable<br>k member, you can start a session from the stack master by using the <b>session</b><br>ileged EXEC command. Then enter the <b>debug</b> command at the command-line |
|                    |                                        | member. You also can use the <b>remote command</b> <i>stack-member-number LINE</i> mmand on the stack master switch to enable debugging on a member switch without on.                                                                                                    |
| Related Commands   | Command                                | Description                                                                                                    |
|                    | show debugging                         | Displays information about the types of debugging that are enabled.                                                                                                    |
|                    | show monitor                           | Displays information about all SPAN and remote SPAN (RSPAN) sessions                                                                                                    |

## debug mvrdbg

Use the **debug mvrdbg** privileged EXEC command to enable debugging of Multicast VLAN Registration (MVR). Use the **no** form of this command to disable debugging.

debug mvrdbg {all | events | igmpsn | management | ports}

no debug mvrdbg {all | events | igmpsn | management | ports}

| Syntax Description                  | all                                                                                                    | Display all MVR activity debug messages.                                                                                                    |
|-------------------------------------|----------------------------------------------------------------------------------------------------|----------------------------------------------------------------------------------------------------|
|                                     | events                                                                                                    | Display MVR event-handling debug messages.                                                                                                    |
|                                     | igmpsn                                                                                                    | Display MVR Internet Group Management Protocol (IGMP) snooping-activity                                                                                                    |
|                                     |                                                                                                    | debug messages.                                                                                                    |
|                                     | management                                                                                                    | Display MVR management-activity debug messages.                                                                                                    |
|                                     | ports                                                                                                    | Display MVR port debug messages.                                                                                                    |
| Defaults                            | Debugging is disabl                                                                                                    | ed.                                                                                                    |
| Command Modes                       | Privileged EXEC                                                                                                    |                                                                                                    |
|                                     |                                                                                                    |                                                                                                    |
| Command History                     | Release                                                                                                    | Modification                                                                                                    |
| Command History                     | Release           12.2(53)SE2                                                                                                    | Modification This command was introduced.                                                                                                    |
| Command History<br>Usage Guidelines | 12.2(53)SE2                                                                                                    |                                                                                                    |
|                                     | 12.2(53)SE2The undebug mvrdWhen you enable de<br>debugging on a stac<br>switch-number privi<br>prompt of the stack                                                                                              | This command was introduced.<br><b>bg</b> command is the same as the <b>no debug mvrdbg</b> command.<br>bugging on a switch stack, it is enabled only on the stack master. To enable<br>k member, you can start a session from the stack master by using the <b>session</b><br>leged EXEC command. Then enter the <b>debug</b> command at the command-line<br>member. You also can use the <b>remote command</b> <i>stack-member-number LINE</i><br>mmand on the stack master switch to enable debugging on a member switch without        |
|                                     | 12.2(53)SE2The undebug mvrdWhen you enable dedebugging on a stacswitch-number priviprompt of the stackprivileged EXEC co                                                                                        | This command was introduced.<br><b>bg</b> command is the same as the <b>no debug mvrdbg</b> command.<br>bugging on a switch stack, it is enabled only on the stack master. To enable<br>k member, you can start a session from the stack master by using the <b>session</b><br>leged EXEC command. Then enter the <b>debug</b> command at the command-line<br>member. You also can use the <b>remote command</b> <i>stack-member-number LINE</i><br>mmand on the stack master switch to enable debugging on a member switch without        |
| Usage Guidelines                    | 12.2(53)SE2         The undebug mvrd         When you enable de         debugging on a stac         switch-number privi         prompt of the stack         privileged EXEC co         first starting a session | This command was introduced.<br><b>bg</b> command is the same as the <b>no debug mvrdbg</b> command.<br>bugging on a switch stack, it is enabled only on the stack master. To enable<br>k member, you can start a session from the stack master by using the <b>session</b><br>leged EXEC command. Then enter the <b>debug</b> command at the command-line<br>member. You also can use the <b>remote command</b> <i>stack-member-number LINE</i><br>mmand on the stack master switch to enable debugging on a member switch without<br>on. |

### debug nmsp

Use the **debug nmsp** privileged EXEC command to the enable debugging of the Network Mobility Services Protocol (NMSP) on the switch. Use the **no** form of this command to disable debugging.

debug nmsp {all | connection | error | event | packet | rx | tx}

no debug nmsp

| Syntax Description | This command has no | arguments or keywords. |
|--------------------|---------------------|------------------------|
|--------------------|---------------------|------------------------|

**Defaults** Debugging is disabled.

**Command Modes** Privileged EXEC

| Command History | Release     | Modification                 |
|-----------------|-------------|------------------------------|
|                 | 12.2(53)SE2 | This command was introduced. |

**Usage Guidelines** The **undebug nmsp** command is the same as the **no debug nmsp** command.

| <b>Related Commands</b> | Command        | Description                                                         |
|-------------------------|----------------|---------------------------------------------------------------------|
|                         | show debugging | Displays information about the types of debugging that are enabled. |
|                         | show nmsp      | Displays the NMSP information.                                      |

### debug nvram

Use the **debug nvram** privileged EXEC command to enable debugging of NVRAM activity. Use the **no** form of this command to disable debugging.

debug nvram

no debug nvram

- **Syntax Description** This command has no arguments or keywords.
- **Defaults** Debugging is disabled.
- **Command Modes** Privileged EXEC

| Command History | Release     | Modification                 |
|-----------------|-------------|------------------------------|
|                 | 12.2(53)SE2 | This command was introduced. |

#### **Usage Guidelines** The **undebug nvram** command is the same as the **no debug nvram** command.

| <b>Related Commands</b> | Command        | Description                                                         |
|-------------------------|----------------|---------------------------------------------------------------------|
|                         | show debugging | Displays information about the types of debugging that are enabled. |

debug pagp

| se the <b>debug pagp</b> privileged EXEC command to enable debugging of Port Aggregation Protocol PAgP) activity. Use the <b>no</b> form of this command to disable debugging. |
|----------------------------------------------------------------------------------------------------|
| debug pagp [all   dual-active   event   fsm   misc   packet]                                                                                                    |

no debug pagp [all | dual-active | event | fsm | misc | packet]

| Syntax Description | all                                                      | (Optional) Display all PAgP debug messages.                                                                                                    |
|--------------------|----------------------------------------------------------|----------------------------------------------------------------------------------------------------|
|                    | dual-active                                              | (Optional) Display dual-active detection messages.                                                                                                    |
|                    | event                                                    | (Optional) Display PAgP event debug messages.                                                                                                    |
|                    | fsm                                                      | (Optional) Display PAgP finite state-machine debug messages.                                                                                                    |
|                    | misc                                                     | (Optional) Display miscellaneous PAgP debug messages.                                                                                                    |
|                    | packet                                                   | (Optional) Display PAgP packet debug messages.                                                                                                    |
|                    |                                                          |                                                                                                    |
| Defaults           | Debugging is dis                                         | sabled.                                                                                                    |
|                    |                                                          |                                                                                                    |
| Command Modes      | Privileged EXEC                                          |                                                                                                    |
|                    |                                                          |                                                                                                    |
| Command History    | Release                                                  | Modification                                                                                                    |
|                    | 12.2(53)SE2                                              | This command was introduced.                                                                                                    |
|                    |                                                          |                                                                                                    |
| Usage Guidelines   | The undebug pa                                           | <b>agp</b> command is the same as the <b>no debug pagp</b> command.                                                                                                    |
|                    | debugging on a s<br>switch-number p<br>prompt of the sta | e debugging on a switch stack, it is enabled only on the stack master. To enable<br>stack member, you can start a session from the stack master by using the <b>session</b><br>privileged EXEC command. Then enter the <b>debug</b> command at the command-line<br>ack member. You also can use the <b>remote command</b> <i>stack-member-number LINE</i><br>C command on the stack master switch to enable debugging on a member switch without<br>ession. |
| Related Commands   | Command                                                  | Description                                                                                                    |
|                    | show debugging                                           | •                                                                                                    |
|                    | show pagp                                                | Displays PAgP channel-group information.                                                                                                    |
|                    |                                                          |                                                                                                    |

#### debug platform acl

Use the **debug platform acl** privileged EXEC command to enable debugging of the access control list (ACL) manager. Use the **no** form of this command to disable debugging.

debug platform acl {all | exit | label | main | racl | stack | vacl | vlmap | warn}

no debug platform acl {all | exit | label | main | racl | stack | vacl | vlmap | warn}

| Syntax Description | all                    | Display all ACL manager debug messages.                                                                                                    |
|--------------------|------------------------|----------------------------------------------------------------------------------------------------|
|                    | exit                   | Display ACL exit-related debug messages.                                                                                                    |
|                    | label                  | Display ACL label-related debug messages.                                                                                                    |
|                    | main                   | Display the main or important ACL debug messages.                                                                                                    |
|                    | racl                   | Display router ACL related debug messages.                                                                                                    |
|                    | stack                  | Display ACL stack-related debug messages.                                                                                                    |
|                    |                        | This keyword is supported only on Catalyst 3750-X switches.                                                                                                    |
|                    | vacl                   | Display VLAN ACL-related debug messages.                                                                                                    |
|                    | vlmap                  | Display ACL VLAN-map-related debug messages.                                                                                                    |
|                    | warn                   | Display ACL warning-related debug messages.                                                                                                    |
|                    |                        |                                                                                                    |
|                    |                        |                                                                                                    |
| Note               | Though visit switches. | ble in the command-line help strings, the stack keyword is not supported on Catalyst 3560-X                                                                                                    |
| Command Default    | Debugging i            | s disabled.                                                                                                    |
| Command Modes      | Privileged E           | XEC                                                                                                    |
| Command History    | Release                | Modification                                                                                                    |
|                    | 12.2(53)SE2            | 2 This command was introduced.                                                                                                    |
| Usage Guidelines   | The <b>undebu</b>      | g platform acl command is the same as the no debug platform acl command.                                                                                                    |
|                    | debugging of           | hable debugging on a switch stack, it is enabled only on the stack master. To enable<br>n a stack member, you can start a session from the stack master by using the <b>session</b><br><i>er</i> privileged EXEC command. Then enter the <b>debug</b> command at the command-line |

*switch-number* privileged EXEC command. Then enter the **debug** command at the command-line prompt of the stack member. You also can use the **remote command** *stack-member-number LINE* privileged EXEC command on the stack master switch to enable debugging on a member switch without first starting a session.

| Related Commands | Command        | Description                                                         |
|------------------|----------------|---------------------------------------------------------------------|
|                  | show debugging | Displays information about the types of debugging that are enabled. |

#### debug platform backup interface

Use the **debug platform backup interface** privileged EXEC command to enable debugging of the Flex Links platform backup interface. Use the **no** form of this command to disable debugging.

debug platform backup interface

no debug platform backup interface

| Syntax Description | This command has no | arguments or keywords. |
|--------------------|---------------------|------------------------|
|--------------------|---------------------|------------------------|

- **Command Default** Platform backup interface debugging is disabled.
- Command Modes Privileged EXEC

| Command History | Release     | Modification                 |
|-----------------|-------------|------------------------------|
|                 | 12.2(53)SE2 | This command was introduced. |

# Usage Guidelines The undebug platform backup interface command is the same as the no platform debug backup interface command.

When you enable debugging on a switch stack, it is enabled only on the stack master. To enable debugging on a stack member, you can start a session from the stack master by using the **session** *switch-number* privileged EXEC command. Then enter the **debug** command at the command-line prompt of the stack member. You also can use the **remote command** *stack-member-number LINE* privileged EXEC command on the stack master switch to enable debugging on a member switch without first starting a session.

| <b>Related Commands</b> | Command        | Description                                                         |
|-------------------------|----------------|---------------------------------------------------------------------|
|                         | show debugging | Displays information about the types of debugging that are enabled. |

## debug platform cisp

Use the **debug platform cisp** global configuration command to enable platform-level debugging of a switch that has one or more Client Information Signalling Protocol (CISP)-enabled interfaces. Use the **no** form of this command to disable debugging.

debug platform cisp [initialization | interface-configuration | rpc]

no debug platform cisp [initialization | interface-configuration | rpc]

| Syntax Description | initialization                                                                 | Enable debugging                                                                      | of the CISP initialization sequence.                                                                                                    |
|--------------------|--------------------------------------------------------------------------------|---------------------------------------------------------------------------------------|----------------------------------------------------------------------------------------------------|
|                    | interface-configuration                                                        | Enable debugging                                                                      | of the CISP configuration.                                                                                                    |
|                    | rpc                                                                            | Enable debugging                                                                      | of the CISP RPC requests.                                                                                                    |
| Defaults           | Debugging is disabled.                                                         |                                                                                       |                                                                                                    |
| Command Modes      | Privileged EXEC                                                                |                                                                                       |                                                                                                    |
| Command History    | Release                                                                        | Modification                                                                          |                                                                                                    |
|                    | 12.2(53)SE2                                                                    | This command was intr                                                                 | oduced.                                                                                                    |
| Usage Guidelines   | debugging on a stack mem<br>privileged EXEC comman<br>member. You also can use | ber, start a session from<br>ad and enter the debug co<br>the <b>remote command</b> s | is enabled only on the stack master. To enable<br>the stack master by using the <b>session switch-number</b><br>ommand at the command-line prompt of the stack<br><b>stack-member-number</b> <i><line></line></i> privileged EXEC<br>bugging on a member switch without first starting a |
| Related Commands   | Command                                                                        |                                                                                       | Description                                                                                                    |
|                    | cisp enable                                                                    |                                                                                       | Enables Client Information Signalling Protocol (CISP)                                                                                                    |
|                    | dot1x credentials (globa                                                       | l configuration) nucfile                                                              | ~ ~ ~ ~ ~ ~ ~ ~ ~ ~ ~ ~ ~ ~ ~ ~ ~ ~ ~ ~                                                                                                    |
|                    | dottx credentials (globa                                                       | i configuration)projite                                                               | Configures a profile on a supplicant switch.                                                                                                    |

## debug platform cli-redirection main

Use the **debug platform cli-redirection main** privileged EXEC command to enable debugging of the main (important) command-line interface (CLI) redirection events. Use the **no** form of this command to disable debugging.

debug platform cli-redirection main

no debug platform cli-redirection main

| Note               | This command is supp                                                   | ported only on Catalyst 3750-X switches.                                                                                                    |
|--------------------|------------------------------------------------------------------------|----------------------------------------------------------------------------------------------------|
|                    |                                                                        |                                                                                                    |
| Syntax Description | This command has no                                                    | arguments or keywords.                                                                                                    |
| Defaults           | Debugging is disabled                                                  | 1.                                                                                                    |
| Command Modes      | Privileged EXEC                                                        |                                                                                                    |
| Command History    | Release                                                                | Modification                                                                                                    |
|                    | 12.2(53)SE2                                                            | This command was introduced.                                                                                                    |
| Usage Guidelines   | cli-redirection main                                                   | <b>m cli-redirection main</b> command is the same as the <b>no debug platform</b> command.<br>ugging on a switch stack, it is enabled only on the stack master. To enable                                                                                                    |
|                    | debugging on a stack<br>switch-number privile<br>prompt of the stack m | member, you can start a session from the stack master by using the <b>session</b> ged EXEC command. Then enter the <b>debug</b> command at the command-line ember. You also can use the <b>remote command</b> <i>stack-member-number LINE</i> mand on the stack master switch to enable debugging on a member switch without |
| Related Commands   | Command                                                                | Description                                                                                                    |
|                    | show debugging                                                         | Displays information about the types of debugging that are enabled.                                                                                                    |

Displays information about the types of debugging that are enabled.

#### debug platform configuration

show debugging

Use the **debug platform configuration** privileged EXEC command to enable debugging of configuration file activity across the stack. Use the **no** form of this command to disable debugging.

debug platform configuration {all | reception | transmission}

no debug platform configuration {all | reception | transmission}

| Note               | This command i                                          | is supported only on Catalyst 3750-X switches.                                                                                                    |
|--------------------|---------------------------------------------------------|----------------------------------------------------------------------------------------------------|
|                    |                                                         |                                                                                                    |
| Syntax Description | all                                                     | Display debug messages for all configuration file transmission and reception events throughout the stack.                                                                                                    |
|                    | reception                                               | Display debug messages for configuration file reception from other stack members.                                                                                                    |
|                    | transmission                                            | Display debug messages for configuration file transmission to other stack members.                                                                                                    |
| Defaults           | Debugging is di                                         | sabled.                                                                                                    |
| Command Modes      | Privileged EXE                                          | С                                                                                                    |
| Command History    | Release                                                 | Modification                                                                                                    |
|                    | 12.2(53)SE2                                             | This command was introduced.                                                                                                    |
| Usage Guidelines   | The <b>undebug p</b><br>command.                        | latform configuration command is the same as the no debug platform configuration                                                                                                    |
|                    | debugging on a<br><i>switch-number</i> prompt of the st | le debugging on a switch stack, it is enabled only on the stack master. To enable<br>stack member, you can start a session from the stack master by using the <b>session</b><br>privileged EXEC command. Then enter the <b>debug</b> command at the command-line<br>ack member. You also can use the <b>remote command</b> <i>stack-member-number LINE</i><br>C command on the stack master switch to enable debugging on a member switch without<br>ession. |
| Related Commands   | Command                                                 | Description                                                                                                    |

#### debug platform cpu-queues

Use the **debug platform cpu-queues** privileged EXEC command to enable debugging of platform central processing unit (CPU) receive queues. Use the **no** form of this command to disable debugging.

debug platform cpu-queues {broadcast-q | cbt-to-spt-q | cpuhub-q | host-q | icmp-q | igmp-snooping-q | layer2-protocol-q | logging-q | remote-console-q | routing-protocol-q | rpffail-q | software-fwd-q | stp-q }

no debug platform cpu-queues {broadcast-q | cbt-to-spt-q | cpuhub-q | host-q | icmp-q | igmp-snooping-q | layer2-protocol-q | logging-q | remote-console-q | routing-protocol-q | rpffail-q | software-fwd-q | stp-q}

| Syntax Description | broadcast-q          | Display debug messages about packets received by the broadcast queue.                                             |
|--------------------|----------------------|----------------------------------------------------------------------------------------------------|
|                    | cbt-to-spt-q         | Display debug messages about packets received by the core-based tree to shortest-path tree (cbt-to-spt) queue.    |
|                    | cpuhub-q             | Display debug messages about packets received by the CPU heartbeat queue.                                         |
|                    | host-q               | Display debug messages about packets received by the host queue.                                                  |
|                    | icmp-q               | Display debug messages about packets received by the Internet Control Message Protocol (ICMP) queue.              |
|                    | igmp-snooping-q      | Display debug messages about packets received by the Internet Group<br>Management Protocol (IGMP)-snooping queue. |
|                    | layer2-protocol-q    | Display debug messages about packets received by the Layer 2 protocol queue.                                      |
|                    | logging-q            | Display debug messages about packets received by the logging queue.                                               |
|                    | remote-console-q     | Display debug messages about packets received by the remote console queue.                                        |
|                    | routing-protocol-q   | Display debug messages about packets received by the routing protocol queue.                                      |
|                    | rpffail-q            | Display debug messages about packets received by the reverse path forwarding (RFP) failure queue.                 |
|                    | software-fwd-q       | Debug packets received by the software forwarding queue.                                                          |
| Defaults           | stp-q                | Debug packets received by the Spanning Tree Protocol (STP) queue.                                                 |
|                    | Debugging is disable | d.                                                                                                    |

Command Modes Privileged EXEC

 Release
 Modification

 12.2(53)SE2
 This command was introduced.

#### Usage Guidelines The undebug platform cpu-queues command is the same as the no debug platform cpu-queues command.

When you enable debugging on a switch stack, it is enabled only on the stack master. To enable debugging on a stack member, you can start a session from the stack master by using the **session** *switch-number* privileged EXEC command. Then enter the **debug** command at the command-line prompt of the stack member. You also can use the **remote command** *stack-member-number LINE* privileged EXEC command on the stack master switch to enable debugging on a member switch without first starting a session.

| <b>Related Commands</b> | Command        | Description                                                         |
|-------------------------|----------------|---------------------------------------------------------------------|
|                         | show debugging | Displays information about the types of debugging that are enabled. |

#### debug platform device-manager

Use the **debug platform device-manager** privileged EXEC command to enable debugging of the platform-dependent device manager. Use the **no** form of this command to disable debugging.

debug platform device-manager {all | device-info | poll | port-download | trace}

no debug platform device-manager {all | device-info | poll | port-download | trace}

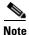

This command is not supported on switches running the LAN base feature set.

| Syntax Description                   |                                                                                                    | Display all platform davias manager dabas managers                                                                                                    |
|--------------------------------------|----------------------------------------------------------------------------------------------------|----------------------------------------------------------------------------------------------------|
| -,                                   | all                                                                                                    | Display all platform device manager debug messages.                                                                                                    |
|                                      | device-info                                                                                                    | Display platform device manager device structure debug messages.                                                                                                    |
|                                      | poll                                                                                                    | Display platform device manager 1-second poll debug messages.                                                                                                    |
|                                      | port-download                                                                                                    | Display platform device manager remote procedure call (RPC) usage debug messages.                                                                                                    |
|                                      | trace                                                                                                    | Trace platform device manager function entry and exit debug messages.                                                                                                    |
| Defaults                             | Debugging is disa                                                                                                    | bled.                                                                                                    |
| Command Modes                        | Privileged EXEC                                                                                                    |                                                                                                    |
| Command History                      | Release                                                                                                    | Modification                                                                                                    |
|                                      |                                                                                                    |                                                                                                    |
|                                      | 12.2(53)SE2                                                                                                    | This command was introduced.                                                                                                    |
| Usage Guidelines                     | <u>`</u> `                                                                                                    | tform device-manager command is the same as the no debug platform                                                                                                    |
| Usage Guidelines                     | The <b>undebug plat</b><br><b>device-manager</b> of<br>When you enable<br>debugging on a sta<br><i>switch-number</i> pri<br>prompt of the stac                       | tform device-manager command is the same as the no debug platform<br>command.<br>debugging on a switch stack, it is enabled only on the stack master. To enable<br>ack member, you can start a session from the stack master by using the session<br>ivileged EXEC command. Then enter the debug command at the command-line<br>ick member. You also can use the <b>remote command</b> <i>stack-member-number LINE</i><br>command on the stack master switch to enable debugging on a member switch without              |
| Usage Guidelines<br>Related Commands | The <b>undebug plat</b><br><b>device-manager</b> of<br>When you enable<br>debugging on a sta<br><i>switch-number</i> pri<br>prompt of the stac<br>privileged EXEC of | tform device-manager command is the same as the no debug platform<br>command.<br>debugging on a switch stack, it is enabled only on the stack master. To enable<br>ack member, you can start a session from the stack master by using the <b>session</b><br>ivileged EXEC command. Then enter the <b>debug</b> command at the command-line<br>is member. You also can use the <b>remote command</b> <i>stack-member-number LINE</i><br>command on the stack master switch to enable debugging on a member switch without |

# debug platform dot1x

Use the **debug platform dot1x** privileged EXEC command to enable debugging of IEEE 802.1x events. On switch stacks, this command enables debugging of stack-related IEEE 802.1x events. Use the **no** form of this command to disable debugging.

debug platform dot1x {initialization | interface-configuration | rpc}

no debug platform dot1x {initialization | interface-configuration | rpc}

| Syntax Description | initialization                                                                                                    | Display IEEE 802.1x-authentication initialization sequence debug                        |
|--------------------|----------------------------------------------------------------------------------------------------|-----------------------------------------------------------------------------------------|
|                    | interface-configuration                                                                                                    | messages.           Display IEEE 802.1x interface configuration-related debug messages. |
|                    | rpc                                                                                                    | Display IEEE 802.1x method coungaturion related doug messages.                          |
| Defaults           | Debugging is disabled.                                                                                                    |                                                                                         |
| Command Modes      | Privileged EXEC                                                                                                    |                                                                                         |
| Command History    | Release                                                                                                    | Modification                                                                            |
|                    | 12.2(53)SE2                                                                                                    | This command was introduced.                                                            |
| Usage Guidelines   | The <b>undebug platform dot1x</b> command is the same as the <b>no debug platform dot1x</b> command.<br>When you enable debugging on a switch stack, it is enabled only on the stack master. To enable debugging on a stack member, you can start a session from the stack master by using the <b>session</b> <i>switch-number</i> privileged EXEC command. Then enter the <b>debug</b> command at the command-line prompt of the stack member. You also can use the <b>remote command</b> <i>stack-member-number LINE</i> privileged EXEC command on the stack master switch to enable debugging on a member switch with first starting a session. |                                                                                         |
|                    | first starting a session.                                                                                                    |                                                                                         |
| Related Commands   | first starting a session.                                                                                                    | Description                                                                             |

#### debug platform etherchannel

Use the **debug platform etherchannel** privileged EXEC command to enable debugging of platform-dependent EtherChannel events. Use the **no** form of this command to disable debugging.

debug platform etherchannel {init | link-up | rpc | warnings}

no debug platform etherchannel {init | link-up | rpc | warnings}

| Syntax Description | init                                                                                                    | Display EtherChannel module initialization debug messages.                     |  |
|--------------------|----------------------------------------------------------------------------------------------------|--------------------------------------------------------------------------------|--|
|                    | link-up                                                                                                    | Display EtherChannel link-up and link-down related debug messages.             |  |
|                    | rpc                                                                                                    | Display EtherChannel remote procedure call (RPC) debug messages.               |  |
|                    | warnings                                                                                                    | Display EtherChannel warning debug messages.                                   |  |
| Defaults           | Debugging is di                                                                                                    | sabled.                                                                        |  |
| Command Modes      | Privileged EXE                                                                                                    | C                                                                              |  |
| Command History    | Release                                                                                                    | Modification                                                                   |  |
|                    | 12.2(53)SE2                                                                                                    | This command was introduced.                                                   |  |
| Usage Guidelines   | The <b>undebug p</b> command.                                                                                                    | latform etherchannel command is the same as the no debug platform etherchannel |  |
|                    | When you enable debugging on a switch stack, it is enabled only on the stack master. To enable debugging on a stack member, you can start a session from the stack master by using the <b>session</b> <i>switch-number</i> privileged EXEC command. Then enter the <b>debug</b> command at the command-line prompt of the stack member. You also can use the <b>remote command</b> <i>stack-member-number LINE</i> privileged EXEC command on the stack master switch to enable debugging on a member switch without first starting a session. |                                                                                |  |
| Related Commands   | Command                                                                                                    | Description                                                                    |  |

Displays information about the types of debugging that are enabled.

show debugging

#### debug platform fallback-bridging

Use the **debug platform fallback-bridging** privileged EXEC command to enable debugging of the platform-dependent fallback bridging manager. Use the **no** form of this command to disable debugging.

debug platform fallback-bridging [error | retry | rpc {events | messages}]

no debug platform fallback-bridging [error | retry | rpc {events | messages}]

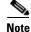

This command is not supported on switches running the LAN base feature set.

| Syntax Description | error                                                                                                    | (Optional) Display fallback bridging manager error condition messages.                                                                                                    |  |
|--------------------|----------------------------------------------------------------------------------------------------|----------------------------------------------------------------------------------------------------|--|
|                    | retry                                                                                                    | (Optional) Display fallback bridging manager retry messages.                                                                                                    |  |
|                    | <pre>rpc {events   messages}</pre>                                                                                                    | (Optional) Display fallback bridging debugging information. The keywords have these meanings:                                                                                                    |  |
|                    |                                                                                                    | • events—Display remote procedure call (RPC) events.                                                                                                    |  |
|                    |                                                                                                    | • messages—Display RPC messages.                                                                                                    |  |
| Defaults           | Debugging is disabled.                                                                                                    |                                                                                                    |  |
| Command Modes      | Privileged EXEC                                                                                                    |                                                                                                    |  |
| Command History    | Release                                                                                                    | Modification                                                                                                    |  |
|                    | 12.2(53)SE2                                                                                                    | This command was introduced.                                                                                                    |  |
|                    |                                                                                                    |                                                                                                    |  |
| Usage Guidelines   |                                                                                                    | word, all fallback bridging manager debug messages appear.                                                                                                    |  |
|                    | The <b>undebug platform fallback-bridging</b> command is the same as the <b>no debug platform</b><br><b>fallback-bridging</b> command.              |                                                                                                    |  |
|                    |                                                                                                    |                                                                                                    |  |
|                    | debugging on a stack mem<br><i>switch-number</i> privileged I<br>prompt of the stack member                                                         | ng on a switch stack, it is enabled only on the stack master. To enable<br>ber, you can start a session from the stack master by using the <b>session</b><br>EXEC command. Then enter the <b>debug</b> command at the command-line<br>er. You also can use the <b>remote command</b> <i>stack-member-number LINE</i><br>d on the stack master switch to enable debugging on a member switch without |  |
| Related Commands   | debugging on a stack mem<br><i>switch-number</i> privileged I<br>prompt of the stack member<br>privileged EXEC command<br>first starting a session. | ber, you can start a session from the stack master by using the <b>session</b><br>EXEC command. Then enter the <b>debug</b> command at the command-line                                                                                                    |  |

1-49

#### debug platform forw-tcam

Use the **debug platform forw-tcam** privileged EXEC command to enable debugging of the forwarding hardware memory manager. Use the **no** form of this command to disable debugging.

debug platform forw-tcam [adjustment | allocate | audit | error | move | read | write]

no debug platform forw-tcam [adjustment | allocate | audit | error | move | read | write]

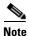

This command is not supported on switches running the LAN base feature set.

| Related Commands | Command                                                   | Description           g         Displays information about the types of debugging that are enabled.                                                                                                    |
|------------------|-----------------------------------------------------------|----------------------------------------------------------------------------------------------------|
|                  |                                                           |                                                                                                    |
|                  | debugging on a s<br>switch-number pr<br>prompt of the sta | e debugging on a switch stack, it is enabled only on the stack master. To enable<br>tack member, you can start a session from the stack master by using the <b>session</b><br>rivileged EXEC command. Then enter the <b>debug</b> command at the command-line<br>ck member. You also can use the <b>remote command</b> <i>stack-member-number LINE</i><br>command on the stack master switch to enable debugging on a member switch without<br>ssion. |
|                  | The <b>undebug pla</b> command.                           | atform forw-tcam command is the same as the no debug platform forw-tcam                                                                                                    |
| Usage Guidelines | If you do not spe                                         | cify a keyword, all forwarding hardware manager debug messages appear.                                                                                                    |
|                  | 12.2(53)SE2                                               | This command was introduced.                                                                                                    |
| Command History  | Release                                                   | Modification                                                                                                    |
| Command Modes    | Privileged EXEC                                           |                                                                                                    |
| Defaults         | Debugging is dis                                          | abled.                                                                                                    |
|                  | write                                                     | (Optional) Display hardware manager write messages.                                                                                                    |
|                  | read                                                      | (Optional) Display hardware manager read messages.                                                                                                    |
|                  | move                                                      | (Optional) Display hardware manager move messages.                                                                                                    |
|                  | error                                                     | (Optional) Display hardware manager error messages.                                                                                                    |
|                  | audit                                                     | (Optional) Display hardware manager allocation debug messages.(Optional) Display hardware manager audit messages.                                                                                                    |
|                  | allocate                                                  |                                                                                                    |

#### debug platform frontend-controller

Use the **debug platform frontend-controller** privileged EXEC command to enable debugging of front-end controller activity. Use the **no** form of this command to disable debugging.

debug platform frontend-controller {all | image | led | manager | poe | register | thermal}

no debug platform frontend-controller {all | image | led | manager | poe | register | thermal}

| Syntax Description       all       Display all the debug messages for front-end controller.         image       Display Image Manager debug messages.       ied         led       Display LED debug messages.       ied         poe       Display front-end-controller manager debug messages.       ied         poe       Display Power over Ethernet (PoE) debug messages.       ied         register       Display Power over Ethernet (PoE) debug messages.       ied         Termal       Display thermal debug messages.       ied         Debugging is disabled.       isabled.       ied         Command Modes       Privileged EXEC       ied         Visage Guidelines       The undebug platform frontend-controller command is the same as the no debug platform frontend-controller command.         When you enable debugging on a switch stack, it is enabled only on the stack master. To enable debugging on a stack member, you can start a session from the stack master. To enable debugging on a stack member, you can start a session from the stack master. To enable debugging on a stack member. You also can use the remote command stack-member-number LINE privileged EXEC command. Then enter the debug command at the command-line prompt of the stack member. You also can use the remote command stack-member-number LINE privileged EXEC command on the stack master switch to enable debugging on a member switch without first starting a session.         Related Commands       Command       Description         show platform                                                                                                    |                    |                                                                                                    |                                                                       |
|----------------------------------------------------------------------------------------------------|--------------------|----------------------------------------------------------------------------------------------------|-----------------------------------------------------------------------|
| led       Display LED debug messages.         manager       Display front-end-controller manager debug messages.         poe       Display Power over Ethernet (PoE) debug messages.         register       Display Register Access debug messages.         thermal       Display thermal debug messages.         Defaults       Debugging is disabled.         Command Modes       Privileged EXEC         Kommand History       Release       Modification         12.2(53)SE2       This command was introduced.         Usage Guidelines       The undebug platform frontend-controller command is the same as the no debug platform frontend-controller command.         When you enable debugging on a switch stack, it is enabled only on the stack master. To enable debugging on a stack member, you can start a session from the stack master. To enable debugging on a stack member. You also can use the remote command at the command-line prompt of the stack master. You also can use the remote command stack-member-INME         Related Commands       Command       Description         Show platform       Displays counter and status information for the front-end controller         manager and subordinate applications, and displays the hardware and software information for the front-end controller.                                                                                                    | Syntax Description | all D                                                                                                    | isplay all the debug messages for front-end controller.               |
| manager       Display front-end-controller manager debug messages.         poe       Display Power over Ethernet (PoE) debug messages.         register       Display Register Access debug messages.         thermal       Display thermal debug messages.         Defaults       Debugging is disabled.         Command Modes       Privileged EXEC         Command History       Release       Modification         12.2(53)SE2       This command was introduced.         Usage Guidelines       The undebug platform frontend-controller command is the same as the no debug platform frontend-controller command.         When you enable debugging on a switch stack, it is enabled only on the stack master. To enable debugging on a stack member, you can start a session from the stack master by using the session switch-number privileged EXEC command. Then enter the debug command at the command-line prompt of the stack member. You also can use the remote command time command -line prompt of the stack member. You also can use the remote command stack-member-number LINE privileged EXEC command on the stack master switch to enable debugging on a member switch without first starting a session.         Related Commands       Command       Description         show platform       Displays counter and status information for the front-end controller         manager and subordinate applications, and displays the hardware and software information for the front-end controller.                                                                                                    |                    | image D                                                                                                    | isplay Image Manager debug messages.                                  |
| poe       Display Power over Ethernet (PoE) debug messages.         register       Display Register Access debug messages.         thermal       Display thermal debug messages.         Defaults       Debugging is disabled.         Command Modes       Privileged EXEC         Command History       Release       Modification         12.2(53)SE2       This command was introduced.         Usage Guidelines       The undebug platform frontend-controller command is the same as the no debug platform frontend-controller command.         When you enable debugging on a switch stack, it is enabled only on the stack master by using the session switch-number privileged EXEC command. Then enter the debug command stack-member round stack member. You can start a session from the stack master by using the session switch-number privileged EXEC command. Then enter the debug command stack-member LINE privileged EXEC command on the stack master switch to enable debugging on a member switch without first starting a session.         Related Commands       Command       Description         show platform       Displays counter and status information for the front-end controller manager and subordinate applications, and displays the hardware and software information for the front-end controller.                                                                                                    |                    | led D                                                                                                    | isplay LED debug messages.                                            |
| register       Display Register Access debug messages.         thermal       Display thermal debug messages.         Defaults       Debugging is disabled.         Command Modes       Privileged EXEC         Command History       Release       Modification         12.2(53)SE2       This command was introduced.         Usage Guidelines       The undebug platform frontend-controller command is the same as the no debug platform frontend-controller command.         When you enable debugging on a switch stack, it is enabled only on the stack master. To enable debugging on a stack member, you can start a session from the stack master by using the session switch-number privileged EXEC command. Then enter the debug command at the command-line prompt of the stack member. You also can use the remote command stack-member-number LINE privileged EXEC command on the stack master switch to enable debugging on a member switch without first starting a session.         Related Commands       Command       Description         Show platform       Displays counter and status information for the front-end controller manager and subordinate applications, and displays the hardware and software information for the front-end controller.                                                                                                    |                    | manager D                                                                                                    | isplay front-end-controller manager debug messages.                   |
| thermal         Display thermal debug messages.           Defaults         Debugging is disabled.           Command Modes         Privileged EXEC           Command History         Release         Modification           12.2(53)SE2         This command was introduced.         Image: State State S |                    | poe D                                                                                                    | isplay Power over Ethernet (PoE) debug messages.                      |
| Defaults       Debugging is disabled.         Command Modes       Privileged EXEC         Command History       Release       Modification         12.2(53)SE2       This command was introduced.         Usage Guidelines       The undebug platform frontend-controller command is the same as the no debug platform frontend-controller command.         When you enable debugging on a switch stack, it is enabled only on the stack master. To enable debugging on a stack member, you can start a session from the stack master. To enable debugging on a stack member, you can start a session from the stack master by using the session switch-number privileged EXEC command. Then enter the debug command at the command-line prompt of the stack member. You also can use the remote command stack-member-number LINE privileged EXEC command on the stack master switch to enable debugging on a member switch without first starting a session.         Related Commands       Command       Description         Show platform       Displays counter and status information for the front-end controller manager and subordinate applications, and displays the hardware and software information for the front-end controller.                                                                                                    |                    | register D                                                                                                    | isplay Register Access debug messages.                                |
| Command Modes       Privileged EXEC         Command History       Release       Modification         12.2(53)SE2       This command was introduced.         Usage Guidelines       The undebug platform frontend-controller command is the same as the no debug platform frontend-controller command.         When you enable debugging on a switch stack, it is enabled only on the stack master. To enable debugging on a start a session from the stack master. To enable debugging on a start a member, you can start a session from the stack master. To enable growther privileged EXEC command. Then enter the debug command at the command-line prompt of the stack member. You also can use the remote command stack-member-number LINE privileged EXEC command on the stack master switch to enable debugging on a member switch without first starting a session.         Related Commands       Command       Description         Show platform       Displays counter and status information for the front-end controller manager and subordinate applications, and displays the hardware and software information for the front-end controller.                                                                                                    |                    | thermal D                                                                                                    | isplay thermal debug messages.                                        |
| Command History       Release       Modification         12.2(53)SE2       This command was introduced.         Usage Guidelines       The undebug platform frontend-controller command is the same as the no debug platform frontend-controller command.         When you enable debugging on a switch stack, it is enabled only on the stack master. To enable debugging on a stack member, you can start a session from the stack master by using the session switch-number privileged EXEC command. Then enter the debug command at the command-line prompt of the stack member. You also can use the remote command stack-member-number LINE privileged EXEC command on the stack master switch to enable debugging on a member switch without first starting a session.         Related Commands       Command       Description         Show platform       Displays counter and status information for the front-end controller manager and subordinate applications, and displays the hardware and software information for the front-end controller.                                                                                                    | Defaults           | Debugging is disabl                                                                                                    | ed.                                                                   |
| 12.2(53)SE2       This command was introduced.         Usage Guidelines       The undebug platform frontend-controller command is the same as the no debug platform frontend-controller command.         When you enable debugging on a switch stack, it is enabled only on the stack master. To enable debugging on a stack member, you can start a session from the stack master by using the session switch-number privileged EXEC command. Then enter the debug command at the command-line prompt of the stack member. You also can use the remote command stack-member-number LINE privileged EXEC command on the stack master switch to enable debugging on a member switch without first starting a session.         Related Commands       Command       Description         Show platform frontend-controller       Displays counter and status information for the front-end controller manager and subordinate applications, and displays the hardware and software information for the front-end controller.                                                                                                    | Command Modes      | Privileged EXEC                                                                                                    |                                                                       |
| Usage GuidelinesThe undebug platform frontend-controller command is the same as the no debug platform<br>frontend-controller command.When you enable debugging on a switch stack, it is enabled only on the stack master. To enable<br>debugging on a stack member, you can start a session from the stack master by using the session<br>switch-number privileged EXEC command. Then enter the debug command at the command-line<br>prompt of the stack member. You also can use the remote command stack-member-number LINE<br>privileged EXEC command on the stack master switch to enable debugging on a member switch without<br>first starting a session.Related CommandsCommandDescriptionShow platform<br>frontend-controllerDisplays counter and status information for the front-end controller<br>manager and subordinate applications, and displays the hardware and<br>software information for the front-end controller.                                                                                                    | Command History    | Release                                                                                                    | Modification                                                          |
| frontend-controller command.         When you enable debugging on a switch stack, it is enabled only on the stack master. To enable debugging on a stack member, you can start a session from the stack master by using the session switch-number privileged EXEC command. Then enter the debug command at the command-line prompt of the stack member. You also can use the remote command stack-member-number LINE privileged EXEC command on the stack master switch to enable debugging on a member switch without first starting a session.         Related Commands       Command       Description         show platform frontend-controller       Displays counter and status information for the front-end controller manager and subordinate applications, and displays the hardware and software information for the front-end controller.                                                                                                    |                    | 12.2(53)SE2                                                                                                    | This command was introduced.                                          |
| show platform<br>frontend-controllerDisplays counter and status information for the front-end controllermanager and subordinate applications, and displays the hardware and<br>software information for the front-end controller.                                                                                                    | Usage Guidelines   | <ul> <li>frontend-controller command.</li> <li>When you enable debugging on a switch stack, it is enabled only on the stack master. To enable debugging on a stack member, you can start a session from the stack master by using the session switch-number privileged EXEC command. Then enter the debug command at the command-line prompt of the stack member. You also can use the remote command stack-member-number LINE privileged EXEC command on the stack master switch to enable debugging on a member switch without the stack master switch to enable debugging on a member switch without the stack master switch to enable debugging on a member switch without the stack master switch to enable debugging on a member switch without the stack master switch to enable debugging on a member switch without the stack master switch to enable debugging on a member switch without the stack master switch to enable debugging on a member switch without the stack master switch to enable debugging on a member switch without the stack master switch to enable debugging on a member switch without the stack master switch to enable debugging on a member switch without the stack master switch to enable debugging on a member switch without the stack member switch stack member switch stack member switch stack member switch stack member stack member stack membe</li></ul> |                                                                       |
| frontend-controller manager and subordinate applications, and displays the hardware and software information for the front-end controller.                                                                                                    | Related Commands   | Command                                                                                                    | Description                                                           |
| <b>show debugging</b> Displays information about the types of debugging that are enabled.                                                                                                    |                    | ·                                                                                                    | r manager and subordinate applications, and displays the hardware and |
|                                                                                                    |                    | show debugging                                                                                                    | Displays information about the types of debugging that are enabled.   |

#### debug platform ip arp inspection

Use the **debug platform ip arp inspection** privileged EXEC command to debug dynamic Address Resolution Protocol (ARP) inspection events. Use the **no** form of this command to disable debugging.

debug platform ip arp inspection {all | error | event | packet | rpc}

no debug platform ip arp inspection {all | error | event | packet | rpc}

| 0                  |                                                                                                    |                                                                                                    |
|--------------------|----------------------------------------------------------------------------------------------------|----------------------------------------------------------------------------------------------------|
| Syntax Description | all                                                                                                    | Display all dynamic ARP inspection debug messages.                                                                                                    |
|                    | error                                                                                                    | Display dynamic ARP inspection error debug messages.                                                                                                    |
|                    | event                                                                                                    | Display dynamic ARP inspection event debug messages.                                                                                                    |
|                    | packet                                                                                                    | Display dynamic ARP inspection packet-related debug messages.                                                                                                    |
|                    | rpc                                                                                                    | Display dynamic ARP inspection remote procedure call (RPC) request debug messages.                                                                                                    |
| Defaults           | Debugging is disat                                                                                                    | led.                                                                                                    |
| Command Modes      | Privileged EXEC                                                                                                    |                                                                                                    |
| Command History    | Release                                                                                                    | Modification                                                                                                    |
| •                  |                                                                                                    |                                                                                                    |
|                    | 12.2(53)SE2                                                                                                    | This command was introduced.                                                                                                    |
|                    |                                                                                                    | form ip arp inspection command is the same as the no debug platform ip arp                                                                                                    |
| Usage Guidelines   | The <b>undebug plat</b><br><b>inspection</b> comma<br>When you enable of<br>debugging on a sta<br><i>switch-number</i> priv<br>prompt of the stack                                               | form ip arp inspection command is the same as the no debug platform ip arp<br>nd.<br>lebugging on a switch stack, it is enabled only on the stack master. To enable<br>ck member, you can start a session from the stack master by using the session<br>vileged EXEC command. Then enter the debug command at the command-line<br>ck member. You also can use the <b>remote command</b> stack-member-number LINE<br>command on the stack master switch to enable debugging on a member switch without               |
|                    | The <b>undebug plat</b><br><b>inspection</b> comma<br>When you enable of<br>debugging on a sta<br><i>switch-number</i> priv<br>prompt of the stack<br>privileged EXEC c                          | form ip arp inspection command is the same as the no debug platform ip arp<br>nd.<br>lebugging on a switch stack, it is enabled only on the stack master. To enable<br>ck member, you can start a session from the stack master by using the session<br>vileged EXEC command. Then enter the debug command at the command-line<br>ck member. You also can use the <b>remote command</b> stack-member-number LINE<br>command on the stack master switch to enable debugging on a member switch without               |
| Usage Guidelines   | The <b>undebug plat</b><br><b>inspection</b> comma<br>When you enable of<br>debugging on a sta<br><i>switch-number</i> priv<br>prompt of the stach<br>privileged EXEC c<br>first starting a sess | form ip arp inspection command is the same as the no debug platform ip arp<br>nd.<br>lebugging on a switch stack, it is enabled only on the stack master. To enable<br>ck member, you can start a session from the stack master by using the session<br>vileged EXEC command. Then enter the debug command at the command-line<br>ck member. You also can use the <b>remote command</b> <i>stack-member-number LINE</i><br>ommand on the stack master switch to enable debugging on a member switch without<br>ion. |

# debug platform ip dhcp

Use the **debug platform ip dhcp** privileged EXEC command to debug DHCP events. Use the **no** form of this command to disable debugging.

debug platform ip dhcp [all | error | event | packet | rpc]

no debug platform ip dhcp [all | error | event | packet | rpc]

| Syntax Description | all                                                                                    | (Optional) Display all DHCP debug messages.                                                                                                    |
|--------------------|----------------------------------------------------------------------------------------|----------------------------------------------------------------------------------------------------|
|                    | error                                                                                  | (Optional) Display DHCP error debug messages.                                                                                                    |
|                    | event                                                                                  | (Optional) Display DHCP event debug messages.                                                                                                    |
|                    | packet                                                                                 | (Optional) Display DHCP packet-related debug messages.                                                                                                    |
|                    | rpc                                                                                    | (Optional) Display DHCP remote procedure call (RPC) request debug messages.                                                                                                    |
| Defaults           | Debugging is disabled.                                                                 |                                                                                                    |
| Command Modes      | Privileged EXEC                                                                        |                                                                                                    |
| Command History    | Release                                                                                | Modification                                                                                                    |
|                    | 12.2(53)SE2                                                                            | This command was introduced.                                                                                                    |
| Usage Guidelines   | The undebug platform i                                                                 | <b>p dhcp</b> command is the same as the <b>no debug platform ip dhcp</b> command.                                                                                                    |
|                    | debugging on a stack mer<br><i>switch-number</i> privileged<br>prompt of the stack mem | ing on a switch stack, it is enabled only on the stack master. To enable<br>nber, you can start a session from the stack master by using the <b>session</b><br>EXEC command. Then enter the <b>debug</b> command at the command-line<br>per. You also can use the <b>remote command</b> <i>stack-member-number LINE</i><br>and on the stack master switch to enable debugging on a member switch without |
| Related Commands   | Command                                                                                | Description                                                                                                    |
|                    | show ip dhcp snooping                                                                  | Displays the DHCP snooping configuration.                                                                                                    |
|                    | show ip dhcp snooping<br>binding                                                       | Displays the DHCP snooping binding information.                                                                                                    |
|                    | show debugging                                                                         | Displays information about the types of debugging that are enabled.                                                                                                    |

#### debug platform ip igmp snooping

Use the **debug platform ip igmp snooping** privileged EXEC command to enable debugging of platform-dependent Internet Group Management Protocol (IGMP) snooping. Use the **no** form of this command to disable debugging.

- debug platform ip igmp snooping {all | di | error | event | group | mgmt | pak | retry | rpc | warn}
- debug platform ip igmp snooping pak {*ip-address* | error | ipopt | leave | query | report | rx | svi | tx}

debug platform ip igmp snooping rpc [cfg | l3mm | misc | vlan]

no debug platform ip igmp snooping {all | di | error | event | group | mgmt | pak | retry | rpc | warn}

| Syntax Description | all                                                | Display all IGMP snooping debug messages.                                                             |
|--------------------|----------------------------------------------------|----------------------------------------------------------------------------------------------------|
|                    | di                                                 | Display IGMP snooping destination index (di) coordination remote procedure call (RPC) debug messages. |
|                    | error                                              | Display IGMP snooping error messages.                                                                 |
|                    | event                                              | Display IGMP snooping event debug messages.                                                           |
|                    | group                                              | Display IGMP snooping group debug messages.                                                           |
|                    | mgmt                                               | Display IGMP snooping management debug messages.                                                      |
|                    | pak { <i>ip-address</i>  <br>error   ipopt   leave | Display IGMP snooping packet event debug messages. The keywords have these meanings:                  |
|                    | query   report   rx  <br>svi   tx }                | • <i>ip-address</i> —IP address of the IGMP group.                                                    |
|                    | , , , , , , , , , , , , , , , , , , ,              | • error—Display IGMP snooping packet error debug messages.                                            |
|                    |                                                    | • <b>ipopt</b> —Display IGMP snooping IP bridging options debug messages.                             |
|                    |                                                    | • leave—Display IGMP snooping leave debug messages.                                                   |
|                    |                                                    | • <b>query</b> —Display IGMP snooping query debug messages.                                           |
|                    |                                                    | • <b>report</b> —Display IGMP snooping report debug messages.                                         |
|                    |                                                    | • <b>rx</b> —Display IGMP snooping received packet debug messages.                                    |
|                    |                                                    | • <b>svi</b> —Display IGMP snooping switched virtual interface (SVI) packet debug messages.           |
|                    |                                                    | • <b>tx</b> —Display IGMP snooping sent packet debug messages.                                        |
|                    | retry                                              | Display IGMP snooping retry debug messages.                                                           |
|                    |                                                    |                                                                                                    |

|                  | rpc [cfg   l3mm   misc<br>  vlan]                                                                                                    | Display IGMP snooping remote procedure call (RPC) event debug messages.<br>The keywords have these meanings:                                                                                                    |
|------------------|----------------------------------------------------------------------------------------------------|----------------------------------------------------------------------------------------------------|
|                  |                                                                                                    | • <b>cfg</b> —(Optional) Display IGMP snooping RPC debug messages.                                                                                                    |
|                  |                                                                                                    | • <b>I3mm</b> —(Optional) IGMP snooping Layer 3 multicast router group RPC debug messages.                                                                                                    |
|                  |                                                                                                    | • <b>misc</b> —(Optional) IGMP snooping miscellaneous RPC debug messages.                                                                                                    |
|                  |                                                                                                    | • vlan—(Optional) IGMP snooping VLAN assert RPC debug messages.                                                                                                    |
|                  | warn                                                                                                    | Display IGMP snooping warning messages.                                                                                                    |
| Defaults         | Debugging is disabled.                                                                                                    |                                                                                                    |
| Command Modes    | Privileged EXEC                                                                                                    |                                                                                                    |
| Command History  | Release                                                                                                    | Modification                                                                                                    |
|                  | 12.2(53)SE2                                                                                                    | This command was introduced.                                                                                                    |
| Usage Guidelines | <ul> <li>snooping command.</li> <li>When you enable debuddebugging on a stack meret switch-number privileg prompt of the stack meret</li> </ul> | a <b>ip igmp snooping</b> command is the same as the <b>no debug platform ip igmp</b><br>gging on a switch stack, it is enabled only on the stack master. To enable<br>tember, you can start a session from the stack master by using the <b>session</b><br>ed EXEC command. Then enter the <b>debug</b> command at the command-line<br>mber. You also can use the <b>remote command</b> <i>stack-member-number LINE</i><br>hand on the stack master switch to enable debugging on a member switch without |
| Related Commands | Command                                                                                                    | Description                                                                                                    |
|                  | debug ip igmp<br>snooping                                                                                                    | Displays information about platform-independent IGMP snooping activity.                                                                                                    |
|                  | show debugging                                                                                                    | Displays information about the types of debugging that are enabled.                                                                                                    |
|                  |                                                                                                    |                                                                                                    |

#### debug platform ip multicast

Use the **debug platform ip multicast** privileged EXEC command to enable debugging of IP multicast routing. Use the **no** form of this command to disable debugging.

debug platform ip multicast {all | mdb | mdfs-rp-retry | midb | mroute-rp | resources | retry | rpf-throttle | snoop-events | software-forward | swidb-events | vlan-locks}

no debug platform ip multicast {all | mdb | mdfs-rp-retry | midb | mroute-rp | resources | retry | rpf-throttle | snoop-events | software-forward | swidb-events | vlan-locks}

| Syntax Description | all                  | Display all platform IP-multicast event debug messages.                                                                      |
|--------------------|----------------------|----------------------------------------------------------------------------------------------------|
|                    |                      | <b>Note</b> Using this command can degrade the performance of the switch.                                                    |
|                    | mdb                  | Display IP-multicast debug messages for multicast distributed fast switching (MDFS) multicast descriptor block (mdb) events. |
|                    | mdfs-rp-retry        | Display IP-multicast MDFS rendezvous point (RP) retry event debug messages.                                                  |
|                    | midb                 | Display IP-multicast MDFS multicast interface descriptor block (MIDB) debug messages.                                        |
|                    | mroute-rp            | Display IP-multicast RP event debug messages.                                                                                |
|                    | resources            | Display IP-multicast hardware resource debug messages.                                                                       |
|                    | retry                | Display IP-multicast retry processing event debug messages.                                                                  |
|                    | rpf-throttle         | Display IP-multicast reverse path forwarding (RPF) throttle event debug messages.                                            |
|                    | snoop-events         | Display IP-multicast IGMP snooping event debug messages.                                                                     |
|                    | software-forward     | Display IP-multicast software forwarding event debug messages.                                                               |
|                    | swidb-events         | Display IP-multicast MDFS software interface descriptor block (swidb) or global event debug messages.                        |
|                    | vlan-locks           | Display IP-multicast VLAN lock and unlock event debug messages.                                                              |
| Defaults           | Debugging is disable | d.                                                                                                    |
| Command Modes      | Privileged EXEC      |                                                                                                    |
| Command History    | Release              | Modification                                                                                                    |
|                    | 12.2(53)SE2          | This command was introduced.                                                                                                 |

#### **Usage Guidelines** The **undebug platform ip multicast** command is the same as the **no debug platform ip multicast** command.

When you enable debugging on a switch stack, it is enabled only on the stack master. To enable debugging on a stack member, you can start a session from the stack master by using the **session** *switch-number* privileged EXEC command. Then enter the **debug** command at the command-line prompt of the stack member. You also can use the **remote command** *stack-member-number LINE* privileged EXEC command on the stack master switch to enable debugging on a member switch without first starting a session.

| <b>Related Commands</b> | Command        | Description                                                         |
|-------------------------|----------------|---------------------------------------------------------------------|
|                         | show debugging | Displays information about the types of debugging that are enabled. |

#### debug platform ip unicast

Use the **debug platform ip unicast** privileged EXEC command to enable debugging of platform-dependent IP unicast routing. Use the **no** form of this command to disable debugging.

debug platform ip unicast {adjacency | all | arp | dhcp | errors | events | interface | mpath | registries | retry | route | rpc | rpf | standby | statistics}

no debug platform ip unicast {adjacency | all | arp | dhcp | errors | events | interface | mpath | registries | retry | route | rpc | rpf | standby | statistics}

| Syntax Description | adjacency  | Display IP unicast routing adjacency programming event debug messages.                                                                    |
|--------------------|------------|----------------------------------------------------------------------------------------------------|
|                    | all        | Display all platform IP unicast routing debug messages.                                                                                   |
|                    |            | <b>Note</b> Using this command can degrade the performance of the switch.                                                                 |
|                    | arp        | Display IP unicast routing Address Resolution Protocol (ARP) and ARP throttling debug messages.                                           |
|                    | dhcp       | Display IP unicast routing DHCP dynamic address-related event debug messages.                                                             |
|                    | errors     | Display all IP unicast routing error debug messages, including resource allocation failures.                                              |
|                    | events     | Display all IP unicast routing event debug messages, including registry and miscellaneous events.                                         |
|                    | interface  | Display IP unicast routing interface event debug messages.                                                                                |
|                    | mpath      | Display IP unicast routing multi-path adjacency programming event debug messages (present when performing equal or unequal cost routing). |
|                    | registries | Display IP unicast routing forwarding information database (FIB), adjacency add, update, and delete registry event debug messages.        |
|                    | retry      | Display IP unicast routing reprogram FIBs with hardware memory allocation failure debug messages.                                         |
|                    | route      | Display IP unicast routing FIB hardware programming event debug messages.                                                                 |
|                    | rpc        | Display IP unicast routing Layer 3 unicast remote procedure call (RPC) interaction debug messages.                                        |
|                    | rpf        | Display IP unicast routing Layer 3 unicast reverse path forwarding (unicast RPF) event debug messages.                                    |
|                    | standby    | Display IP unicast routing standby event debug messages, helpful in troubleshooting Hot Standby Routing Protocol (HSRP) issues.           |
|                    | statistics | Display IP unicast routing statistics gathering-related event debug messages.                                                             |

**Defaults** Debugging is disabled.

Command Modes

Privileged EXEC

| Command History<br>Usage Guidelines | Release                                                                                                    | Modification                                                        |
|-------------------------------------|----------------------------------------------------------------------------------------------------|---------------------------------------------------------------------|
|                                     | 12.2(53)SE2                                                                                                    | This command was introduced.                                        |
|                                     | The undebug platform ip unicast command is the same as the no debug platform ip unicast command.                                                                                                    |                                                                     |
|                                     | The <b>undebug platform ip unicast</b> command is the same as the <b>no debug platform ip unicast</b> command.<br>When you enable debugging on a switch stack, it is enabled only on the stack master. To enable<br>debugging on a stack member, you can start a session from the stack master by using the <b>session</b><br><i>switch-number</i> privileged EXEC command. Then enter the <b>debug</b> command at the command-line<br>prompt of the stack member. You also can use the <b>remote command</b> <i>stack-member-number LINE</i><br>privileged EXEC command on the stack master switch to enable debugging on a member switch without<br>first starting a session. |                                                                     |
| Related Commands                    | Command                                                                                                    | Description                                                         |
|                                     | show debugging                                                                                                    | Displays information about the types of debugging that are enabled. |

#### debug platform ip wccp

Use the **debug platform ip wccp** privileged EXEC command to enable debugging of Web Cache Communication Protocol (WCCP). Use the **no** form of this command to disable debugging.

debug platform ip wccp {acl | event | odm | trace}

no debug platform ip wccp {acl | event | odm | trace}

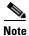

This command is available only if your switch is running the IP services feature set.

| Syntax Description | acl                                                 | Display WCCP access control lists (ACLs).                                                                                                    |
|--------------------|-----------------------------------------------------|----------------------------------------------------------------------------------------------------|
|                    | event                                               | Display WCCP event debug messages.                                                                                                    |
|                    | odm                                                 | Display WCCP OD merge VMRs.                                                                                                    |
|                    | trace                                               | Trace WCCP execution.                                                                                                    |
| Defaults           | Debugging is di                                     | sabled.                                                                                                    |
| Command Modes      | Privileged EXE                                      | C                                                                                                    |
| Command History    | Release                                             | Modification                                                                                                    |
|                    | 12.2(53)SE2                                         | This command was introduced.                                                                                                    |
| Usage Guidelines   | The <b>undebug p</b>                                | latform ip wccp command is the same as the no debug platform ip wccp command.                                                                                                    |
|                    | debugging on a<br>switch-number<br>prompt of the st | le debugging on a switch stack, it is enabled only on the stack master. To enable<br>stack member, you can start a session from the stack master by using the <b>session</b><br>privileged EXEC command. Then enter the <b>debug</b> command at the command-line<br>tack member. You also can use the <b>remote command</b> <i>stack-member-number LINE</i><br>C command on the stack master switch to enable debugging on a member switch without<br>ession. |
| Related Commands   | Command                                             | Description                                                                                                    |
|                    | show debuggin                                       | ng Displays information about the types of debugging that are enabled.                                                                                                    |

### debug platform ipc

Use the **debug platform ipc** privileged EXEC command to enable debugging of the platform-dependent Interprocess Communication (IPC) Protocol. Use the **no** form of this command to disable debugging.

debug platform ipc {all | init | receive | send | trace}

no debug platform {all | init | receive | send | trace}

| Note |
|------|

This command is supported only on Catalyst 3750-X switches.

| Syntax Description                   | all                                                                                   | Display all platform IPC debug messages.                                                                                                    |  |  |
|--------------------------------------|---------------------------------------------------------------------------------------|----------------------------------------------------------------------------------------------------|--|--|
|                                      |                                                                                       | <b>Note</b> Using this command can degrade the performance of the switch.                                                                                                    |  |  |
|                                      | init                                                                                  | Display debug messages related to IPC initialization.                                                                                                    |  |  |
|                                      | receive                                                                               | Display IPC traces each time an IPC packet is received by the switch.                                                                                                    |  |  |
|                                      | send                                                                                  | Display IPC traces each time an IPC packet is sent by the switch.                                                                                                    |  |  |
|                                      | trace                                                                                 | Display IPC trace debug messages, tracing the code path as the IPC functions are executed.                                                                                                    |  |  |
| Defaults                             | Debugging is                                                                          | Debugging is disabled.                                                                                                    |  |  |
| Command Modes                        | Privileged EXEC                                                                       |                                                                                                    |  |  |
| Command History                      | Release                                                                               | Modification                                                                                                    |  |  |
|                                      | 12.2(53)SE2                                                                           | This command was introduced.                                                                                                    |  |  |
|                                      |                                                                                       |                                                                                                    |  |  |
| Usage Guidelines                     | The <b>undebug</b>                                                                    | platform ipc command is the same as the no debug platform ipc.                                                                                                    |  |  |
| Usage Guidelines                     | When you ena<br>debugging on<br><i>switch-numbe</i><br>prompt of the                  | able debugging on a switch stack, it is enabled only on the stack master. To enable<br>a stack member, you can start a session from the stack master by using the <b>session</b><br>er privileged EXEC command. Then enter the <b>debug</b> command at the command-line<br>stack member. You also can use the <b>remote command</b> stack-member-number LINE<br>EC command on the stack master switch to enable debugging on a member switch without |  |  |
| Usage Guidelines<br>Related Commands | When you ena<br>debugging on<br><i>switch-numbe</i><br>prompt of the<br>privileged EX | able debugging on a switch stack, it is enabled only on the stack master. To enable<br>a stack member, you can start a session from the stack master by using the <b>session</b><br>er privileged EXEC command. Then enter the <b>debug</b> command at the command-line<br>stack member. You also can use the <b>remote command</b> stack-member-number LINE<br>EC command on the stack master switch to enable debugging on a member switch without |  |  |

#### debug platform led

Use the **debug platform led** privileged EXEC command to enable debugging of light-emitting diode (LED) actions. Use the **no** form of this command to disable debugging.

debug platform led {generic | signal | stack}

no debug platform led {generic | signal | stack}

| Syntax Description | generic [                                            | Display LED generic action debug messages.                                                                                                    |  |  |  |
|--------------------|------------------------------------------------------|----------------------------------------------------------------------------------------------------|--|--|--|
|                    | signal Display LED signal bit map debug messages.    |                                                                                                    |  |  |  |
|                    | stack Display LED stack action debug messages.       |                                                                                                    |  |  |  |
|                    | ТТ                                                   | This keyword is supported only on Catalyst 3750-X switches.                                                                                                    |  |  |  |
| Defaults           | Debugging is di                                      | sabled.                                                                                                    |  |  |  |
| Command Modes      | Privileged EXE                                       | C                                                                                                    |  |  |  |
| Command History    | Release                                              | Modification                                                                                                    |  |  |  |
|                    | 12.2(53)SE2                                          | This command was introduced.                                                                                                    |  |  |  |
| Usage Guidelines   | The <b>undebug p</b>                                 | latform led command is the same as the no debug platform led command.                                                                                                    |  |  |  |
|                    | debugging on a <i>switch-number</i> prompt of the st | le debugging on a switch stack, it is enabled only on the stack master. To enable<br>stack member, you can start a session from the stack master by using the <b>session</b><br>privileged EXEC command. Then enter the <b>debug</b> command at the command-line<br>tack member. You also can use the <b>remote command</b> <i>stack-member-number LINE</i><br>C command on the stack master switch to enable debugging on a member switch without<br>ession. |  |  |  |
| Related Commands   | Command                                              | Description                                                                                                    |  |  |  |
|                    | show debuggin                                        | •                                                                                                    |  |  |  |

### debug platform matm

Use the **debug platform matm** privileged EXEC command to enable debugging of platform-dependent MAC address management. Use the **no** form of this command to disable debugging.

 $debug\ platform\ matm\ \{aging\ |\ all\ |\ ec\ aging\ |\ errors\ |\ learning\ |\ rpc\ |\ secure\ address\ |\ warnings\ \}$ 

no debug platform matm {aging | all | ec-aging | errors | learning | rpc | secure-address | warnings}

| Syntax Description                  | aging                                                                                                    | Display MAC address aging debug messages.                                                                                                    |
|-------------------------------------|----------------------------------------------------------------------------------------------------|----------------------------------------------------------------------------------------------------|
|                                     | all                                                                                                    | Display all platform MAC address management event debug messages.                                                                                                    |
|                                     | ec-aging                                                                                                    | Display EtherChannel address aging-related debug messages.                                                                                                    |
|                                     | errors                                                                                                    | Display MAC address management error messages.                                                                                                    |
|                                     | learning                                                                                                    | Display MAC address management address-learning debug messages.                                                                                                    |
|                                     | rpc                                                                                                    | Display MAC address management remote procedure call (RPC) related debug messages.                                                                                                    |
|                                     | secure-address                                                                                                    | Display MAC address management secure address learning debug messages.                                                                                                    |
|                                     | warning                                                                                                    | Display MAC address management warning messages.                                                                                                    |
| Defaults                            | Debugging is disal                                                                                                    | bled.                                                                                                    |
| Command Modes                       | Privileged EXEC                                                                                                    |                                                                                                    |
| Command History                     |                                                                                                    |                                                                                                    |
| Command History                     | Release                                                                                                    | Modification                                                                                                    |
| Command History                     | Release<br>12.2(53)SE2                                                                                                    | <b>Modification</b><br>This command was introduced.                                                                                                    |
|                                     | 12.2(53)SE2                                                                                                    |                                                                                                    |
| Command History<br>Usage Guidelines | The <b>undebug plat</b><br>The <b>undebug plat</b><br>When you enable of<br>debugging on a sta<br><i>switch-number</i> pri<br>prompt of the stact                        | This command was introduced.<br><b>form matm</b> command is the same as the <b>no debug platform matm</b> command.<br>debugging on a switch stack, it is enabled only on the stack master. To enable<br>ack member, you can start a session from the stack master by using the <b>session</b><br>vileged EXEC command. Then enter the <b>debug</b> command at the command-line<br>k member. You also can use the <b>remote command</b> <i>stack-member-number LINE</i><br>ommand on the stack master switch to enable debugging on a member switch without          |
|                                     | The <b>undebug plat</b><br>The <b>undebug plat</b><br>When you enable of<br>debugging on a sta<br><i>switch-number</i> prip<br>prompt of the stack<br>privileged EXEC of | This command was introduced.<br><b>form matm</b> command is the same as the <b>no debug platform matm</b> command.<br>debugging on a switch stack, it is enabled only on the stack master. To enable<br>ack member, you can start a session from the stack master by using the <b>session</b><br>vileged EXEC command. Then enter the <b>debug</b> command at the command-line<br>k member. You also can use the <b>remote command</b> <i>stack-member-number LINE</i><br>ommand on the stack master switch to enable debugging on a member switch without          |
| Usage Guidelines                    | 12.2(53)SE2         The undebug plat         When you enable of debugging on a state switch-number priprompt of the stack privileged EXEC of first starting a sessed     | This command was introduced.<br><b>form matm</b> command is the same as the <b>no debug platform matm</b> command.<br>debugging on a switch stack, it is enabled only on the stack master. To enable<br>tack member, you can start a session from the stack master by using the <b>session</b><br>vileged EXEC command. Then enter the <b>debug</b> command at the command-line<br>k member. You also can use the <b>remote command</b> <i>stack-member-number LINE</i><br>ommand on the stack master switch to enable debugging on a member switch without<br>ion. |

#### debug platform messaging application

Use the **debug platform messaging application** privileged EXEC command to enable debugging of application messaging activity. Use the **no** form of this command to disable debugging.

no debug platform messaging application {all | badpak | cleanup | events | memerr | messages | stackchg | usererr}

| Syntax Description | all                                                                        | Display all application-messaging debug messages.                                                                                                    |
|--------------------|----------------------------------------------------------------------------|----------------------------------------------------------------------------------------------------|
| Syntax Description | badpak                                                                     | Display bad-packet debug messages.                                                                                                    |
|                    | -                                                                          | Display clean-up debug messages.                                                                                                    |
|                    | cleanup                                                                    |                                                                                                    |
|                    | events                                                                     | Display event debug messages.                                                                                                    |
|                    | memerr                                                                     | Display memory-error debug messages.                                                                                                    |
|                    | messages                                                                   | Display application-messaging debug messages.                                                                                                    |
|                    | stackchg                                                                   | Display stack-change debug messages.                                                                                                    |
|                    |                                                                            | This keyword is supported only on Catalyst 3750-X switches.                                                                                                    |
|                    | usererr                                                                    | Display user-error debug messages.                                                                                                    |
| Defaults           | Debugging is disabled.                                                     |                                                                                                    |
| Command Modes      | Privileged EXEC                                                            |                                                                                                    |
| Command History    | Release                                                                    | Modification                                                                                                    |
|                    | 12.2(53)SE2                                                                | This command was introduced.                                                                                                    |
| Usage Guidelines   | The undebug platform messaging application                                 | <b>messaging application</b> command is the same as the <b>no debug platform</b> a command.                                                                                                    |
|                    | debugging on a stack m<br>switch-number privileg<br>prompt of the stack me | gging on a switch stack, it is enabled only on the stack master. To enable e<br>nember, you can start a session from the stack master by using the <b>session</b><br>ed EXEC command. Then enter the <b>debug</b> command at the command-line<br>mber. You also can use the <b>remote command</b> <i>stack-member-number LINE</i><br>hand on the stack master switch to enable debugging on a member switch without |
| Related Commands   | Command                                                                    | Description                                                                                                    |
|                    | show debugging                                                             | Displays information about the types of debugging that are enabled.                                                                                                    |

debug platform messaging application {all | badpak | cleanup | events | memerr | messages | stackchg | usererr}

#### debug platform phy

Use the **debug platform phy** privileged EXEC command to enable debugging of PHY driver information. Use the **no** form of this command to disable debugging.

- debug platform phy {automdix | cablediag | dual-purpose | flcd {configure | ipc | iter | trace} |
   flowcontrol | forced | init-seq | link-status | read | sfp | show-controller | speed | write |
   xenpak}
- no debug platform phy {automdix | cablediag | dual-purpose | flcd { configure | ipc | iter | trace } | flowcontrol | forced | init-seq | link-status | read | sfp | show-controller | speed | write | xenpak }

| Syntax Description | automdix                                 | Display PHY automatic medium-dependent interface crossover (auto-MDIX) debug messages. |
|--------------------|------------------------------------------|----------------------------------------------------------------------------------------|
|                    | cablediag                                | Display PHY cable-diagnostic debug messages.                                           |
|                    | dual-purpose                             | Display PHY dual-purpose event debug messages.                                         |
|                    | flcd {configure   ipc  <br>iter   trace} | Display PHY FLCD debug messages. The keywords have these meanings:                     |
|                    |                                          | • <b>configure</b> —Display PHY configure debug messages.                              |
|                    |                                          | • <b>ipc</b> —Display Interprocess Communication Protocol (IPC) debug messages.        |
|                    |                                          | • iter—Display iter debug messages.                                                    |
|                    |                                          | • <b>trace</b> —Display trace debug messages.                                          |
|                    | flowcontrol                              | Display PHY flowcontrol debug messages.                                                |
|                    | forced                                   | Display PHY forced-mode debug messages.                                                |
|                    | init-seq                                 | Display PHY initialization-sequence debug messages.                                    |
|                    | link-status                              | Display PHY link-status debug messages.                                                |
|                    | read                                     | Display PHY-read debug messages.                                                       |
|                    | sfp                                      | Display PHY small form-factor pluggable (SFP) modules debug messages.                  |
|                    | show-controller                          | Display PHY show-controller debug messages.                                            |
|                    | speed                                    | Display PHY speed-change debug messages.                                               |
|                    | write                                    | Display PHY-write debug messages.                                                      |
|                    | xenpak                                   | Display PHY XENPAK debug messages                                                      |
| Defaults           | Debugging is disabled.                   |                                                                                        |
| Command Modes      | Privileged EXEC                          |                                                                                        |
| Command History    | Release                                  | Modification                                                                           |
|                    | 12.2(53)SE2                              | This command was introduced.                                                           |

#### **Usage Guidelines** The **undebug platform phy** command is the same as the **no debug platform phy** command.

When you enable debugging on a switch stack, it is enabled only on the stack master. To enable debugging on a stack member, you can start a session from the stack master by using the **session** *switch-number* privileged EXEC command. Then enter the **debug** command at the command-line prompt of the stack member. You also can use the **remote command** *stack-member-number LINE* privileged EXEC command on the stack master switch to enable debugging on a member switch without first starting a session.

| <b>Related Commands</b> | Command        | Description                                                         |
|-------------------------|----------------|---------------------------------------------------------------------|
|                         | show debugging | Displays information about the types of debugging that are enabled. |

### debug platform pm

Use the **debug platform pm** privileged EXEC command to enable debugging of the platform-dependent port manager software module. Use the **no** form of this command to disable debugging.

- debug platform pm {all | counters | errdisable | etherchnl | exceptions | hpm-events | idb-events | if-numbers | ios-events | link-status | platform | pm-events | pm-span | pm-vectors [detail] | rpc [general | oper-info | state | vectors | vp-events] | soutput-vectors | stack-manager | sync | vlans }
- no debug platform pm {all | counters | errdisable | etherchnl | exceptions | hpm-events | idb-events | if-numbers | ios-events | link-status | platform | pm-events | pm-span | pm-vectors [detail] | rpc [general | oper-info | state | vectors | vp-events] | soutput-vectors | stack-manager | sync | vlans}

| all                                                           | Display all port-manager debug messages.                                                                                                    |
|---------------------------------------------------------------|----------------------------------------------------------------------------------------------------|
| counters                                                      | Display counters for remote procedure call (RPC) debug messages.                                                                                                    |
| errdisable                                                    | Display error-disabled related-events debug messages.                                                                                                    |
| etherchnl                                                     | Display EtherChannel related-events debug messages.                                                                                                    |
| exceptions                                                    | Display system exception debug messages.                                                                                                    |
| hpm-events                                                    | Display platform port-manager event debug messages.                                                                                                    |
| idb-events                                                    | Display interface descriptor block (IDB) related-events debug messages.                                                                                                    |
| if-numbers                                                    | Display interface-number translation-event debug messages.                                                                                                    |
| ios-events                                                    | Display Cisco IOS event debug messages.                                                                                                    |
| link-status                                                   | Display interface link-detection event debug messages.                                                                                                    |
| platform                                                      | Display port-manager function-event debug messages.                                                                                                    |
| pm-events                                                     | Display port manager event debug messages.                                                                                                    |
| pm-span                                                       | Display port manager Switched Port Analyzer (SPAN) event debug messages                                                                                                    |
| pm-vectors [detail]                                           | Display port-manager vector-related-event debug messages. The keyword has this meaning:                                                                                             |
|                                                               | • <b>detail</b> —Display vector-function details.                                                                                                    |
| rpc [general  <br>oper-info   state  <br>vectors   vp-events] | Display RPC related-event debug messages. The keywords have these meanings:                                                                                                    |
|                                                               | • general—(Optional) Display RPC general events.                                                                                                    |
|                                                               | • <b>oper-info</b> —(Optional) Display operational- and informational-related RPC messages.                                                                                         |
|                                                               | • <b>state</b> —(Optional) Display administrative- and operational-related RPC messages.                                                                                            |
|                                                               | • vectors—(Optional) Display vector-related RPC messages.                                                                                                    |
|                                                               | • <b>vp-events</b> —(Optional) Display virtual ports related-events RP messages                                                                                                    |
| soutput-vectors                                               | Display IDB output vector event debug messages.                                                                                                    |
|                                                               |                                                                                                    |
| stack-manager                                                 | Display stack-manager related-events debug messages.                                                                                                    |
|                                                               | counters<br>errdisable<br>etherchnl<br>exceptions<br>hpm-events<br>idb-events<br>if-numbers<br>ios-events<br>link-status<br>platform<br>pm-events<br>pm-span<br>pm-vectors [detail] |

|                  | sync                                                                   | Display operational synchronization and VLAN line-state event debug                                                                                                    |
|------------------|------------------------------------------------------------------------|----------------------------------------------------------------------------------------------------|
|                  |                                                                        | messages.                                                                                                    |
|                  | vlans                                                                  | Display VLAN creation and deletion event debug messages.                                                                                                    |
| Defaults         | -<br>Debugging is dischlas                                             | 4                                                                                                    |
| Delauits         | Debugging is disabled                                                  | 1.                                                                                                    |
| Command Modes    | Privileged EXEC                                                        |                                                                                                    |
| Command History  | Release                                                                | Modification                                                                                                    |
|                  | 12.2(53)SE2                                                            | This command was introduced.                                                                                                    |
| Usage Guidelines | The undebug platfor                                                    | <b>m pm</b> command is the same as the <b>no debug platform pm</b> command.                                                                                                    |
|                  | debugging on a stack<br>switch-number privile<br>prompt of the stack m | bugging on a switch stack, it is enabled only on the stack master. To enable<br>member, you can start a session from the stack master by using the <b>session</b><br>eged EXEC command. Then enter the <b>debug</b> command at the command-line<br>member. You also can use the <b>remote command</b> <i>stack-member-number LINE</i><br>mand on the stack master switch to enable debugging on a member switch without<br>h. |
| Related Commands | Command                                                                | Description                                                                                                    |
|                  | show debugging                                                         | Displays information about the types of debugging that are enabled.                                                                                                    |
|                  |                                                                        |                                                                                                    |

#### debug platform port-asic

Use the **debug platform port-asic** privileged EXEC command to enable debugging of the port application-specific integrated circuit (ASIC) driver. Use the **no** form of this command to disable debugging.

debug platform port-asic {interrupt | periodic | read | stack | write}

no debug platform port-asic {interrupt | periodic | read | stack | write}

| Syntax Description                  | interrupt                                                                                                    | Display port-ASIC interrupt-related function debug messages.                                                                                                    |
|-------------------------------------|----------------------------------------------------------------------------------------------------|----------------------------------------------------------------------------------------------------|
|                                     | periodic                                                                                                    | Display port-ASIC periodic-function-call debug messages.                                                                                                    |
|                                     | read                                                                                                    | Display port-ASIC read debug messages.                                                                                                    |
|                                     | stack                                                                                                    | Display stacking-related function debug messages.                                                                                                    |
|                                     |                                                                                                    | This keyword is supported only on Catalyst 3750-X switches.                                                                                                    |
|                                     | write                                                                                                    | Display port-ASIC write debug messages.                                                                                                    |
| Defaults                            | Debugging is disabled                                                                                                    | 1.                                                                                                    |
| Command Modes                       | Privileged EXEC                                                                                                    |                                                                                                    |
|                                     |                                                                                                    |                                                                                                    |
| Command History                     | Release                                                                                                    | Modification                                                                                                    |
| Command History                     | <b>Release</b><br>12.2(53)SE2                                                                                                    | Modification This command was introduced.                                                                                                    |
|                                     | 12.2(53)SE2                                                                                                    | This command was introduced.                                                                                                    |
| Command History<br>Usage Guidelines | 12.2(53)SE2The undebug platformWhen you enable debugging on a stackswitch-number privileprompt of the stack m                      | This command was introduced.<br><b>m port-asic</b> command is the same as the <b>no debug platform port-asic</b> command.<br>ugging on a switch stack, it is enabled only on the stack master. To enable<br>member, you can start a session from the stack master by using the <b>session</b><br>ged EXEC command. Then enter the <b>debug</b> command at the command-line<br>member. You also can use the <b>remote command</b> <i>stack-member-number LINE</i><br>mand on the stack master switch to enable debugging on a member switch without |
|                                     | 12.2(53)SE2The undebug platforWhen you enable debdebugging on a stackswitch-number privileprompt of the stack mprivileged EXEC com | This command was introduced.<br><b>m port-asic</b> command is the same as the <b>no debug platform port-asic</b> command.<br>ugging on a switch stack, it is enabled only on the stack master. To enable<br>member, you can start a session from the stack master by using the <b>session</b><br>ged EXEC command. Then enter the <b>debug</b> command at the command-line<br>member. You also can use the <b>remote command</b> <i>stack-member-number LINE</i><br>mand on the stack master switch to enable debugging on a member switch without |

#### debug platform port-security

Use the **debug platform port-security** privileged EXEC command to enable debugging of platform-dependent port-security information. Use the **no** form of this command to disable debugging.

debug platform port-security {add | aging | all | delete | errors | rpc | warnings}

no debug platform port-security {add | aging | all | delete | errors | rpc | warnings}

| 0 / D 1/1          |                                                                                                    |                                                                                                    |
|--------------------|----------------------------------------------------------------------------------------------------|----------------------------------------------------------------------------------------------------|
| Syntax Description | add                                                                                                    | Display secure address addition debug messages.                                                                                                    |
|                    | aging                                                                                                    | Display secure address aging debug messages.                                                                                                    |
|                    | all                                                                                                    | Display all port-security debug messages.                                                                                                    |
|                    | delete                                                                                                    | Display secure address deletion debug messages.                                                                                                    |
|                    | errors                                                                                                    | Display port-security error debug messages.                                                                                                    |
|                    | rpc                                                                                                    | Display remote procedure call (RPC) debug messages.                                                                                                    |
|                    | warnings                                                                                                    | Display warning debug messages.                                                                                                    |
| Defaults           | Debugging is disabled                                                                                                    | I.                                                                                                    |
| Command Modes      | Privileged EXEC                                                                                                    |                                                                                                    |
| Command History    | Release                                                                                                    | Modification                                                                                                    |
| oommunu mistory    | neicase                                                                                                    | Wounication                                                                                                    |
| ooliinidha motory  | 12.2(53)SE2                                                                                                    | This command was introduced.                                                                                                    |
|                    | 12.2(53)SE2                                                                                                    |                                                                                                    |
|                    | 12.2(53)SE2The undebug platform<br>command.When you enable debug<br>debugging on a stack is<br>switch-number privile<br>prompt of the stack m             | This command was introduced.<br><b>m port-security</b> command is the same as the <b>no debug platform port-security</b><br>ugging on a switch stack, it is enabled only on the stack master. To enable e<br>member, you can start a session from the stack master by using the <b>session</b><br>ged EXEC command. Then enter the <b>debug</b> command at the command-line<br>ember. You also can use the <b>remote command</b> <i>stack-member-number LINE</i><br>mand on the stack master switch to enable debugging on a member switch without |
| Usage Guidelines   | 12.2(53)SE2The undebug platform<br>command.When you enable debugging on a stack<br>switch-number privile<br>prompt of the stack m<br>privileged EXEC comm | This command was introduced.<br><b>m port-security</b> command is the same as the <b>no debug platform port-security</b><br>ugging on a switch stack, it is enabled only on the stack master. To enable e<br>member, you can start a session from the stack master by using the <b>session</b><br>ged EXEC command. Then enter the <b>debug</b> command at the command-line<br>ember. You also can use the <b>remote command</b> <i>stack-member-number LINE</i><br>mand on the stack master switch to enable debugging on a member switch without |

1-71

#### debug platform qos-acl-tcam

Use the **debug platform qos-acl-tcam** privileged EXEC command to enable debugging of the quality of service (QoS) and access control list (ACL) hardware memory manager software. Use the **no** form of this command to disable debugging.

debug platform qos-acl-tcam {all | ctcam | errors | labels | mask | rpc | tcam}

no debug platform qos-acl-tcam {all | ctcam | errors | labels | mask | rpc | tcam }

|                    | show debugging                                                                                                    | Displays information about the types of debugging that are enabled.                       |  |
|--------------------|----------------------------------------------------------------------------------------------------|-------------------------------------------------------------------------------------------|--|
| Related Commands   | Command                                                                                                    | Description                                                                               |  |
|                    | When you enable debugging on a switch stack, it is enabled only on the stack master. To enable debugging on a stack member, you can start a session from the stack master by using the <b>session</b> <i>switch-number</i> privileged EXEC command. Then enter the <b>debug</b> command at the command-line prompt of the stack member. You also can use the <b>remote command</b> <i>stack-member-number LINE</i> privileged EXEC command on the stack master switch to enable debugging on a member switch without first starting a session. |                                                                                           |  |
| Usage Guidelines   | The <b>undebug platform qos-acl-tcam</b> command is the same as the <b>no debug platform qos-acl-tcam</b> command.                                                                                                    |                                                                                           |  |
|                    | 12.2(53)SE2                                                                                                    | This command was introduced.                                                              |  |
| Command History    | Release                                                                                                    | Modification                                                                              |  |
| Command Modes      | Privileged EXEC                                                                                                    |                                                                                           |  |
| Defaults           | Debugging is disa                                                                                                    | bled.                                                                                     |  |
|                    | tcam                                                                                                    | Display QATM hardware-memory-related events debug messages.                               |  |
|                    | rpc                                                                                                    | Display QATM remote procedure call (RPC) related-events debug messages.                   |  |
|                    | mask                                                                                                    | Display QATM mask-related-events debug messages.                                          |  |
|                    | labels                                                                                                    | Display QATM label-related-events debug messages.                                         |  |
|                    | errors                                                                                                    | Display QATM error-related-events debug messages.                                         |  |
|                    | ctcam                                                                                                    | Display Cisco TCAM (CTCAM) related-events debug messages.                                 |  |
| Syntax Description |                                                                                                    | Display all QoS and ACL ternary content addressable memory (QATM) manager debug messages. |  |

#### debug platform remote-commands

Use the **debug platform remote-commands** privileged EXEC command to enable debugging of remote commands. Use the **no** form of this command to disable debugging.

debug platform remote-commands

no debug platform remote-commands

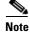

This command is not supported on switches running the LAN base feature set.

| Syntax Description | This command has no arguments or keywords.                                                                                                    |                                                                                        |  |
|--------------------|----------------------------------------------------------------------------------------------------|----------------------------------------------------------------------------------------|--|
| Defaults           | Debugging is disable                                                                                                    | ed.                                                                                    |  |
| Command Modes      | Privileged EXEC                                                                                                    |                                                                                        |  |
| Command History    | <b>Release</b><br>12.2(53)SE2                                                                                                    | Modification This command was introduced.                                              |  |
| Usage Guidelines   | The undebug platfo<br>remote-commands                                                                                                    | <b>rm remote-commands</b> command is the same as the <b>no debug platform</b> command. |  |
|                    | When you enable debugging on a switch stack, it is enabled only on the stack master. To enable debugging on a stack member, you can start a session from the stack master by using the <b>session</b> <i>switch-number</i> privileged EXEC command. Then enter the <b>debug</b> command at the command-line prompt of the stack member. You also can use the <b>remote command</b> <i>stack-member-number LINE</i> |                                                                                        |  |

privileged EXEC command on the stack master switch to enable debugging on a member switch without first starting a session.

| <b>Related Commands</b> | Command        | Description                                                         |
|-------------------------|----------------|---------------------------------------------------------------------|
|                         | show debugging | Displays information about the types of debugging that are enabled. |

#### debug platform resource-manager

Use the **debug platform resource-manager** privileged EXEC command to enable debugging of the resource manager software. Use the **no** form of this command to disable debugging.

debug platform resource-manager {all | dm | erd | errors | madmed | sd | stats | vld}

no debug platform resource-manager {all | dm | erd | errors | madmed | sd | stats | vld}

| Cuntary Decemination                |                                                                                                    |                                                                                                    |
|-------------------------------------|----------------------------------------------------------------------------------------------------|----------------------------------------------------------------------------------------------------|
| Syntax Description                  | all                                                                                                    | Display all resource manager debug messages.                                                                                                    |
|                                     | dm                                                                                                    | Display destination-map debug messages.                                                                                                    |
|                                     | erd                                                                                                    | Display equal-cost-route descriptor-table debug messages.                                                                                                    |
|                                     | errors                                                                                                    | Display error debug messages.                                                                                                    |
|                                     | madmed                                                                                                    | Display the MAC address descriptor table and multi-expansion descriptor table debug messages.                                                                                                    |
|                                     | sd                                                                                                    | Display the station descriptor table debug messages.                                                                                                    |
|                                     | stats                                                                                                    | Display statistics debug messages.                                                                                                    |
|                                     | vld                                                                                                    | Display the VLAN-list descriptor debug messages.                                                                                                    |
|                                     |                                                                                                    |                                                                                                    |
| Defaults                            | Debugging is d                                                                                                    | isabled.                                                                                                    |
| Command Modes                       | Privileged EXE                                                                                                    | C                                                                                                    |
|                                     |                                                                                                    |                                                                                                    |
| Command History                     | Release                                                                                                    | Modification                                                                                                    |
| Command History                     | <b>Release</b><br>12.2(53)SE2                                                                                                    | <b>Modification</b> This command was introduced.                                                                                                    |
|                                     | 12.2(53)SE2                                                                                                    | This command was introduced.                                                                                                    |
| Command History<br>Usage Guidelines | 12.2(53)SE2<br>The <b>undebug p</b><br><b>resource-mana</b><br>When you enab<br>debugging on a<br><i>switch-number</i><br>prompt of the st | This command was introduced.<br><b>Platform resource-manager</b> command is the same as the <b>no debug platform</b><br><b>ager</b> command.<br>Ple debugging on a switch stack, it is enabled only on the stack master. To enable<br>a stack member, you can start a session from the stack master by using the <b>session</b><br>privileged EXEC command. Then enter the <b>debug</b> command at the command-line<br>tack member. You also can use the <b>remote command</b> <i>stack-member-number LINE</i><br>IC command on the stack master switch to enable debugging on a member switch without |
|                                     | 12.2(53)SE2The undebug p<br>resource-manaWhen you enab<br>debugging on a<br>switch-number<br>prompt of the s<br>privileged EXE             | This command was introduced.<br><b>Datform resource-manager</b> command is the same as the <b>no debug platform</b><br><b>ager</b> command.<br>Dele debugging on a switch stack, it is enabled only on the stack master. To enable<br>a stack member, you can start a session from the stack master by using the <b>session</b><br>privileged EXEC command. Then enter the <b>debug</b> command at the command-line<br>tack member. You also can use the <b>remote command</b> <i>stack-member-number LINE</i><br>IC command on the stack master switch to enable debugging on a member switch without |

#### debug platform snmp

Use the **debug platform snmp** privileged EXEC command to enable debugging of the platform-dependent Simple Network Management Protocol (SNMP) software. Use the **no** form of this command to disable debugging.

#### debug platform snmp

no debug platform snmp

**Syntax Description** This command has no arguments or keywords.

**Defaults** Debugging is disabled.

**Command Modes** Privileged EXEC

| Command History | Release     | Modification                 |
|-----------------|-------------|------------------------------|
|                 | 12.2(53)SE2 | This command was introduced. |

#### **Usage Guidelines** The **undebug platform snmp** command is the same as the **no debug platform snmp** command.

| <b>Related Commands</b> | Command        | Description                                                         |
|-------------------------|----------------|---------------------------------------------------------------------|
|                         | show debugging | Displays information about the types of debugging that are enabled. |

| Syntax Description | This command has no                                                                                                    |                                                                                                    |
|--------------------|----------------------------------------------------------------------------------------------------|----------------------------------------------------------------------------------------------------|
| Defaults           | Debugging is disabled                                                                                                    | d.                                                                                                    |
| Command Modes      | Privileged EXEC                                                                                                    |                                                                                                    |
| Command History    | Release                                                                                                    | Modification                                                                                                    |
|                    | 12.2(53)SE2                                                                                                    | This command was introduced.                                                                                                    |
|                    |                                                                                                    |                                                                                                    |
| Usage Guidelines   | The <b>undebug platfor</b><br>When you enable deb<br>debugging on a stack<br><i>switch-number</i> privile<br>prompt of the stack m | <b>rm span</b> command is the same as the <b>no debug platform span</b> command.<br>bugging on a switch stack, it is enabled only on the stack master. To enable<br>member, you can start a session from the stack master by using the <b>session</b><br>eged EXEC command. Then enter the <b>debug</b> command at the command-line<br>nember. You also can use the <b>remote command</b> <i>stack-member-number LINE</i><br>mand on the stack master switch to enable debugging on a member switch without |

### debug platform span

Use the **debug platform span** privileged EXEC command to enable debugging of the platform-dependent Switched Port Analyzer (SPAN) software. Use the **no** form of this command to disable debugging.

#### debug platform span

#### no debug platform span

| Syntax Description | This command has no arguments or keywords. |
|--------------------|--------------------------------------------|

#### debug platform stack-manager

Use the **debug platform stack-manager** privileged EXEC command to enable debugging of the stack manager software. Use the **no** form of this command to disable debugging.

debug platform stack-manager {all | rpc | sdp | sim | ssm | trace}

no debug platform stack-manager {all | rpc | sdp | sim | ssm | trace}

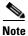

This command is supported only on Catalyst 3750-X switches.

| Syntax Description | all                                                                                                    | Display all stack manager debug messages.                                                                                                    |
|--------------------|----------------------------------------------------------------------------------------------------|----------------------------------------------------------------------------------------------------|
|                    | rpc                                                                                                    | Display stack manager remote procedure call (RPC) usage debug messages.                                                                                                    |
|                    | sdp                                                                                                    | Display the Stack Discovery Protocol (SDP) debug messages.                                                                                                    |
|                    | sim                                                                                                    | Display the stack information module debug messages.                                                                                                    |
|                    | ssm                                                                                                    | Display the stack state-machine debug messages.                                                                                                    |
|                    | trace                                                                                                    | Trace the stack manager entry and exit debug messages.                                                                                                    |
| Defaults           | Debugging is di                                                                                                    | sabled.                                                                                                    |
| Command Modes      | Privileged EXEC                                                                                                    |                                                                                                    |
| Command History    | Release                                                                                                    | Modification                                                                                                    |
|                    | 10.0(52)8E2                                                                                                    |                                                                                                    |
|                    | 12.2(53)SE2                                                                                                    | This command was introduced.                                                                                                    |
| Usage Guidelines   |                                                                                                    | latform stack-manager command is the same as the no debug platform                                                                                                    |
| Usage Guidelines   | The <b>undebug p</b><br><b>stack-manager</b><br>When you enabl<br>debugging on a<br><i>switch-number</i> p<br>prompt of the st                    | <b>latform stack-manager</b> command is the same as the <b>no debug platform</b> command.<br>le debugging on a switch stack, it is enabled only on the stack master. To enable e stack member, you can start a session from the stack master by using the <b>session</b> privileged EXEC command. Then enter the <b>debug</b> command at the command-line ack member. You also can use the <b>remote command</b> <i>stack-member-number LINE</i> C command on the stack master switch to enable debugging on a member switch without |
| Usage Guidelines   | The <b>undebug p</b><br><b>stack-manager</b><br>When you enabl<br>debugging on a<br><i>switch-number</i> p<br>prompt of the st<br>privileged EXE0 | <b>latform stack-manager</b> command is the same as the <b>no debug platform</b> command.<br>le debugging on a switch stack, it is enabled only on the stack master. To enable e stack member, you can start a session from the stack master by using the <b>session</b> privileged EXEC command. Then enter the <b>debug</b> command at the command-line ack member. You also can use the <b>remote command</b> <i>stack-member-number LINE</i> C command on the stack master switch to enable debugging on a member switch without |

### debug platform supervisor-asic

Use the **debug platform supervisor-asic** privileged EXEC command to enable debugging of the supervisor application-specific integrated circuit (ASIC). Use the **no** form of this command to disable debugging.

debug platform supervisor-asic {all | errors | receive | send}

no debug platform supervisor-asic {all | errors | receive | send}

| Syntax Description | all                                                                                                  | Display all supervisor-ASIC event debug messages.                                                                                                    |
|--------------------|----------------------------------------------------------------------------------------------------|----------------------------------------------------------------------------------------------------|
| , ,                | errors                                                                                               | Display the supervisor-ASIC error debug messages.                                                                                                    |
|                    | receive                                                                                              | Display the supervisor-ASIC receive debug messages.                                                                                                    |
|                    | send                                                                                                 | Display the supervisor-ASIC send debug messages.                                                                                                    |
| Defaults           | Debugging is disabled                                                                                | 1.                                                                                                    |
| Command Modes      | Privileged EXEC                                                                                      |                                                                                                    |
| Command History    | Release                                                                                              | Modification                                                                                                    |
|                    | 12.2(53)SE2                                                                                          | This command was introduced.                                                                                                    |
| Usage Guidelines   | The <b>undebug platfor</b><br>supervisor-asic comr                                                   | <b>m supervisor-asic</b> command is the same as the <b>no debug platform</b> nand.                                                                                                    |
|                    | When you enable deb<br>debugging on a stack<br><i>switch-number</i> privile<br>prompt of the stack m | ugging on a switch stack, it is enabled only on the stack master. To enable<br>member, you can start a session from the stack master by using the <b>session</b><br>ged EXEC command. Then enter the <b>debug</b> command at the command-line<br>member. You also can use the <b>remote command</b> <i>stack-member-number LINE</i><br>mand on the stack master switch to enable debugging on a member switch without |
|                    |                                                                                                    |                                                                                                    |
| Related Commands   | Command                                                                                              | Description                                                                                                    |

### debug platform sw-bridge

Use the **debug platform sw-bridge** privileged EXEC command to enable debugging of the software bridging function. Use the **no** form of this command to disable debugging.

debug platform sw-bridge {broadcast | control | multicast | packet | unicast}

no debug platform sw-bridge {broadcast | control | multicast | packet | unicast}

| Syntax Description |                                                                                                    |                                                                                                    |
|--------------------|----------------------------------------------------------------------------------------------------|----------------------------------------------------------------------------------------------------|
|                    | broadcast                                                                                                    | Display broadcast-data debug messages.                                                                                                    |
|                    | control                                                                                                    | Display protocol-packet debug messages.                                                                                                    |
|                    | multicast                                                                                                    | Display multicast-data debug messages.                                                                                                    |
|                    | packet                                                                                                    | Display sent and received data debug messages.                                                                                                    |
|                    | unicast                                                                                                    | Display unicast-data debug messages.                                                                                                    |
| Defaults           | Debugging is disable                                                                                                    | d.                                                                                                    |
| Command Modes      | Privileged EXEC                                                                                                    |                                                                                                    |
| Command History    | Release                                                                                                    | Modification                                                                                                    |
|                    | 12.2(53)SE2                                                                                                    | This command was introduced.                                                                                                    |
|                    |                                                                                                    |                                                                                                    |
| Usage Guidelines   | The <b>undebug platfor</b> command.                                                                                                    | rm sw-bridge command is the same as the no debug platform sw-bridge                                                                                                    |
| Usage Guidelines   | command.<br>When you enable debugging on a stack<br><i>switch-number</i> privile<br>prompt of the stack n                               | <b>cm sw-bridge</b> command is the same as the <b>no debug platform sw-bridge</b><br>bugging on a switch stack, it is enabled only on the stack master. To enable<br>member, you can start a session from the stack master by using the <b>session</b><br>eged EXEC command. Then enter the <b>debug</b> command at the command-line<br>member. You also can use the <b>remote command</b> <i>stack-member-number LINE</i><br>mand on the stack master switch to enable debugging on a member switch without |
| Usage Guidelines   | command.<br>When you enable deb<br>debugging on a stack<br><i>switch-number</i> privile<br>prompt of the stack n<br>privileged EXEC com | <b>cm sw-bridge</b> command is the same as the <b>no debug platform sw-bridge</b><br>bugging on a switch stack, it is enabled only on the stack master. To enable<br>member, you can start a session from the stack master by using the <b>session</b><br>eged EXEC command. Then enter the <b>debug</b> command at the command-line<br>member. You also can use the <b>remote command</b> <i>stack-member-number LINE</i><br>mand on the stack master switch to enable debugging on a member switch without |

• **local**—Display local forwarding look-up debug messages.

qos—Display classification and quality of service (QoS) look-up

#### debug platform tcam

Use the **debug platform tcam** privileged EXEC command to enable debugging of hardware memory access and lookups. Use the **no** form of this command to disable debugging. debug platform tcam {log | read | search | write} debug platform tcam log l2 {acl {input | output} | local | gos} debug platform tcam log l3 {acl {input | output} | ipv6 {acl {input | output} | local | gos | secondary | | local | gos | secondary } debug platform tcam read {reg | ssram | tcam} debug platform tcam search debug platform tcam write {forw-ram | reg | tcam} no debug platform tcam {log | read | search | write} no debug platform tcam log l2 {acl {input | output} | local | qos} no debug platform tcam log 13 {acl {input | output} | ipv6 {acl {input | output} | local | qos | secondary | local | qos | secondary } no debug platform tcam read {reg | ssram | tcam} no debug platform tcam search no debug platform tcam write {forw-ram | reg | tcam} **Syntax Description** log l2 {acl {input | output} | Display Layer 2 field-based CAM look-up type debug messages. The local | gos} keywords have these meanings: ٠ acl {input | output}—Display input or output ACL look-up debug

messages.

debug messages.

|               | 13 {acl {input   output}                               | Display Layer 3 field-based CAM look-up type debug messages. The                                                                                                    |
|---------------|--------------------------------------------------------|----------------------------------------------------------------------------------------------------|
|               | ipv6 {acl {input   output}                             | keywords have these meanings:                                                                                                    |
|               | local   qos   secondary}  <br>local   qos   secondary} | • <b>acl</b> { <b>input</b>   <b>output</b> }—Display input or output ACL look-up debug messages.                                                                                                    |
|               |                                                        | • <b>ipv6</b> { <b>acl</b> { <b>input</b>   <b>output</b> }   <b>local</b>   <b>qos</b>   <b>secondary</b> }—Display<br>IPv6-based look-up debug messages. Options include displaying<br>input or output ACL look-up, local forwarding look-up,<br>classification and QoS look-up, or secondary forwarding look-up<br>debug messages. |
|               |                                                        | • local—Display local forwarding look-up debug messages.                                                                                                    |
|               |                                                        | • <b>qos</b> —Display classification and quality of service (QoS) look-up debug messages.                                                                                                    |
|               |                                                        | <ul> <li>secondary—Display secondary forwarding look-up debug messages.</li> </ul>                                                                                                    |
|               | read {reg   ssram   tcam}                              | Display hardware-memory-read debug messages. The keywords have these meanings:                                                                                                    |
|               |                                                        | • <b>reg</b> —Display hardware-memory-register read debug messages.                                                                                                    |
|               |                                                        | • <b>ssram</b> —Display synchronous static RAM (SSRAM)-read debug messages.                                                                                                    |
|               |                                                        | • <b>tcam</b> —Display hardware-memory-read debug messages.                                                                                                    |
|               | search                                                 | Display supervisor-initiated hardware-memory-search results debug messages.                                                                                                    |
|               | write {forw-ram   reg  <br>tcam}                       | Display hardware-memory-write debug messages. The keywords have these meanings:                                                                                                    |
|               |                                                        | forw-ram—Display forwarding-RAM write debug messages.                                                                                                    |
|               |                                                        | reg—Display hardware-memory-register write debug messages.                                                                                                    |
|               |                                                        | tcam—Display hardware-memory-write debug messages.                                                                                                    |
|               |                                                        |                                                                                                    |
| Defaults      | Debugging is disabled.                                 |                                                                                                    |
| Command Modes | Privileged EXEC                                        |                                                                                                    |

| Command History | Release     | Modification                 |
|-----------------|-------------|------------------------------|
|                 | 12.2(53)SE2 | This command was introduced. |

#### Usage Guidelines

#### The undebug platform tcam command is the same as the no debug platform tcam command.

| <b>Related Commands</b> | Command        | Description                                                         |
|-------------------------|----------------|---------------------------------------------------------------------|
|                         | show debugging | Displays information about the types of debugging that are enabled. |

### debug platform udld

Use the **debug platform udld** privileged EXEC command to enable debugging of the platform-dependent UniDirectional Link Detection (UDLD) software. Use the **no** form of this command to disable debugging.

debug platform udld [all | error | rpc {events | messages}]

no debug platform udld [all | error | rpc {events | messages}]

| Syntax Description                   | all                                                                                                    | (Optional) Display all UDLD debug messages.                                                                                                    |
|--------------------------------------|----------------------------------------------------------------------------------------------------|----------------------------------------------------------------------------------------------------|
| -                                    |                                                                                                    | (Optional) Display an ODLD debug messages.                                                                                                    |
|                                      | error                                                                                                    |                                                                                                    |
|                                      | <pre>rpc {events   messages}</pre>                                                                                                    | (Optional) Display UDLD remote procedure call (RPC) debug messages.<br>The keywords have these meanings:                                                                                                    |
|                                      |                                                                                                    | • events—Display UDLD RPC events.                                                                                                    |
|                                      |                                                                                                    | • messages—Display UDLD RPC messages.                                                                                                    |
| Defaults                             | Debugging is disabled.                                                                                                    |                                                                                                    |
| Command Modes                        | Privileged EXEC                                                                                                    |                                                                                                    |
| Command History                      | Release                                                                                                    | Modification                                                                                                    |
|                                      | 12.2(53)SE2                                                                                                    | This command was introduced.                                                                                                    |
|                                      |                                                                                                    |                                                                                                    |
| Usage Guidelines                     | The undebug platform u                                                                                                    | dld command is the same as the no debug platform udld command.                                                                                                    |
| Usage Guidelines                     | When you enable debuggi<br>debugging on a stack men<br><i>switch-number</i> privileged<br>prompt of the stack memb                                                        | ing on a switch stack, it is enabled only on the stack master. To enable<br>nber, you can start a session from the stack master by using the <b>session</b><br>EXEC command. Then enter the <b>debug</b> command at the command-line<br>ber. You also can use the <b>remote command</b> <i>stack-member-number LINE</i> |
| Usage Guidelines<br>Related Commands | When you enable debuggi<br>debugging on a stack men<br><i>switch-number</i> privileged<br>prompt of the stack memb<br>privileged EXEC comman<br>first starting a session. | ing on a switch stack, it is enabled only on the stack master. To enable<br>nber, you can start a session from the stack master by using the <b>session</b><br>EXEC command. Then enter the <b>debug</b> command at the command-line                                                                                    |

### debug platform vlan

Use the **debug platform vlan** privileged EXEC command to enable debugging of the VLAN manager software. Use the **no** form of this command to disable debugging.

debug platform vlan {errors | mvid | rpc}

no debug platform vlan {errors | mvid | rpc}

| Syntax Description                    | errors                                                                                                    | Display VLAN error debug messages.                          |
|---------------------------------------|----------------------------------------------------------------------------------------------------|-------------------------------------------------------------|
| · · · · · · · · · · · · · · · · · · · | mvid                                                                                                    | Display mapped VLAN ID allocations and free debug messages. |
|                                       | rpc                                                                                                    | Display remote procedure call (RPC) debug messages.         |
| Defaults                              | Debugging is disabled                                                                                                    | l.                                                          |
| Command Modes                         | Privileged EXEC                                                                                                    |                                                             |
| Command History                       | Release                                                                                                    | Modification                                                |
|                                       | 12.2(53)SE2                                                                                                    | This command was introduced.                                |
| Usage Guidelines                      | <b>lines</b> The <b>undebug platform vlan</b> command is the same as the <b>no debug platform vlan</b> command.<br>When you enable debugging on a switch stack, it is enabled only on the stack master. To enable debugging on a stack member, you can start a session from the stack master by using the <b>session</b> <i>switch-number</i> privileged EXEC command. Then enter the <b>debug</b> command at the command-line prompt of the stack member. You also can use the <b>remote command</b> <i>stack-member-number LINA</i> privileged EXEC command on the stack master switch to enable debugging on a member switch we first starting a session. |                                                             |
| Related Commands                      | Command                                                                                                    | Description                                                 |

### debug pm

Use the **debug pm** privileged EXEC command to enable debugging of port manager (PM) activity. The port manager is a state machine that controls all the logical and physical interfaces. All features, such as VLANs, UniDirectional Link Detection (UDLD), and so forth, work with the port manager to provide switch functions. Use the **no** form of this command to disable debugging.

debug pm {all | assert | card | etherchnl | hatable | messages | port | redundancy | registry | sm | span | split | vlan | vp}

no debug pm {all | assert | card | etherchnl | hatable | messages | port | redundancy | registry | sm | span | split | vlan | vp}

| Syntax Description | all        | Display all PM debug messages.                       |
|--------------------|------------|------------------------------------------------------|
|                    | assert     | Display assert debug messages.                       |
|                    | card       | Display line-card related-events debug messages.     |
|                    | etherchnl  | Display EtherChannel related-events debug messages.  |
|                    | hatable    | Display Host Access Table events debug messages.     |
|                    | messages   | Display PM debug messages.                           |
|                    | port       | Display port related-events debug messages.          |
|                    | redundancy | Display redundancy debug messages.                   |
|                    | registry   | Display PM registry invocation debug messages.       |
|                    | sm         | Display state-machine related-events debug messages. |
|                    | span       | Display spanning-tree related-events debug messages. |
|                    | split      | Display split-processor debug messages.              |
|                    | vlan       | Display VLAN related-events debug messages.          |
|                    | vp         | Display virtual port related-events debug messages.  |

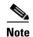

Though visible in the command-line help strings, the scp and pvlan keywords are not supported.

**Defaults** Debugging is disabled.

Command Modes Privileged EXEC

# Command History Release Modification 12.2(53)SE2 This command was introduced.

#### Usage Guidelines

The **undebug pm** command is the same as the **no debug pm** command.

| <b>Related Commands</b> | Command        | Description                                                         |
|-------------------------|----------------|---------------------------------------------------------------------|
|                         | show debugging | Displays information about the types of debugging that are enabled. |

### debug port-security

Use the **debug port-security** privileged EXEC command to enable debugging of the allocation and states of the port security subsystem. Use the **no** form of this command to disable debugging.

debug port-security

no debug port-security

| Syntax Description | This command has no arguments or key | words. |
|--------------------|--------------------------------------|--------|
|--------------------|--------------------------------------|--------|

**Defaults** Debugging is disabled.

Command Modes Privileged EXEC

| Command History | Release     | Modification                 |
|-----------------|-------------|------------------------------|
|                 | 12.2(53)SE2 | This command was introduced. |

**Usage Guidelines** The **undebug port-security** command is the same as the **no debug port-security** command.

| <b>Related Commands</b> | Command            | Description                                                         |
|-------------------------|--------------------|---------------------------------------------------------------------|
|                         | show debugging     | Displays information about the types of debugging that are enabled. |
|                         | show port-security | Displays port-security settings for an interface or for the switch. |

#### debug qos-manager

Use the **debug qos-manager** privileged EXEC command to enable debugging of the quality of service (QoS) manager software. Use the **no** form of this command to disable debugging.

debug qos-manager {all | event | verbose}

no debug qos-manager {all | event | verbose}

| Syntax Description | all                                                                                                    | Display all QoS-manager debug messages.           |
|--------------------|----------------------------------------------------------------------------------------------------|---------------------------------------------------|
|                    | event                                                                                                    | Display QoS-manager related-event debug messages. |
|                    | verbose                                                                                                    | Display QoS-manager detailed debug messages.      |
| Defaults           | Debugging is disab                                                                                                    | led.                                              |
| Command Modes      | Privileged EXEC                                                                                                    |                                                   |
| Command History    | Release                                                                                                    | Modification                                      |
|                    | 12.2(53)SE2                                                                                                    | This command was introduced.                      |
| Usage Guidelines   | The <b>undebug qos-manager</b> command is the same as the <b>no debug qos-manager</b> command.<br>When you enable debugging on a switch stack, it is enabled only on the stack master. To enable debugging on a stack member, you can start a session from the stack master by using the <b>session</b> <i>switch-number</i> privileged EXEC command. Then enter the <b>debug</b> command at the command-line prompt of the stack member. You also can use the <b>remote command</b> <i>stack-member-number LINE</i> privileged EXEC command on the stack master switch to enable debugging on a member switch without first starting a session. |                                                   |
|                    |                                                                                                    |                                                   |

#### debug spanning-tree

Use the **debug spanning-tree** privileged EXEC command to enable debugging of spanning-tree activities. Use the **no** form of this command to disable debugging.

- debug spanning-tree {all | backbonefast | bpdu | bpdu-opt | config | csuf/csrt | etherchannel | events | exceptions | general | mstp | pvst+ | root | snmp | switch | synchronization | uplinkfast}
- no debug spanning-tree {all | backbonefast | bpdu | bpdu-opt | config | csuf/csrt | etherchannel | events | exceptions | general | mstp | pvst+ | root | snmp | switch | synchronization | uplinkfast}

| Syntax Description | all             | Display all spanning-tree debug messages.                                                                                                    |
|--------------------|-----------------|----------------------------------------------------------------------------------------------------|
|                    | backbonefast    | Display BackboneFast-event debug messages.                                                                                                    |
|                    | bpdu            | Display spanning-tree bridge protocol data unit (BPDU) debug messages.                                                                                                    |
|                    | bpdu-opt        | Display optimized BPDU handling debug messages.                                                                                                    |
|                    | config          | Display spanning-tree configuration change debug messages.                                                                                                    |
|                    | csuf/csrt       | Display cross-stack UplinkFast and cross-stack rapid transition activity debug messages.                                                                                                    |
|                    |                 | This keyword is supported only on Catalyst 3750-X switches.                                                                                                    |
|                    | etherchannel    | Display EtherChannel-support debug messages.                                                                                                    |
|                    | events          | Display spanning-tree topology event debug messages.                                                                                                    |
|                    | exceptions      | Display spanning-tree exception debug messages.                                                                                                    |
|                    | general         | Display general spanning-tree activity debug messages.                                                                                                    |
|                    | mstp            | Debug Multiple Spanning Tree Protocol events.                                                                                                    |
|                    | pvst+           | Display per-VLAN spanning-tree plus (PVST+) event debug messages.                                                                                                    |
|                    | root            | Display spanning-tree root-event debug messages.                                                                                                    |
|                    | snmp            | Display spanning-tree Simple Network Management Protocol (SNMP) handling debug messages.                                                                                                    |
|                    | synchronization | Display the spanning-tree synchronization event debug messages.                                                                                                    |
|                    | switch          | Display switch shim command debug messages. This shim is the software module that is the interface between the generic Spanning Tree Protocol (STP code and the platform-specific code of various switch platforms. |
|                    | uplinkfast      | Display UplinkFast-event debug messages.                                                                                                    |

**Defaults** Debugging is disabled.

Command Modes Privileged EXEC

| Command History  | Release                                                                                                    | Modification                                                        |  |
|------------------|----------------------------------------------------------------------------------------------------|---------------------------------------------------------------------|--|
|                  | 12.2(53)SE2                                                                                                    | This command was introduced.                                        |  |
| Usage Guidelines | The undebug spanning-tree command is the same as the no debug spanning-tree command.                                                                                                    |                                                                     |  |
|                  | When you enable debugging on a switch stack, it is enabled only on the stack master. To enable debugging on a stack member, you can start a session from the stack master by using the <b>session</b> <i>switch-number</i> privileged EXEC command. Then enter the <b>debug</b> command at the command-line prompt of the stack member. You also can use the <b>remote command</b> <i>stack-member-number LINE</i> privileged EXEC command on the stack master switch to enable debugging on a member switch without first starting a session. |                                                                     |  |
| Related Commands | Command                                                                                                    | Description                                                         |  |
|                  | show debugging                                                                                                    | Displays information about the types of debugging that are enabled. |  |
|                  | show spanning-tree                                                                                                    | Displays spanning-tree state information.                           |  |

### debug spanning-tree backbonefast

Use the **debug spanning-tree backbonefast** privileged EXEC command to enable debugging of spanning-tree BackboneFast events. Use the **no** form of this command to disable debugging.

debug spanning-tree backbonefast [detail | exceptions]

no debug spanning-tree backbonefast [detail | exceptions]

| Syntax Description | detail                                                                                                    | (Optional) Display detailed BackboneFast debug messages.                         |
|--------------------|----------------------------------------------------------------------------------------------------|----------------------------------------------------------------------------------|
|                    | exceptions                                                                                                    | (Optional) Display spanning-tree BackboneFast-exception debug messages.          |
| Defaults           | Debugging is disal                                                                                                    | bled.                                                                            |
| Command Modes      | Privileged EXEC                                                                                                    |                                                                                  |
| Command History    | Release                                                                                                    | Modification                                                                     |
|                    | 12.2(53)SE2                                                                                                    | This command was introduced.                                                     |
| Usage Guidelines   | The <b>undebug spa</b><br><b>backbonefast</b> con                                                                                                    | nning-tree backbonefast command is the same as the no debug spanning-tree nmand. |
|                    | When you enable debugging on a switch stack, it is enabled only on the stack master. To enable debugging on a stack member, you can start a session from the stack master by using the <b>session</b> <i>switch-number</i> privileged EXEC command. Then enter the <b>debug</b> command at the command-line prompt of the stack member. You also can use the <b>remote command</b> <i>stack-member-number LINE</i> privileged EXEC command on the stack master switch to enable debugging on a member switch without first starting a session. |                                                                                  |
| Related Commands   | Command                                                                                                    | Description                                                                      |
|                    | show debugging                                                                                                    | Displays information about the types of debugging that are enabled.              |
|                    | snow debugging                                                                                                    | Displays information about the types of debugging that are enabled.              |

#### debug spanning-tree bpdu

Use the **debug spanning-tree bpdu** privileged EXEC command to enable debugging of sent and received spanning-tree bridge protocol data units (BPDUs). Use the **no** form of this command to disable debugging.

debug spanning-tree bpdu [receive | transmit]

no debug spanning-tree bpdu [receive | transmit]

| Syntax Description | receive (                                                                                                | (Optional) Display the nonoptimized path for received BPDU debug messages.                                                                                                    |
|--------------------|----------------------------------------------------------------------------------------------------|----------------------------------------------------------------------------------------------------|
|                    | transmit (                                                                                               | (Optional) Display the nonoptimized path for sent BPDU debug messages.                                                                                                    |
| Defaults           | Debugging is disab                                                                                       | led.                                                                                                    |
| Command Modes      | Privileged EXEC                                                                                          |                                                                                                    |
| Command History    | Release                                                                                                  | Modification                                                                                                    |
|                    | 12.2(53)SE2                                                                                              | This command was introduced.                                                                                                    |
| Usage Guidelines   | The <b>undebug span</b> command.                                                                         | ning-tree bpdu command is the same as the no debug spanning-tree bpdu                                                                                                    |
| J                  | command.<br>When you enable d<br>debugging on a stat<br><i>switch-number</i> priv<br>prompt of the stack | lebugging on a switch stack, it is enabled only on the stack master. To enable<br>ck member, you can start a session from the stack master by using the <b>session</b><br>rileged EXEC command. Then enter the <b>debug</b> command at the command-line<br>is member. You also can use the <b>remote command</b> <i>stack-member-number LINE</i><br>command on the stack master switch to enable debugging on a member switch without |
|                    |                                                                                                    |                                                                                                    |
| Related Commands   | Command                                                                                                  | Description                                                                                                    |
|                    | show debugging                                                                                           | Displays information about the types of debugging that are enabled.                                                                                                    |
|                    | show spanning-tro                                                                                        | ee Displays spanning-tree state information.                                                                                                    |

#### debug spanning-tree bpdu-opt

Use the **debug spanning-tree bpdu-opt** privileged EXEC command to enable debugging of optimized spanning-tree bridge protocol data units (BPDUs) handling. Use the **no** form of this command to disable debugging.

debug spanning-tree bpdu-opt [detail | packet]

no debug spanning-tree bpdu-opt [detail | packet]

| Syntax Description | detail                                                                        | (Optional) Display detailed optimized BPDU-handling debug messages.                                                                                                    |
|--------------------|-------------------------------------------------------------------------------|----------------------------------------------------------------------------------------------------|
|                    | packet                                                                        | (Optional) Display packet-level optimized BPDU-handling debug messages.                                                                                                    |
| Defaults           | Debugging is disa                                                             | bled.                                                                                                    |
| Command Modes      | Privileged EXEC                                                               |                                                                                                    |
| Command History    | Release                                                                       | Modification                                                                                                    |
|                    | 12.2(53)SE2                                                                   | This command was introduced.                                                                                                    |
| Usage Guidelines   | command.<br>When you enable<br>debugging on a sta<br><i>switch-number</i> pri | debugging on a switch stack, it is enabled only on the stack master. To enable<br>ack member, you can start a session from the stack master by using the <b>session</b><br>vileged EXEC command. Then enter the <b>debug</b> command at the command-line<br>k member. You also can use the <b>remote command</b> <i>stack-member-number LINE</i> |
|                    | privileged EXEC of first starting a sess                                      | command on the stack master switch to enable debugging on a member switch without sion.                                                                                                    |
| Related Commands   | Command                                                                       | Description Displays information shout the types of debugging that are enabled                                                                                                    |
|                    | show debugging                                                                | Displays information about the types of debugging that are enabled.                                                                                                    |

Displays spanning-tree state information.

show spanning-tree

debug spanning-tree mstp

Use the **debug spanning-tree mstp** privileged EXEC command to enable debugging of the Multiple Spanning Tree Protocol (MSTP) software. Use the **no** form of this command to disable debugging.

debug spanning-tree mstp {all | boundary | bpdu-rx | bpdu-tx | errors | flush | init | migration | pm | proposals | region | roles | sanity\_check | sync | tc | timers}

no debug spanning-tree mstp {all | boundary | bpdu-rx | bpdu-tx | errors | flush | init | migration | pm | proposals | region | roles | sanity\_check | sync | tc | timers}

| Syntax Description | all                    | Enable all the debugging messages.                                                                                     |  |
|--------------------|------------------------|----------------------------------------------------------------------------------------------------|--|
|                    | boundary               | Debug flag changes at these boundaries:                                                                                |  |
|                    |                        | • An multiple spanning-tree (MST) region and a single spanning-tree region running Rapid Spanning Tree Protocol (RSTP) |  |
|                    |                        | • An MST region and a single spanning-tree region running 802.1D                                                       |  |
|                    |                        | • An MST region and another MST region with a different configuration                                                  |  |
|                    | bpdu-rx                | Debug the received MST bridge protocol data units (BPDUs).                                                             |  |
|                    | bpdu-tx                | Debug the sent MST BPDUs.                                                                                              |  |
|                    | errors                 | Debug MSTP errors.                                                                                                    |  |
|                    | flush                  | Debug the port flushing mechanism.                                                                                     |  |
|                    | init                   | Debug the initialization of the MSTP data structures.                                                                  |  |
|                    | migration              | Debug the protocol migration state machine.                                                                            |  |
|                    | pm                     | Debug MSTP port manager events.                                                                                        |  |
|                    | proposals              | Debug handshake messages between the designated switch and the root switch.                                            |  |
|                    | region                 | Debug the region synchronization between the switch processor (SP) and the route processor (RP).                       |  |
|                    | roles                  | Debug MSTP roles.                                                                                                    |  |
|                    | sanity_check           | Debug the received BPDU sanity check messages.                                                                         |  |
|                    | sync                   | Debug the port synchronization events.                                                                                 |  |
|                    | tc                     | Debug topology change notification events.                                                                             |  |
|                    | timers                 | Debug the MSTP timers for start, stop, and expire events.                                                              |  |
| Defaults           | Debugging is disabled. |                                                                                                    |  |
| Command Modes      | Privileged EXE         | C                                                                                                    |  |
| Command History    | Release                | Modification                                                                                                    |  |
|                    | 12.2(53)SE2            | This command was introduced.                                                                                           |  |

## Usage Guidelines The undebug spanning-tree mstp command is the same as the no debug spanning-tree mstp command.

| <b>Related Commands</b> | Command            | Description                                                         |
|-------------------------|--------------------|---------------------------------------------------------------------|
|                         | show debugging     | Displays information about the types of debugging that are enabled. |
|                         | show spanning-tree | Displays spanning-tree state information.                           |

#### debug spanning-tree switch

Use the **debug spanning-tree switch** privileged EXEC command to enable debugging of the software interface between the Spanning Tree Protocol (STP) software module and the port manager software module. Use the **no** form of this command to disable debugging.

debug spanning-tree switch {all | errors | flush | general | helper | pm | rx {decode | errors | interrupt | process} | state | tx [decode] | uplinkfast}

no debug spanning-tree switch {all | errors | flush | general | helper | pm | rx {decode | errors | interrupt | process} | state | tx [decode] | uplinkfast}

| Syntax Description | all            | Display all spanning-tree switch debug messages.                                                                         |  |
|--------------------|----------------|----------------------------------------------------------------------------------------------------|--|
|                    | errors         | Display debug messages for the interface between the spanning-tree software module and the port manager software module. |  |
|                    | flush          | Display debug messages for the shim flush operation.                                                                     |  |
|                    | general        | Display general event debug messages.                                                                                    |  |
|                    | helper         | Display spanning-tree helper-task debug messages. Helper tasks handle bulk spanning-tree updates.                        |  |
|                    | pm             | Display port-manager event debug messages.                                                                               |  |
|                    | rx             | Display received bridge protocol data unit (BPDU) handling debug messages. The keywords have these meanings:             |  |
|                    |                | • <b>decode</b> —Display decoded received packets.                                                                       |  |
|                    |                | • errors—Display receive error debug messages.                                                                           |  |
|                    |                | • <b>interrupt</b> —Display interrupt service request (ISR) debug messages.                                              |  |
|                    |                | • process—Display process receive BPDU debug messages.                                                                   |  |
|                    | state          | Display spanning-tree port state change debug messages;                                                                  |  |
|                    | tx [decode]    | Display sent BPDU handling debug messages. The keyword has this meaning:                                                 |  |
|                    |                | • <b>decode</b> —(Optional) Display decoded sent packets.                                                                |  |
|                    | uplinkfast     | Display uplinkfast packet transmission debug messages.                                                                   |  |
|                    |                |                                                                                                    |  |
| Defaults           | Debugging is d | isabled.                                                                                                    |  |
| Command Modes      | Privileged EXE | C                                                                                                    |  |
| Command History    | Release        | Modification                                                                                                    |  |
|                    | 12.2(53)SE2    | This command was introduced.                                                                                             |  |

## **Usage Guidelines** The **undebug spanning-tree switch** command is the same as the **no debug spanning-tree switch** command.

| <b>Related Commands</b> | Command            | Description                                                         |
|-------------------------|--------------------|---------------------------------------------------------------------|
|                         | show debugging     | Displays information about the types of debugging that are enabled. |
|                         | show spanning-tree | Displays spanning-tree state information.                           |

**Syntax Description** 

Defaults

### debug spanning-tree uplinkfast

exceptions

Debugging is disabled.

Use the debug spanning-tree uplinkfast privileged EXEC command to enable debugging of spanning-tree UplinkFast events. Use the no form of this command to disable debugging.

(Optional) Display spanning-tree UplinkFast-exception debug messages.

debug spanning-tree uplinkfast [exceptions]

no debug spanning-tree uplinkfast [exceptions]

| Command Modes    | Privileged EXEC                                                                                                    |                                                                               |  |
|------------------|----------------------------------------------------------------------------------------------------|-------------------------------------------------------------------------------|--|
| Command History  | Release                                                                                                    | Modification                                                                  |  |
|                  | 12.2(53)SE2                                                                                                    | This command was introduced.                                                  |  |
| Usage Guidelines | The <b>undebug spanning</b><br><b>uplinkfast</b> command.                                                                                                    | g-tree uplinkfast command is the same as the no debug spanning-tree           |  |
|                  | When you enable debugging on a switch stack, it is enabled only on the stack master. To enable debugging on a stack member, you can start a session from the stack master by using the <b>session</b> <i>switch-number</i> privileged EXEC command. Then enter the <b>debug</b> command at the command-line prompt of the stack member. You also can use the <b>remote command</b> <i>stack-member-number LINE</i> privileged EXEC command on the stack master switch to enable debugging on a member switch without first starting a session. |                                                                               |  |
|                  | privileged EXEC comm                                                                                                    |                                                                               |  |
| Related Commands | privileged EXEC comm                                                                                                    |                                                                               |  |
| Related Commands | privileged EXEC comm<br>first starting a session.                                                                                                    | and on the stack master switch to enable debugging on a member switch without |  |

#### debug sw-vlan

Use the **debug sw-vlan** privileged EXEC command to enable debugging of VLAN manager activities. Use the **no** form of this command to disable debugging.

debug sw-vlan {badpmcookies | cfg-vlan {bootup | cli} | events | ifs | management | mapping | notification | packets | redundancy | registries | vtp}

no debug sw-vlan {badpmcookies | cfg-vlan {bootup | cli} | events | ifs | management | mapping | notification | packets | redundancy | registries | vtp}

| Syntax Description | badpmcookies            | Display debug messages for VLAN manager incidents of bad port manager cookies.               |
|--------------------|-------------------------|----------------------------------------------------------------------------------------------|
|                    | cfg-vlan {bootup   cli} | Display config-vlan debug messages. The keywords have these meanings:                        |
|                    |                         | • <b>bootup</b> —Display messages when the switch is booting up.                             |
|                    |                         | • <b>cli</b> —Display messages when the command-line interface (CLI) is in config-vlan mode. |
|                    | events                  | Display debug messages for VLAN manager events.                                              |
|                    | ifs                     | See the <b>debug sw-vlan ifs</b> command.                                                    |
|                    | management              | Display debug messages for VLAN manager management of internal VLANs.                        |
|                    | mapping                 | Display debug messages for VLAN mapping.                                                     |
|                    | notification            | See the <b>debug sw-vlan notification</b> command.                                           |
|                    | packets                 | Display debug messages for packet handling and encapsulation processes.                      |
|                    | redundancy              | Display debug messages for VTP VLAN redundancy.                                              |
|                    | registries              | Display debug messages for VLAN manager registries.                                          |
|                    | vtp                     | See the <b>debug sw-vlan vtp</b> command.                                                    |
| Defaults           | Debugging is disabled.  |                                                                                              |
| Command Modes      | Privileged EXEC         |                                                                                              |

| Command History | Release     | Modification                 |
|-----------------|-------------|------------------------------|
|                 | 12.2(53)SE2 | This command was introduced. |

#### Usage Guidelines

The **undebug sw-vlan** command is the same as the **no debug sw-vlan** command.

| Related Commands | Command        | Description                                                                                                    |
|------------------|----------------|----------------------------------------------------------------------------------------------------|
|                  | show debugging | Displays information about the types of debugging that are enabled.                                                              |
|                  | show vlan      | Displays the parameters for all configured VLANs or one VLAN (if the VLAN name or ID is specified) in the administrative domain. |
|                  | show vtp       | Displays general information about VTP management domain, status, and counters.                                                  |

### debug sw-vlan ifs

Use the **debug sw-vlan ifs** privileged EXEC command to enable debugging of the VLAN manager IOS file system (IFS) error tests. Use the **no** form of this command to disable debugging.

debug sw-vlan ifs {open {read | write} | read {1 | 2 | 3 | 4} | write}

no debug sw-vlan ifs {open {read | write} | read {1 | 2 | 3 | 4} | write}

| Syntax Description | open {read   write}                                                                                       | Display VLAN manager IFS file-open operation debug messages. The keywords have these meanings:                                                                                                    |
|--------------------|----------------------------------------------------------------------------------------------------|----------------------------------------------------------------------------------------------------|
|                    |                                                                                                    | • read—Display VLAN manager IFS file-read operation debug messages.                                                                                                    |
|                    |                                                                                                    | • write—Display VLAN manager IFS file-write operation debug messages.                                                                                                    |
|                    | read {1   2   3   4}                                                                                      | Display file-read operation debug messages for the specified error test $(1, 2, 3, $ or 4).                                                                                                    |
|                    | write                                                                                                    | Display file-write operation debug messages.                                                                                                    |
| Defaults           | Debugging is disabled.                                                                                    |                                                                                                    |
| Command Modes      | Privileged EXEC                                                                                           |                                                                                                    |
| Command History    | Release                                                                                                   | Modification                                                                                                    |
|                    | 12.2(53)SE2                                                                                               | This command was introduced.                                                                                                    |
| Usage Guidelines   | The <b>undebug sw-vlan</b>                                                                                | ifs command is the same as the <b>no debug sw-vlan ifs</b> command.                                                                                                    |
|                    | When you enable debu<br>debugging on a stack n<br><i>switch-number</i> privileg<br>prompt of the stack me | gging on a switch stack, it is enabled only on the stack master. To enable<br>nember, you can start a session from the stack master by using the <b>session</b><br>ged EXEC command. Then enter the <b>debug</b> command at the command-line<br>ember. You also can use the <b>remote command</b> <i>stack-member-number LINE</i><br>nand on the stack master switch to enable debugging on a member switch without |
|                    | verification word and t<br>contains most of the do                                                        | e read operation, Operation 1 reads the file header, which contains the header<br>he file version number. Operation 2 reads the main body of the file, which<br>omain and VLAN information. Operation 3 reads type length version (TLV)<br>Operation 4 reads TLV data.                                                                                                    |
| Related Commands   | Command                                                                                                   | Description                                                                                                    |
|                    | show debugging                                                                                            | Displays information about the types of debugging that are enabled.                                                                                                    |
|                    | show vlan                                                                                                 | Displays the parameters for all configured VLANs or one VLAN (if the VLAN name or ID is specified) in the administrative domain.                                                                                                    |

## debug sw-vlan notification

Use the **debug sw-vlan notification** privileged EXEC command to enable debugging of the activation and deactivation of Inter-Link Switch (ISL) VLAN IDs. Use the **no** form of this command to disable debugging.

debug sw-vlan notification {accfwdchange | allowedvlancfgchange | fwdchange | linkchange | modechange | pruningcfgchange | statechange}

no debug sw-vlan notification {accfwdchange | allowedvlancfgchange | fwdchange | linkchange | modechange | pruningcfgchange | statechange}

| Syntax Description | accfwdchange                                                                    | Display debug messages for VLAN manager notification of aggregated access interface spanning-tree forward changes.                                                                                                    |
|--------------------|---------------------------------------------------------------------------------|----------------------------------------------------------------------------------------------------|
|                    | allowedvlancfgchange                                                            | Display debug messages for VLAN manager notification of changes to the allowed VLAN configuration.                                                                                                    |
|                    | fwdchange                                                                       | Display debug messages for VLAN manager notification of spanning-tree forwarding changes.                                                                                                    |
|                    | linkchange                                                                      | Display debug messages for VLAN manager notification of interface link-state changes.                                                                                                    |
|                    | modechange                                                                      | Display debug messages for VLAN manager notification of interface mode changes.                                                                                                    |
|                    | pruningcfgchange                                                                | Display debug messages for VLAN manager notification of changes to the pruning configuration.                                                                                                    |
|                    | statechange                                                                     | Display debug messages for VLAN manager notification of interface state changes.                                                                                                    |
| Defaults           | Debugging is disabled.                                                          |                                                                                                    |
| Command Modes      | Privileged EXEC                                                                 |                                                                                                    |
| Command History    | Release                                                                         | Modification                                                                                                    |
|                    | 12.2(53)SE2                                                                     | This command was introduced.                                                                                                    |
| Usage Guidelines   | The <b>undebug sw-vlan no</b> command.                                          | otification command is the same as the no debug sw-vlan notification                                                                                                    |
|                    | debugging on a stack mer<br>switch-number privileged<br>prompt of the stack mem | ing on a switch stack, it is enabled only on the stack master. To enable<br>mber, you can start a session from the stack master by using the <b>session</b><br>I EXEC command. Then enter the <b>debug</b> command at the command-line<br>ber. You also can use the <b>remote command</b> <i>stack-member-number LINE</i><br>nd on the stack master switch to enable debugging on a member switch without |

| Related Commands | Command        | Description                                                                                                    |
|------------------|----------------|----------------------------------------------------------------------------------------------------|
|                  | show debugging | Displays information about the types of debugging that are enabled.                                                              |
|                  | show vlan      | Displays the parameters for all configured VLANs or one VLAN (if the VLAN name or ID is specified) in the administrative domain. |

**Syntax Description** 

Appendix 1

|                 | packets                 | Display debug messages for the contents of all incoming VTP packets<br>that have been passed into the VTP code from the IOS VTP<br>platform-dependent layer, except for pruning packets.    |
|-----------------|-------------------------|----------------------------------------------------------------------------------------------------|
|                 | pruning [packets   xmit | Display debug messages generated by the pruning segment of the VTP code. The keywords have these meanings:                                                                                  |
|                 |                         | • <b>packets</b> —(Optional) Display debug messages for the contents of all incoming VTP pruning packets that have been passed into the VTP code from the IOS VTP platform-dependent layer. |
|                 |                         | • <b>xmit</b> —(Optional) Display debug messages for the contents of all outgoing VTP packets that the VTP code requests the IOS VTP platform-dependent layer to send.                      |
|                 | redundancy              | Display debug messages for VTP redundancy.                                                                                                    |
|                 | xmit                    | Display debug messages for the contents of all outgoing VTP packets that<br>the VTP code requests the IOS VTP platform-dependent layer to send,<br>except for pruning packets.              |
| Defaults        | Debugging is disabled.  |                                                                                                    |
| Command Modes   | Privileged EXEC         |                                                                                                    |
| Command History | Release                 | Modification                                                                                                    |
| -               | 12.2(53)SE2             | This command was introduced.                                                                                                    |
|                 |                         |                                                                                                    |

events

Catalyst 3750-X and 3560-X Switch Debug Commands

Use the **debug sw-vlan vtp** privileged EXEC command to enable debugging of the VLAN Trunking Protocol (VTP) code. Use the **no** form of this command to disable debugging.

Display debug messages for general-purpose logic flow and detailed VTP messages generated by the VTP\_LOG\_RUNTIME macro in the VTP

debug sw-vlan vtp {events | packets | pruning [packets | xmit] | redundancy | xmit}

no debug sw-vlan vtp {events | packets | pruning | redundancy | xmit}

code.

#### Usage Guidelines The undebug sw-vlan vtp command is the same as the no debug sw-vlan vtp command.

When you enable debugging on a switch stack, it is enabled only on the stack master. To enable debugging on a stack member, you can start a session from the stack master by using the **session** *switch-number* privileged EXEC command. Then enter the **debug** command at the command-line prompt of the stack member. You also can use the **remote command** *stack-member-number LINE* privileged EXEC command on the stack master switch to enable debugging on a member switch without first starting a session.

If no further parameters are entered after the **pruning keyword**, VTP pruning debugging messages appear. They are generated by the VTP\_PRUNING\_LOG\_NOTICE, VTP\_PRUNING\_LOG\_INFO, VTP\_PRUNING\_LOG\_DEBUG, VTP\_PRUNING\_LOG\_ALERT, and VTP\_PRUNING\_LOG\_WARNING macros in the VTP pruning code.

| <b>Related Commands</b> | Command        | Description                                                                     |
|-------------------------|----------------|---------------------------------------------------------------------------------|
|                         | show debugging | Displays information about the types of debugging that are enabled.             |
|                         | show vtp       | Displays general information about VTP management domain, status, and counters. |

### debug udld

Use the **debug udld** privileged EXEC command to enable debugging of the UniDirectional Link Detection (UDLD) feature. Use the **no** form of this command to disable UDLD debugging.

debug udld {events | packets | registries}

no debug udld {events | packets | registries}

| Syntax Description | events                                                                                                    | Display debug messages for UDLD process events as they occur.                                                                                                    |  |  |  |
|--------------------|----------------------------------------------------------------------------------------------------|----------------------------------------------------------------------------------------------------|--|--|--|
|                    | packets                                                                                                    | Display debug messages for the UDLD process as it receives packets from the packet queue and tries to send them at the request of the UDLD protocol code.                                                                                                    |  |  |  |
|                    | registriesDisplay debug messages for the UDLD process as it processes registry calls f<br>the UDLD process-dependent module and other feature modules.                                                                                                    |                                                                                                    |  |  |  |
| Defaults           | Debugging is disabled. Privileged EXEC                                                                                                    |                                                                                                    |  |  |  |
| Command Modes      |                                                                                                    |                                                                                                    |  |  |  |
| Command History    | Release                                                                                                    | Modification                                                                                                    |  |  |  |
| •                  | 12.2(53)SE2                                                                                                    | This command was introduced.                                                                                                    |  |  |  |
| lleago Guidelinos  | The undebug u                                                                                                    | ull dcommand is the same as the <b>no debug udl</b> dcommand                                                                                                    |  |  |  |
| Usage Guidelines   | When you enab<br>debugging on a<br><i>switch-number</i><br>prompt of the su<br>privileged EXE                                                                                                    | <b>Idld</b> command is the same as the <b>no debug udld</b> command.<br>The debugging on a switch stack, it is enabled only on the stack master. To enable<br>stack member, you can start a session from the stack master by using the <b>session</b><br>privileged EXEC command. Then enter the <b>debug</b> command at the command-line<br>tack member. You also can use the <b>remote command</b> <i>stack-member-number LINE</i><br>C command on the stack master switch to enable debugging on a member switch withour<br>session                                                                 |  |  |  |
| Usage Guidelines   | When you enabled debugging on a <i>switch-number</i> prompt of the suprivileged EXE first starting a suprivileged for the suprivileged for the suprivileged for t           | ble debugging on a switch stack, it is enabled only on the stack master. To enable<br>stack member, you can start a session from the stack master by using the <b>session</b><br>privileged EXEC command. Then enter the <b>debug</b> command at the command-line<br>tack member. You also can use the <b>remote command</b> <i>stack-member-number LINE</i><br>C command on the stack master switch to enable debugging on a member switch without<br>session.                                                                                                    |  |  |  |
| Usage Guidelines   | When you enable<br>debugging on a<br><i>switch-number</i><br>prompt of the st<br>privileged EXE<br>first starting a st<br>For <b>debug udio</b>                                                                                                    | ble debugging on a switch stack, it is enabled only on the stack master. To enable<br>stack member, you can start a session from the stack master by using the <b>session</b><br>privileged EXEC command. Then enter the <b>debug</b> command at the command-line<br>tack member. You also can use the <b>remote command</b> <i>stack-member-number LINE</i><br>C command on the stack master switch to enable debugging on a member switch withou<br>session.<br><b>I events</b> , these debugging messages appear:                                                                                   |  |  |  |
| Usage Guidelines   | When you enabled bugging on a <i>switch-number</i> prompt of the superivileged EXE first starting a superivileged <b>bug udid</b> . General UI                                                                                                    | ble debugging on a switch stack, it is enabled only on the stack master. To enable<br>stack member, you can start a session from the stack master by using the <b>session</b><br>privileged EXEC command. Then enter the <b>debug</b> command at the command-line<br>tack member. You also can use the <b>remote command</b> <i>stack-member-number LINE</i><br>C command on the stack master switch to enable debugging on a member switch withou<br>session.<br><b>d events</b> , these debugging messages appear:<br>DLD program logic flow                                                         |  |  |  |
| Usage Guidelines   | When you enabled bugging on a <i>switch-number</i> prompt of the significant provide EXE first starting a significant starting a significant starting a significant start start sta           | ble debugging on a switch stack, it is enabled only on the stack master. To enable<br>stack member, you can start a session from the stack master by using the <b>session</b><br>privileged EXEC command. Then enter the <b>debug</b> command at the command-line<br>tack member. You also can use the <b>remote command</b> <i>stack-member-number LINE</i><br>C command on the stack master switch to enable debugging on a member switch withou<br>session.<br><b>I events</b> , these debugging messages appear:                                                                                   |  |  |  |
| Usage Guidelines   | <ul> <li>When you enable debugging on a <i>switch-number</i> prompt of the stiprivileged EXE first starting a starting a starting a starting a starting a starting a starting a start of the start mach</li> <li>State mach</li> <li>Program action</li> </ul>                                                                                                    | The debugging on a switch stack, it is enabled only on the stack master. To enable stack member, you can start a session from the stack master by using the <b>session</b> privileged EXEC command. Then enter the <b>debug</b> command at the command-line tack member. You also can use the <b>remote command</b> <i>stack-member-number LINE</i> C command on the stack master switch to enable debugging on a member switch withou session.<br><b>d events</b> , these debugging messages appear:<br>DLD program logic flow ine state changes                                                      |  |  |  |
| Usage Guidelines   | <ul> <li>When you enable debugging on a <i>switch-number</i> prompt of the suprivileged EXE first starting a second by the for debug udid.</li> <li>General UI</li> <li>State mach</li> <li>Program act</li> <li>Neighbor compared to the formation of the suprised formation of the second by the formation of the second by the second by the formation of the second by the formation of the second by the second by the second b</li></ul> | The debugging on a switch stack, it is enabled only on the stack master. To enable stack member, you can start a session from the stack master by using the <b>session</b> privileged EXEC command. Then enter the <b>debug</b> command at the command-line tack member. You also can use the <b>remote command</b> <i>stack-member-number LINE</i> C command on the stack master switch to enable debugging on a member switch without session.<br><b>I events</b> , these debugging messages appear:<br>DLD program logic flow<br>ine state changes<br>etions for the set and clear ErrDisable state |  |  |  |

For debug udld packets, these debugging messages appear:

- General packet processing program flow on receipt of an incoming packet
- Indications of the contents of the various pieces of packets received (such as type length versions [TLVs]) as they are examined by the packet reception code
- Packet transmission attempts and the outcome

For debug udld registries, these categories of debugging messages appear:

- Sub-block creation
- Fiber-port status changes
- State change indications from the port manager software
- MAC address registry calls

| <b>Related Commands</b> | Command        | Description                                                                              |
|-------------------------|----------------|------------------------------------------------------------------------------------------|
|                         | show debugging | Displays information about the types of debugging that are enabled.                      |
|                         | show udld      | Displays UDLD administrative and operational status for all ports or the specified port. |

## debug vqpc

Use the **debug vqpc** privileged EXEC command to enable debugging of the VLAN Query Protocol (VQP) client. Use the **no** form of this command to disable debugging.

debug vqpc [all | cli | events | learn | packet]

no debug vqpc [all | cli | events | learn | packet]

| Syntax Description | all                                                                                                    | (Optional) Display all VQP client debug messages.                              |
|--------------------|----------------------------------------------------------------------------------------------------|--------------------------------------------------------------------------------|
|                    | cli                                                                                                    | (Optional) Display the VQP client command-line interface (CLI) debug messages. |
|                    | events                                                                                                    | (Optional) Display VQP client event debug messages.                            |
|                    | learn                                                                                                    | (Optional) Display VQP client address learning debug messages.                 |
|                    | packet                                                                                                    | (Optional) Display VQP client packet information debug messages.               |
| Defaults           | Debugging is disab                                                                                                    | led.                                                                           |
| Command Modes      | Privileged EXEC                                                                                                    |                                                                                |
| Command History    | Release                                                                                                    | Modification                                                                   |
|                    | 12.2(53)SE2                                                                                                    | This command was introduced.                                                   |
| Usage Guidelines   | The <b>undebug vqpc</b> command is the same as the <b>no debug vqpc</b> command.<br>When you enable debugging on a switch stack, it is enabled only on the stack master. To enable debugging on a stack member, you can start a session from the stack master by using the <b>sessio</b> <i>switch-number</i> privileged EXEC command. Then enter the <b>debug</b> command at the command-liprompt of the stack member. You also can use the <b>remote command</b> <i>stack-member-number LII</i> privileged EXEC command on the stack master switch to enable debugging on a member switch first starting a session. |                                                                                |
|                    | privileged EXEC co                                                                                                    |                                                                                |
| Related Commands   | privileged EXEC co                                                                                                    |                                                                                |